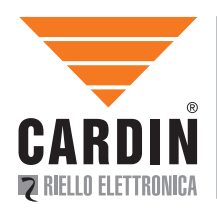

**CARDIN ELETTRONICA spa Via Raffaello, 36 31020 San Vendemiano (TV) Italy** Tel: +39/0438.404011-401818<br>Fax: +39/0438.401831 **Fax: +39/0438.401831 email (Italy): Sales.office.it@cardin.it email (Europe): Sales.office@cardin.it** www.cardin.it

## **ZVL519.01 S449GSM**

This product has been tried and tested in the manufacturer's laboratory, during the installation of the product follow the supplied indications carefully.

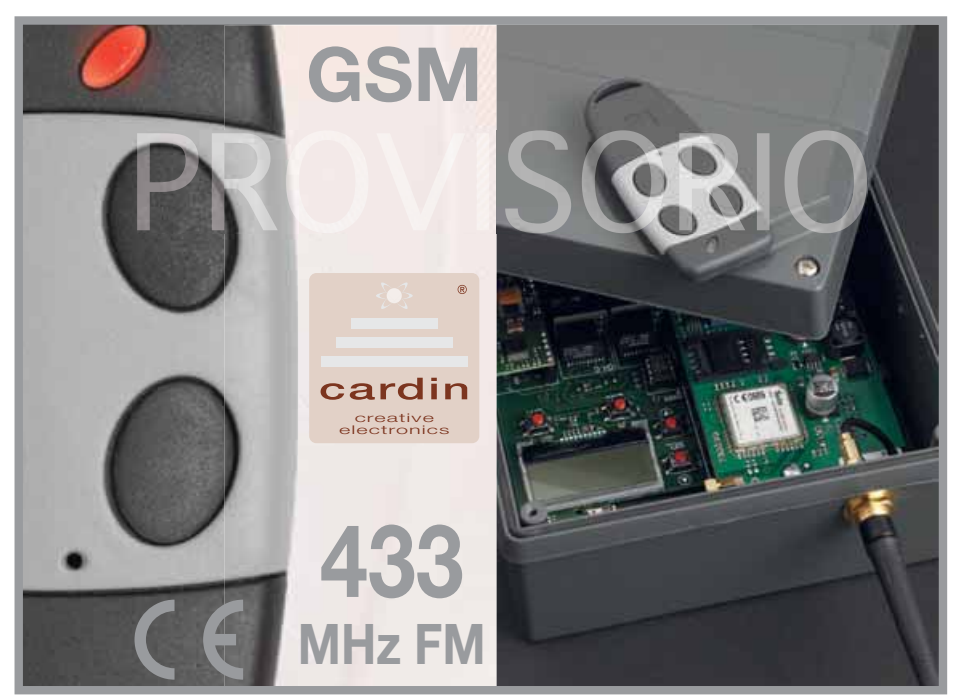

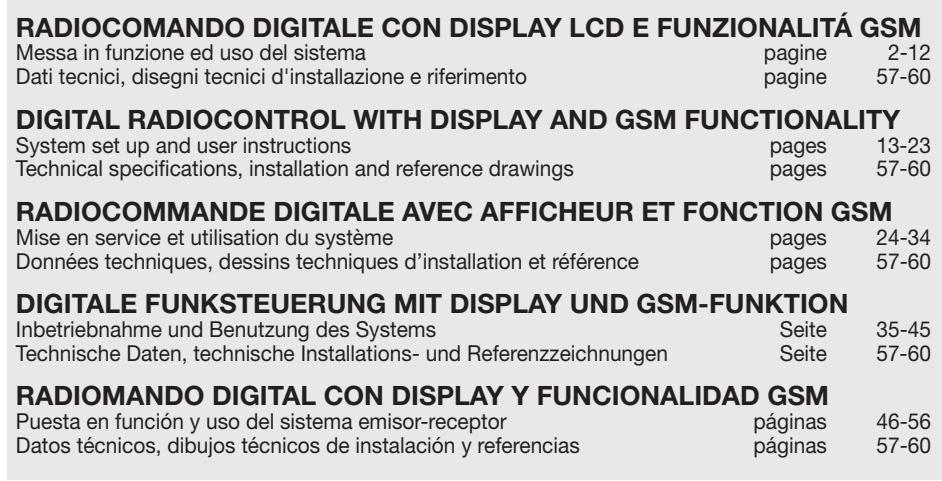

## **AVVERTENZE IMPORTANTI**

 • L'uso e l'installazione di queste apparecchiature, deve rispettare rigorosamente le indicazioni fornite dal costruttore. Il costruttore non può essere considerato responsabile per eventuali danni derivati da usi impropri, sbagliati e irragionevoli.

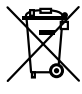

**Attenzione!** Solo per clienti dell'EU - **Marcatura WEEE**.

Il simbolo indica che il prodotto alla fine della propria vita utile deve essere raccolto separatamente dagli altri rifiuti. L'utente dovrà pertanto conferire l'apparecchiatura agli idonei centri di raccolta differenziata dei rifiuti elettronici ed elettrici, oppure riconsegnarla al rivenditore al momento dell'acquisto di una nuova apparecchiatura di tipo equivalente, in ragione di uno a uno.

L'adeguata raccolta differenziata per l'avvio al riciclaggio, al trattamento e allo smaltimento ambientalmente compatibile contribuisce ad evitare possibili effetti negativi sull'ambiente e sulla salute e favorisce il riciclo dei materiali. Lo smaltimento abusivo del prodotto da parte del detentore comporta l'applicazione delle sanzioni amministrative previste dalla normativa vigente nello Stato Comunitario di appartenenza.

## **Possibilità d'impiego**

Il ricevitore **S449** con display permette l'attuazione a distanza di apparecchiature elettriche ed elettroniche, trova il suo migliore impiego nel comando di aperture automatiche, sistemi d'allarme ed accessi comuni (es. ingressi condominiali).

Il ricevitore è studiato per ingressi in comune fino a **3000** utenti con possibilità di poter memorizzare e cancellare ogni singolo utente. Il codice viene memorizzato via radio sul ricevitore.

Ogni codice viene memorizzato in una locazione di memoria che può contenere fino ad un massimo di quattro funzioni (1 trasmettitore = 4 funzioni max. = 1 locazione; 3000 utenti = 12000 funzioni max).

#### **Versioni trasmettitori**

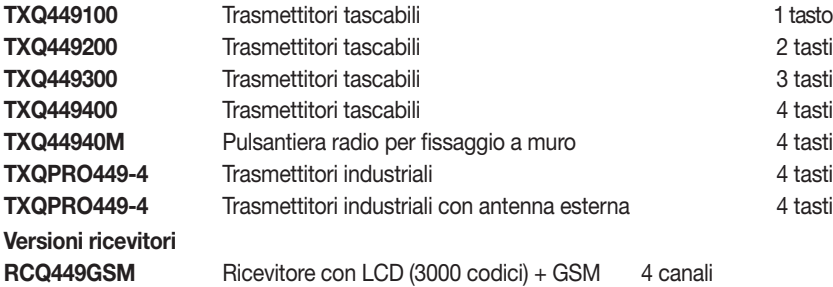

**Attenzione**: i trasmettitori della serie **TRQ449** prodotti fino a **2012** non hanno la funzione blocco tasto e sono forniti con **2 batterie al litio** (**2 x CR2032 6V**) per ulteriori informazioni scaricare l'istruzione **dei trasmettitori** dal sito **www.cardin.it**

## **Modulo di memoria**

I codici vengono memorizzati in una memoria non volatile **24LC256** da **3000** codici (il ricevitore gestisce anche la memoria 24LC64 da 1000 codici presente nel ricevitore RCQ449D00) che è possibile spostare in un altro ricevitore, mantenendo tutte le funzioni, senza dover riprogrammare il ricevitore. Il codice fissato viene mantenuto anche in assenza di alimentazione senza limiti di tempo.

• La rimozione e l'inserimento del modulo di memoria deve essere eseguita a ricevitore spento, pena la corruzione dei dati in essa contenuti.

#### **Antenna ricevitore**

L'installazione dell'antenna è fondamentale; collegata al ricevitore rappresenta il punto di ricezione del radiocomando. È necessario collegare al ricevitore un'antenna **ANS400** accordata mediante cavetto coassiale **RG58** (impedenza **50Ω**) di lunghezza max. **15 m** tra i morsetti 12-13. L'antenna va posizionata all'esterno nel punto più elevato e visibile, lontano da strutture metalliche.

## **Antenna GSM**

L'antenna del modulo GSM, un modello specifico incluso nella dotazione di serie del prodotto, deve essere sempre presente nel funzionamento e va fissata sul connettore dedicato posto nella parte superiore del contenitore (fig. 2).

Per il fissaggio al contenitore, da eseguire rigorosamente a mano senza l'ausilio di utensili, procedere appoggiando prima l'antenna sul connettore facendo combaciare il foro della base con il terminale di quest'ultimo, avvitandola poi agendo esclusivamente sulla ghiera inferiore fino a fondo corsa.

### **Trasmettitore**

**Il trasmettitore è precodificato** e utilizza un circuito integrato programmato in fabbrica con un numero identificativo unico per ogni trasmettitore; tutti i parametri necessari alla codifica sono contenuti in questo circuito integrato (non si utilizza una memoria esterna): questo rende molto più affidabile il meccanismo di gestione della codifica, e più sicuro il sistema. Il trasmettitore possiede un meccanismo di autospegnimento dopo almeno 20 secondi di attivazione continuata (per limitare il consumo della batteria).

#### **Funzione di blocco tasti**

- Il trasmettitore ha la possibilità di inserire la funzione di blocco tasti, modalità che protegge l'apparecchio da attivazioni casuali (involontarie):
- per attivare la funzione tenere premuto "**MR**" per 8 secondi finchè lampeggia il led rosso; a questo punto per attuare un comando sarà necessario premere tre volte consecutive il tasto voluto;
- per ripristinare la funzione standard tenere premuto "**MR**" per 8 secondi finchè il led rosso lampeggia.

#### **Ricevitore**

**Attenzione!** Alimentare il ricevitore esclusivamente con un alimentatore di sicurezza. L'utilizzo di alimentatori non di sicurezza può provocare pericolo.

## **Ricevitori con display LCD in cassetta IP55 (fig.1)**

- Il ricevitore è dotato di morsettiera a 13 vie (circuito stampato CS1420AB) con collegamento elettrico:  **12V ac/dc** tra i morsetti 2-3, **24V ac/dc** tra i morsetti 1-3

Per il fissaggio del ricevitore vedere l'istruzione di montaggio del box ZVL105.02 fornito con il prodotto.

#### **Moduli di canale intercambiabili**

Nel ricevitore le funzioni sono indicate in serigrafia; i moduli di canale da utilizzare sono del tipo **MCC4491R0.** 

Selezionare la funzione del relè a risposo attraverso i jumper **J1**-**J2**-**J3**-**J4** (vedi det. 1):

- Posizione "**P1**" = **N.A**. normalmente aperto
- Posizione "**P2**" = **N.C.** normalmente chiuso

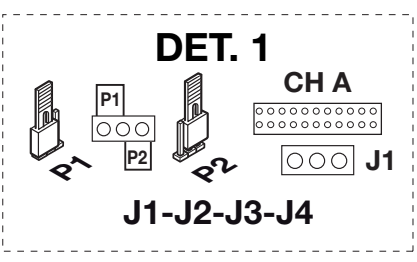

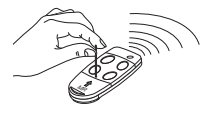

## **PROCEDURA DI PROGRAMMAZIONE (impostazione dei parametri)**

- Tutte le funzioni del ricevitore sono impostabili tramite menu sul Display "**LCD1**" con i quattro tasti SEL  $\Omega$  - SEL  $\bigtriangledown$  - **ESC** - **ENT** posti alla sinistra e sotto ad esso:
- utilizzare le frecce per navigare all'interno dei menù e/o modificare i parametri;
- utilizzare **" ESC ENT "** per confermare l'impostazione del parametro scelto e/o uscire senza modificarlo. **Attenzione:** Dopo due minuti di inattività il ricevitore esce automaticamente dalle opzioni per riproporsi nella condizione di funzionamento normale.

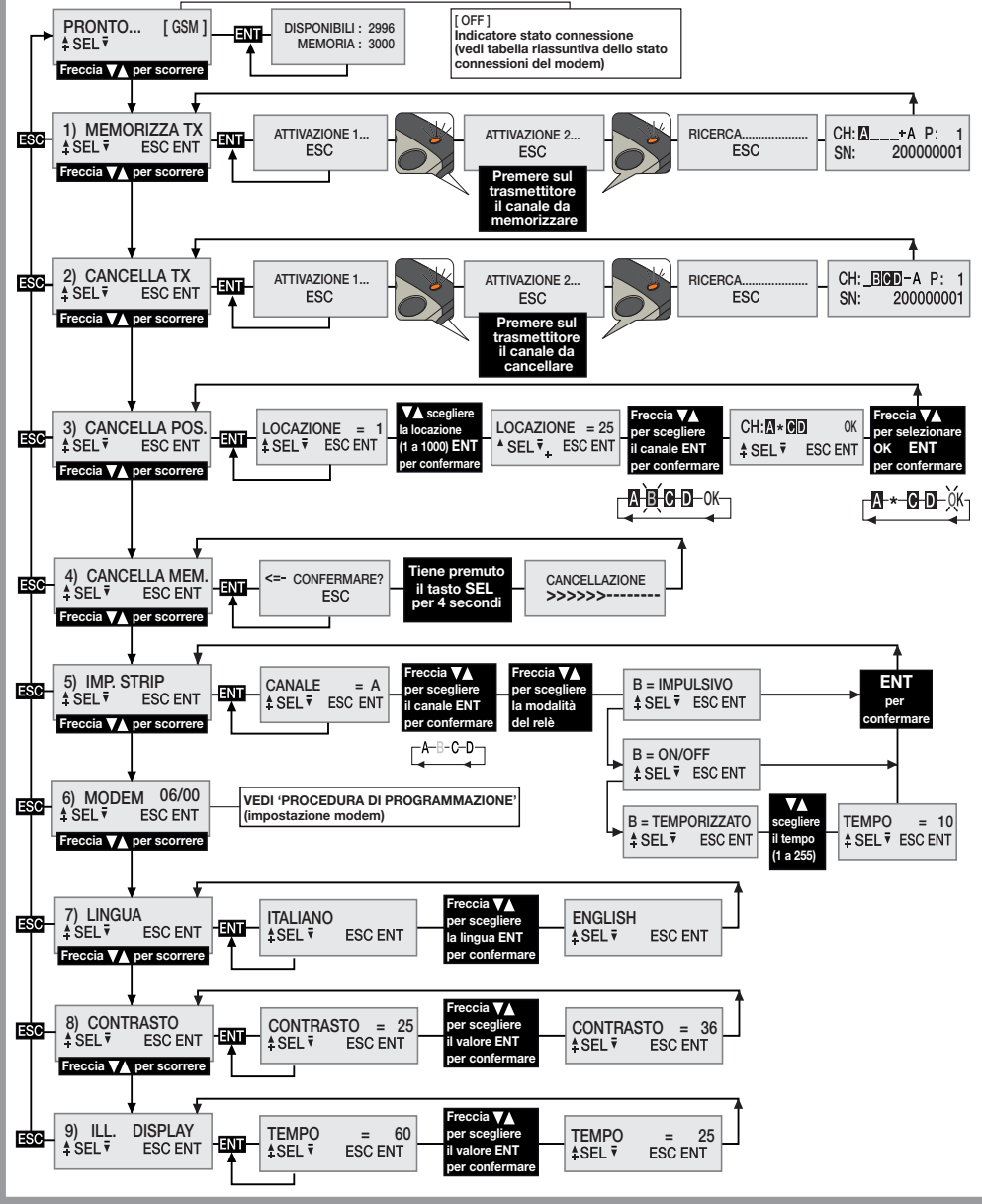

### **Selezione della lingua:**

Premere un tasto  $\left(\triangle\right)\left(\triangledown\right)$  per arrivare al menù numero 7, premere **ENT**, scegliere una delle cinque lingue disponibili con i tasti  $\left( \blacktriangle \right)$  e premere di nuovo **ENT** (la lingua di default è Italiano).

### **Impostazione dei relè**

Il ricevitore con display S449 utilizza un modulo di canale a funzionamento "**impulsivo**" che, attraverso il menù IMP. STRIP, può essere programmato per il funzionamento in modalità "**ON/OFF**" oppure "**temporizzata**". Per impostare le strip premere un tasto  $\widehat{\blacktriangle}(\widehat{\blacktriangledown})$  per arrivare al menù numero 5, premere **ENT** e poi scegliere il canale **A - B - C - D** da impostare utilizzando i tasti  $\bigcirc$  . Premere **ENT** per confermare e lo stato attuale del relè apparirà sul display. Sempre utilizzando i tasti ( $\widehat{\blacktriangle}($ ) scegliere tra 'ON/OFF' - 'IMPULSIVO' - 'TEM-**PORIZZATO**' e premere **ENT** per confermare. Scegliendo l'opzione "temporizzato" si procederà ad un sotto menù per impostare il tempo di attivazione del relè (da 1 a 255 secondi). Usare i tasti  $\left(\blacktriangle\right)\nabla$  per scegliere il tempo desiderato e premere **ENT** per confermare (l'impostazione di default è impulsiva).

## **GESTIONE DEI CODICI DEI TRASMETTITORI**

**Attenzione!** Prima di procedere alla prima memorizzazione dei trasmettitori, cancellare completamente la memoria.

## **Memorizzazione di un canale**

- Portarsi al menù "1) **MEMORIZZA TX**", premere **ENT** , sul display LCD comparirà la dicitura "Attivazione 1";
- Attivare sul trasmettitore il canale da memorizzare, sul display LCD comparirà la dicitura "Attivazione 2";
- Attivare una seconda volta il trasmettitore (stesso TX, stesso canale), sul display comparirà la dicitura "**RICERCA**....." seguita da uno dei risultati:
- **<sup>P</sup> <sup>1</sup> SN <sup>200000001</sup>** il simbolo '+' indica l'aggiunta di un canale; **(2)**
- **<sup>P</sup> <sup>1</sup> SN <sup>200000001</sup>** il simbolo '=' indica che il canale è già presente **(1) (2)**.

### **Nota:**

- **(1)** non è possibile memorizzare un trasmettitore che sia già in memoria: in questo caso sul display LCD comparirà il simbolo '='.
- **(2)** quando la memoria è completamente occupata, il buzzer emetterà 5 "bip" ravvicinati e la scritta "E03 memoria piena" comparirà sul display.

## **Cancellazione di un canale tramite trasmettitore:**

- Portarsi al menù "2) **CANCELLA TX**", premere **ENT** , sul display LCD comparirà la dicitura "Attivazione 1";
- Attivare sul trasmettitore il canale da cancellare, sul display LCD comparirà la dicitura "Attivazione 2";
- Attivare una seconda volta il trasmettitore (stesso TX, stesso canale), sul display comparirà la dicitura "RICERCA....." seguita da uno dei risultati:
- ERE ERE 200000000 | il simbolo '-' indica che il canale è stato cancellato.
- NON TROWATON indica che il canale non è presente in memoria.

## **Cancellazione di uno o più canali tramite posizione in memoria:**

- Portarsi al menù "3) CANCELLA POS.", premere **ENT** , sul display LCD comparirà la dicitura "Locazione = 1", premere un tasto per scorrere fino alla locazione da cancellare, premere **ENT (3)**, sul display LCD compariranno i canali presenti nella posizione scelta (e.s. **A B \_ D**).
- **Con i tasti**  $\textbf{A}$  $\textbf{F}$  **spostare il cursore sul canale desiderato, premere <b>ENT**, il simbolo **\*** sostituirà la lettera. Ripetere la procedura per tutti i canali desiderati.
- Spostare il cursore sulla dicitura OK e premere **ENT** . Sul display comparirà la dicitura "ATTENDERE....." ed i canali indicati con il simbolo **\*** saranno cancellati **(4)**.

#### **Nota:**

- **(3)** Se la locazione selezionata è libera comparirà il la dicitura 'VUOTA!'
- **(4)** Eliminando tutti i canali disponibili si cancella il trasmettitore e sul display comparirà la dicitura "ELIMINATO!"

## **Cancellazione completa della memoria utenti:**

• Portarsi al menù 4) "CANCELLA MEM.", premere **ENT** , sul display LCD comparirà la dicitura "CON-FERMARE?", tenere premuto il tasto  $\bigtriangleup$  per quattro secondi, sul display LCD comparirà la dicitura "CANCELLAZIONE" con una barra di progresso che viene visualizata per alcuni secondi. A questo punto la memoria è stata cancellata e tutte le impostazioni del ricevitore vengono ripristinate ai valori di fabbrica.

## **Informazione trasmettitore**

Quando il ricevitore identifica l'attivazione di un trasmettitore, procedendo all'attivazione del relè corrispondente al canale ricevuto, sul display LCD vengono visualizzate le informazioni con la seguente schermata:

"CH": canali del trasmettitore già memorizzati

CHEISION A P:0001 "SN": codice identificativo del trasmettitore<br>SN: 200000001

"P" : posizione in memoria

"A" : canale ricevuto e attivato

Le informazioni vengono visualizzate per un tempo massimo di 4 secondi.

## **Modulo GSM**

Scheda dedicata che permette la connessione del ricevitore alla rete **GSM** mobile, rendendo disponibili una serie di funzioni per la gestione remota.

Per usufruire della connettività **GSM** è necessario disporre di una scheda telefonica abilitata al traffico dati.

I particolari relativi alle modalità d'impiego della connessione **GSM** sono descritti nelle istruzioni del software scaricabili dal Software Download Centre sul sito www.cardin.it.

## **Funzioni specifiche del modem GSM**

Il modem a bordo del ricevitore "**GSM CARD fig. 1**" permette, sfruttando la rete di telefonia mobile, la gestione da remoto dei codici utente del ricevitore in abbinamento con il software **PGM449SW**, oltre all'attivazione dei singoli canali con chiamata diretta o per mezzo di un **SMS**.

La gestione del modem è interamente raccolta all'interno del menù "**6) MODEM**" del ricevitore GSM, con alcune opzioni sempre disponibili mentre altre saranno abilitate in relazione allo stato del modem.

Le funzionalità messe a disposizione dal modem sono:

## **• Connessione dati con chiamata**

Si crea una connessione diretta con il ricevitore, simile alla connessione **USB** (vedi istruzioni software del ricevitore **PGM449SW**), che permette di gestire i codici utente e le impostazioni del ricevitore per mezzo del software **PGM449SW**.

## **• Attivazione diretta di un canale con chiamata**

È possibile attivare uno o più canali del ricevitore con una chiamata al numero telefonico della **SIM** a bordo del modem. La chiamata, valida, viene interrotta al primo squillo utile senza risposta e quindi senza costi di comunicazione.

## **• Attivazione diretta di un canale con SMS**

Si può richiedere l'attivazione, per mezzo di **SMS**, di uno o più canali del ricevitore ottenendo, se si desidera, una risposta relativa allo stato dei canali.

## **Tabella rissuntiva dello stato connessioni e modem**

Quando il ricevitore si trova nella condizione d'attesa per un comando restituisce, nella zona in alto a destra del display, racchiusa tra parentesi, una sigla relativa allo stato del modem o dell'eventuale connessione in corso.

Le indicazioni che possono comparire sono elencate nella tabella seguente:

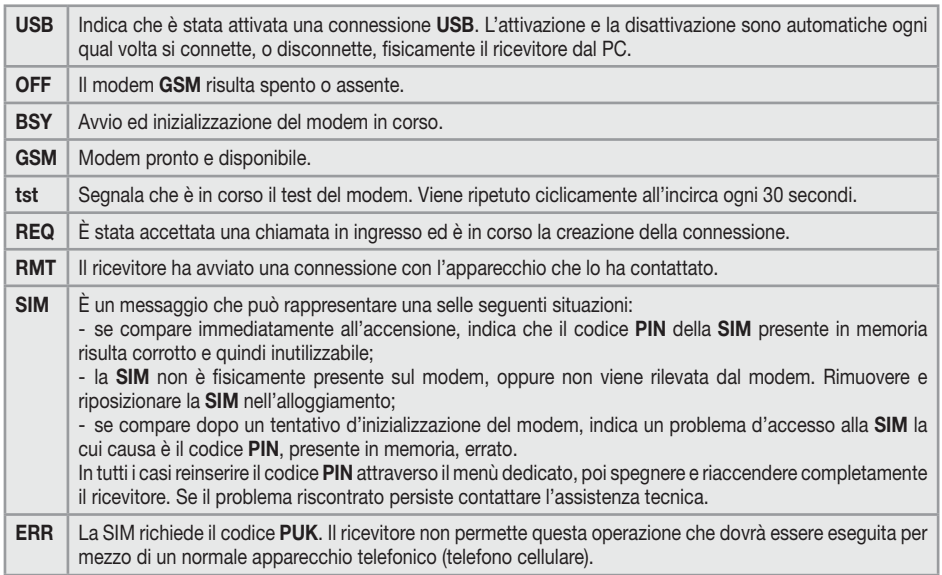

#### **AVVERTENZE GENERALI**

I codici **PIN** e **CAR** (vedi istruzioni software del ricevitore **PGM449SW**), memorizzati e conservati all'interno della memoria codici utente, con la cancellazione completa vengono ripristinati con dei valori prestabiliti. È consigliabile inserire sempre un **PIN** ed un **CAR** personalizzati.

Tutti i dati e le impostazioni di funzionamento sono memorizzati e conservati nella memoria codici utente e nella **SIM** telefonica. Questa soluzione permette, in caso di guasto del ricevitore, il ripristino immediato dell'installazione semplicemente trasferendo la memoria codici utente e la **SIM** nel nuovo prodotto.

- La prestazione del terminale **GSM** del ricevitore dipende dalla qualità della rete telefonica e dalla posizione in cui viene installato. In fase d'installazione verificare preventivamente il livello e la qualità del segnale.
- La **SIM** telefonica impiegata deve essere abilitata al traffico dati.
- Prima d'introdurre la **SIM** nell'alloggiamento del modem inserire il **PIN** di sblocco nel ricevitore.
- Durante una connessione dati tutte le funzioni del ricevitore vengono temporaneamente inibite (sul display è presente la sigla [**RMT**]).
- La connessione dati è disponibile solo se il ricevitore si trova nella condizione d'attesa per un comando (sul display è presente la sigla [**GSM**]).
- Per sbloccare la **SIM** che richiede il codice **PUK**, come pure per manipolare la rubrica al suo interno, utilizzare un apparecchio telefonico esterno.
- La funzione connessione dati è utilizzabile esclusivamente con il software **PGM449SW**, a partire dalla versione "**V4.10**".
- Il **PIN** del ricevitore può essere modificato solo attraverso il software **PGM449SW**.
- I numeri telefonici possono comparire una sola volta in rubrica, eventuali duplicati saranno ignorati.
- Il modem ignora tutte le chiamate in ingresso prive del numero telefonico.
- Il sistema prevede un controllo ciclico dello stato del modem in caso di inattività. Il ciclo di controllo viene replicato all'incirca ogni 30 secondi, ha una durata di pochi secondi, ed è segnalato dall'indicazione "[tst]" sul display. Dopo 24 ore di inattività il modem viene automaticamente riavviato.
- Nell'eventualità in cui il codice **CAR** risultasse compromesso e non si potesse accedere al ricevitore con il software **PGM449SW**, sarà necessario procedere alla cancellazione della memoria che ripristina il codice, come tutti i parametri del ricevitore, con valore predefinito.

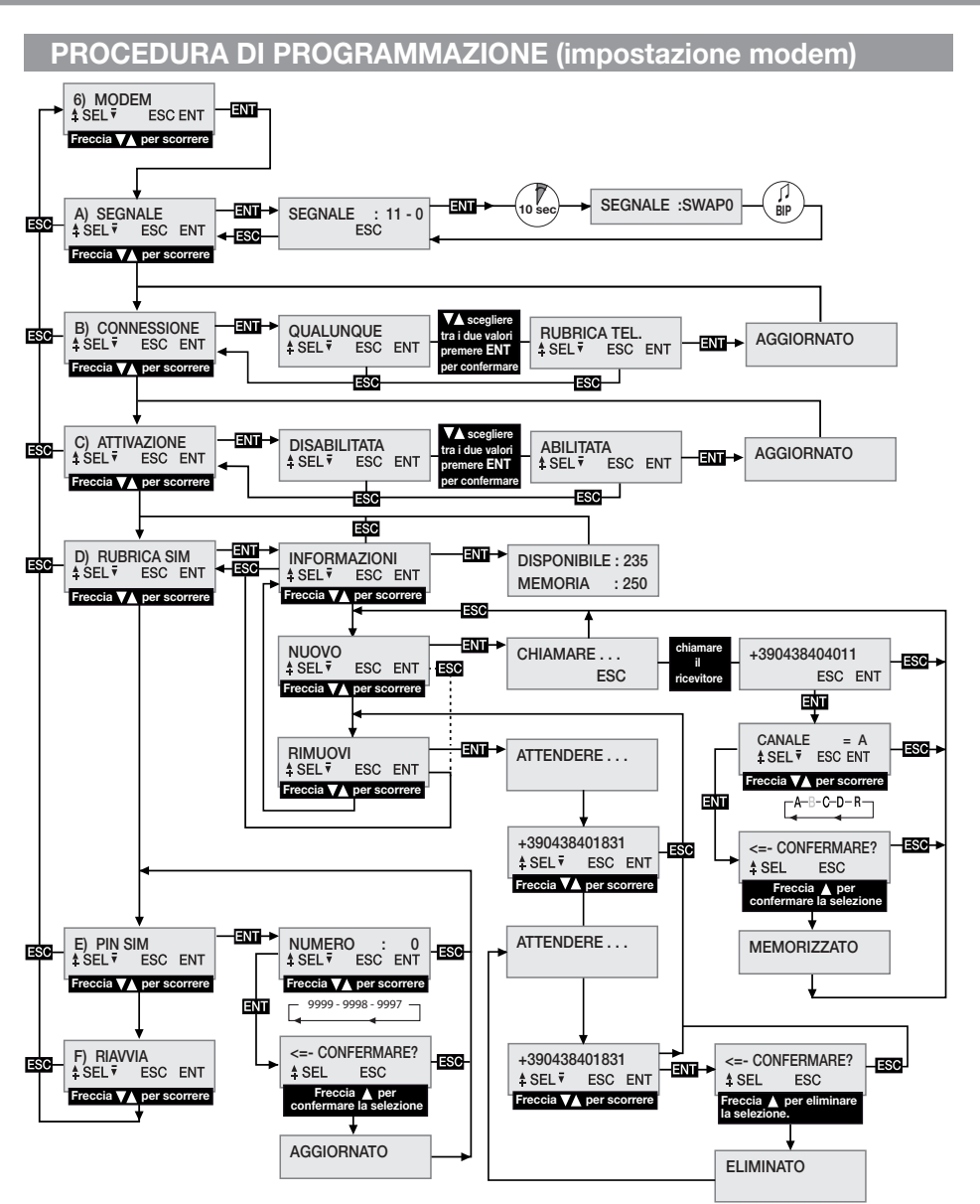

• Per il collegamento **USB** utilizzare un cavo che disponga di un connettore tipo "**mini-B**". **MENU: SEGNALE** (solo con modem pronto)

Quando il modem è pronto, sul display compare l'indicazione [**GSM**], si può verificare il livello e la qualità del segnale disponibile in quel preciso punto accertando la copertura disponibile.

L'indicazione, aggiornata ogni **500 ms**, viene rappresentata per mezzo di due numeri: il primo indica l'intensità del segnale rilevata dal modem, il secondo la qualità del segnale.

L'intensità del segnale è direttamente proporzionale al numero visualizzato, maggiore è il numero visualizzato

maggiore è l'intensità rilevata. Il valore minimo utile per il funzionamento del modem è **11**. Al contrario, la qualità del segnale è inversamente proporzionale al numero che viene visualizzato. Un valore pari a 0 indica un segnale migliore, mentre un valore più alto indica una qualità via via peggiore.

Per uscire dalla funzione e ritornare al menù precedente premere il pulsante **ESC** .

Alcuni operatori richiedono che la connessione dati avvenga con un protocollo differente da quello standard adottato dal ricevitore. Tale condizione, evidente al primo utilizzo, è caratterizzata dal fatto che il ricevitore rimane per un periodo prolungato (1-2 minuti) con l'indicazione [**REQ**] sul display prima di chiudere la chiamata. È possibile impostare un protocollo alternativo di connessione procedendo nel seguente modo:

- Entrare nella funzione "**A) SEGNALE**" dove viene visualizzato lo stato del segnale della rete telefonica.
- Premere il pulsante **ENT**, mantenendolo premuto per almeno 10 secondi.
- Verrà quindi visualizzata sul display, nella zona normalmente occupata dai numeri, l'indicazione della modalità selezionata per la comunicazione accompagnata da un bip. L'indicazione "**SWAP0**"segnala che verrà impiegato il protocollo standard, mentre la sigla "**SWAP1**" indica il protocollo alternativo.
- Spegnere e riaccendere il ricevitore per rendere operativa la nuova impostazione.

## **MENU: CONNESSIONE**

Questa impostazione stabilisce quali saranno i numeri di telefono abilitati alla connessione dati. Il valore predefinito è **QUALUNQUE** che consente a tutti i numeri che chiamano, che non siano già assegnati all'attivazione diretta di un canale, di accedere alla connessione. Impostando il valore su **RUBRICA TEL** saranno accettati solo i numeri che risultano presenti in rubrica ed identificati dalla sigla **REMOTE** nel campo nome. È un filtro per limitare le chiamate a dei numeri specifici.

Per modificare il valore procedere al menù **CONNESSIONE** e selezionarlo premendo **ENT** . Con i pulsanti  $\textcircled{A}(\textcircled{I})$ scorrere le impostazioni possibili finché sul display non compare il valore che si desidera. Premendo il pulsante **ENT** si conferma il valore sul display che verrà salvato in memoria e reso immediatamente funzionante. Premendo **ESC** si annulla la procedura, ritornando al menù **CONNESSIONE**, lasciando inalterate le impostazioni.

## **MENU: ATTIVAZIONE**

Questa impostazione definisce l'abilitazione globale all'attivazione dei canali per mezzo della chiamata telefonica diretta. Impostando il valore **ABILITATA**, le chiamate effettuate da un numero presente in rubrica **SIM** potranno attivare le uscite abilitate. Con l'impostazione **DISABILITATA** l'attivazione su chiamata diretta viene completamente disabilitata, si potrà attivare solo via radio per mezzo del telecomando o tramite **SMS**. I numeri registrati attiveranno contemporaneamente tutti i canali che risultano definiti nel campo nome della rubrica. I canali sono richiamabili per mezzo delle seguenti sigle: "**CHA**", "**CHB**", "**CHC**", "**CHD**". Se desiderassimo attivare contemporaneamente i canali **ABD** dovremmo inserire la seguente sigla nel campo nome del numero: "**CHACHBCHD**".

**Attenzione!** l'acquisizione diretta del numero sul ricevitore permette l'assegnazione di un solo canale. Si possono aggiungere altri canali modificando la rubrica della SIM con un normale apparecchio telefonico. Per modificare il valore procedere al menù **ATTIVAZIONE** e selezionarlo premendo **ENT** . Con i pulsanti  $\widehat{\mathcal{L}}$  scorrere le impostazioni possibili finché sul display non compare il valore che si desidera. Premendo il pulsante **ENT** si conferma il valore sul display che verrà salvato in memoria e reso immediatamente funzionante. Premendo **ESC** si annulla la procedura, ritornando al menù **ATTIVAZIONE**, lasciando inalterate le impostazioni.

## **MENU: RUBRICA SIM**

All'interno di questo menù vengono messe a disposizione delle funzioni con le quali è possibile gestire la rubrica telefonica della **SIM**, usata per la memorizzazione dei numeri degli utenti abilitati all'attivazione

diretta e alla connessione dati. Ne consegue che il numero massimo d'utenti gestibili dipende esclusivamente dalla capacità della SIM.

Le funzioni messe a disposizione per la gestione della rubrica telefonica sono:

- **INFORMAZIONI**: premendo **ENT** verranno visualizzati sul display, per tre secondi, i dati relativi al numero di locazioni ancora libere e la capacità complessiva della rubrica della SIM telefonica.
- **NUOVO**: avvia la procedura di memorizzazione di un nuovo numero nella rubrica che viene acquisito automaticamente chiamando, con l'apparecchio che si desidera abilitare, direttamente il ricevitore. La memorizzazione è possibile solo se la rubrica ha ancora locazioni libere. Premendo **ENT** si avvia la procedura che può essere annullata, in qualunque momento, premendo **ESC** . Le operazioni da eseguire per memorizzare un nuovo numero sono:
- 1. Avviare la procedura premendo **ENT** , sul display compare l'indicazione **CHIAMARE**.
- 2. Chiamare il ricevitore con l'apparecchio che si desidera memorizzare; non appena identificato il numero la chiamata verrà terminata.

 Se il numero risulta già memorizzato viene visualizzato un messaggio d'errore, per qualche secondo, dopodiché la procedura viene riavviata da capo.

- 3. Il numero rilevato viene visualizzato per esteso sul display. Premere **ENT** per accettare il numero e procedere alla selezione della funzione da associare, oppure **ESC** per annullare la procedura.
- 4. Con i pulsanti  $\hat{A}$ )  $\hat{B}$  scorrere le funzioni associabili al numero. Le lettere "**A/B/C/D**" identificano i canali del ricevitore, mentre la lettera "**R**" (Remote) assegna il numero alla sola connessione remota. Premere **ENT** per accettare l'impostazione visualizzata, oppure **ESC** per annullare la procedura.
- 5. Per completare la procedura e salvare il numero nella rubrica, è necessaria un'ulteriore conferma premendo il pulsante  $\bigtriangleup$ . Premendo **ESC** si annulla la procedura.
- 6. Il salvataggio in rubrica, confermato dal messaggio **MEMORIZZATO** sul display, avverrà nella prima locazione disponibile. Dopo due secondi viene riproposto il menù "**NUOVO**".
- **RIMUOVI**: permette di visualizzare, ed eventualmente cancellare, i numeri telefonici nella rubrica della **SIM**. Premendo **ENT** si avvia la procedura che può essere annullata, in qualunque momento, premendo **ESC** . Le operazioni da eseguire per cancellare un numero sono:
- 1. Avviare la procedura premendo **ENT** .
- 2. Viene cercato nella rubrica telefonica il primo numero utile, a partire dalla prima locazione della rubrica, che sarà poi visualizzato sul display. La ricerca dei numeri nella rubrica può richiedere, in base alle dimensioni e all'occupazione della stessa, tempi anche lunghi.

 È sempre possibile interrompere la ricerca premendo **ESC** tornando al menù "**RIMUOVI**". Se la rubrica risulta vuota viene visualizzato il messaggio "**VUOTA!**" per poi rientrare automaticamente al menù "**RIMUOVI**".

- 3. Il numero identificato viene visualizzato sul display in attesa della scelta dell'utente. Con i pulsanti (avanza/arretra) si continua la ricerca dal punto 2, mentre con **ENT** si seleziona il numero e si prosegue per la cancellazione. Premendo **ESC** si annulla tutto tornando al menù "**RIMUOVI**"
- 4. Per cancellare il numero selezionato è necessaria una ulteriore conferma premendo il pulsante  $\left(\triangle\right)$ . La cancellazione è confermata dal messaggio "**ELIMINATO!**" visualizzato per due secondi, trascorsi i quali, si riprende dal punto 2 nella stessa direzione dell'ultima ricerca.

## **MENU: PIN SIM**

Questo menù permette la memorizzazione del **PIN** della **SIM** telefonica all'interno della memoria codici utente, così che il ricevitore possa usarlo ogni qual volta la **SIM** lo richiede. In assenza del **PIN** il modem

non può essere avviato e la connettività sarà preclusa.

Per modificare il valore procedere al menù PIN SIM e selezionarlo premendo **ENT**. Il PIN attuale non è visibile e all'accesso viene proposto il valore 0 come numero di partenza. Con i pulsanti  $\textcircled{a}(\textcircled{r})$  (incremento/ decremento unitario **+/-1**) modificare il numero finché sul display non compare il valore che si desidera. Mantenendo premuto il pulsante si passa alla "variazione rapida" del numero (**+/-20**). Premendo il pulsante **ENT** si conferma il valore sul display che verrà salvato in memoria (il modem viene riavviato per poterlo usare). Premendo **ESC** si annulla la procedura, ritornando al menù **PIN SIM**, lasciando inalterato il valore in memoria. Se fosse necessario il codice **PUK** di sblocco, condizione segnalata dalla sigla "[**ERR**]" sul display, procedere trasferendo la **SIM** in un apparecchio telefonico con il quale si effettueranno le operazioni necessarie. Si consiglia d'inserire sempre il codice **PIN** della **SIM** telefonica nel ricevitore.

## **MENU: RIAVVIA**

Menù che mette a disposizione un comando per il riavvio software forzato del solo modem. Alla pressione del pulsante **ENT** il modem verrà spento e riavviato dal ciclo automatico di gestione (dopo circa **10s**). È disponibile solo se il modem risulta presente e acceso.

## **ATTIVAZIONE CANALI TRAMITE SMS**

Questa funzione permette, attraverso semplici messaggi **SMS**, l'attivazione dei canali del ricevitore, in tutte le combinazioni possibili, e la sua interrogazione ricevendo in risposta un messaggio sullo stato dei canali. Gli **SMS** possono provenire da qualsiasi apparecchio, ma saranno accettati solo se al loro interno sarà presente il **Codice d'Attivazione Remota** (**CAR**) proprio del ricevitore a cui si invia la richiesta. Il **CAR** è un numero, modificabile a piacere nell'intervallo **0-4'294'967'294**, che costituisce la password del ricevitore per questa particolare funzione. La modifica del **CAR**, il cui valore predefinito è **0**, viene anch'essa effettuata tramite **SMS** ma solo se il numero del mittente risulta presente all'interno della rubrica della SIM telefonica. Per sfruttare la funzione di comando via **SMS** è indispensabile disporre sia del codice **CAR**, che del numero di telefono della **SIM**. È comunque consigliabile inserire sempre un codice **CAR** personale.

L'esecuzione delle operazioni richieste da parte del ricevitore è immediata. Il tempo che intercorre tra l'invio della richiesta e la ricezione della risposta dipende dalla rete telefonica.

Per gli **SMS** da inviare al ricevitore valgono le seguenti regole:

- Qualsiasi messaggio con una formattazione non conforme verrà ignorato.
- Per il testo non si fanno distinzioni tra maiuscolo e minuscolo.
- Il messaggio deve includere il numero del codice **CAR** immediatamente preceduto dal simbolo **#**.
- Il nuovo codice da assegnare al **CAR** deve essere immediatamente preceduto dal simbolo **\***.
- I canali vanno specificati all'interno del messaggio con la sola lettera identificativa: **A, B, C, D**.
- I canali possono essere omessi qualora si desideri ottenere solo lo stato del ricevitore.
- Se si desidera la risposta, in alcuni casi è obbligata, inserire nel messaggio la lettera **R**.

Di seguito alcuni esempi di messaggi per il ricevitore:<br>"#123456abd" comando per i canali: A. B. D

"**#123456abd**" comando per i canali: **A, B, D**; nessuna risposta

comando per i canali: **A, B, D**; richiede risposta

"**#123456\*654321abd**" cambia il **CAR** da **123456** a **654321**; comando per i canali: **A, B, D**; risposta obbligata "**#123456r**" richiede solo lo stato del ricevitore; richiede risposta

I casi per i quali la risposta è obbligata sono i seguenti:

- **VARIAZIONE CAR** : segnala, in modo esplicito, il risultato dell'operazione richiesta.

- **ERRORE CAR** : notifica una richiesta che non può essere accettata perché il codice **CAR** nel ricevitore è corrotto.

**Attenzione!** Se il **CAR** è corrotto si può tentare un ripristino, con un apparecchio già registrato nella rubrica del ricevitore, inviando un comando specifico per l'impostazione del **CAR** al valore di fabbrica predefinito. È un comando speciale abilitato solo in caso d'errore. Inviare quindi un **SMS** con la stringa **#0\*0** attendendo la risposta che, in caso d'esito positivo, riporterà per il **CAR** l'indicazione **DEFAULT.** Ora il **CAR** ha valore

**0**, può essere cambiato a piacere, e tutte le funzioni d'attivazione via SMS sono La risposta del ricevitore ha una struttura fissa, "sulla destra è illustrato un esempio tipico", nella quale sono rappresentate tutte le informazioni disponibili. L'aspetto della risposta è legato alle impostazioni di visualizzazione dell'apparecchio utilizzato e potrebbe differire dall'esempio qui riportato.

**RCQ4XXGSM 0.8d 28-08-2012** ---------------- **CAR CODE** = **OK CHA** (IMPULSE) = **ON**

**CHB** (TIMER ) = **OFF CHC** (IMPULSE) = **OFF CHD** (ON/OFF ) = **ON**

Nella parte superiore sono riportati i dati relativi al prodotto (nome/codice) e le specifiche del firmware che lo equipaggia (versione e data di rilascio). Nella parte inferiore viene riportato lo stato del ricevitore rilevato nell'istante che precede l'invio della risposta, quando le commutazioni richieste sono già state eseguite.

Per rappresentare lo stato del **CAR** si usano tre indicazioni: "**OK**" indica una condizione normale, "**CHAN-GED**" indica che la variazione del codice è stata eseguita correttamente, "**ERROR**" indica che il codice non è più disponibile.

Le quattro righe che seguono **(1)**, una per ogni funzione del ricevitore, informano sulla configurazione e sullo stato del canale specifico nel seguente modo:

- all'inizio della riga è presente la sigla identificativa del canale, la stessa che si trova sul circuito

- di seguito, tra parentesi, viene fornita la modalità di funzionamento impostata

- alla fine della riga, dopo il simbolo **=**, viene restituito lo stato della strip (**ON**=**attivata**, **OFF**=**disattivata**)

**(1)** In caso d'errore del codice **CAR** il messaggio viene ridotto omettendo lo stato dei canali.

#### **SITUAZIONI D'ERRORE**

• Il ricevitore è predisposto per una gestione degli errori. L'errore riscontrato viene visualizzato sul display con la sigla "**E**" seguita da un numero che identifica il tipo di problema. Nel dettaglio gli errori sono:

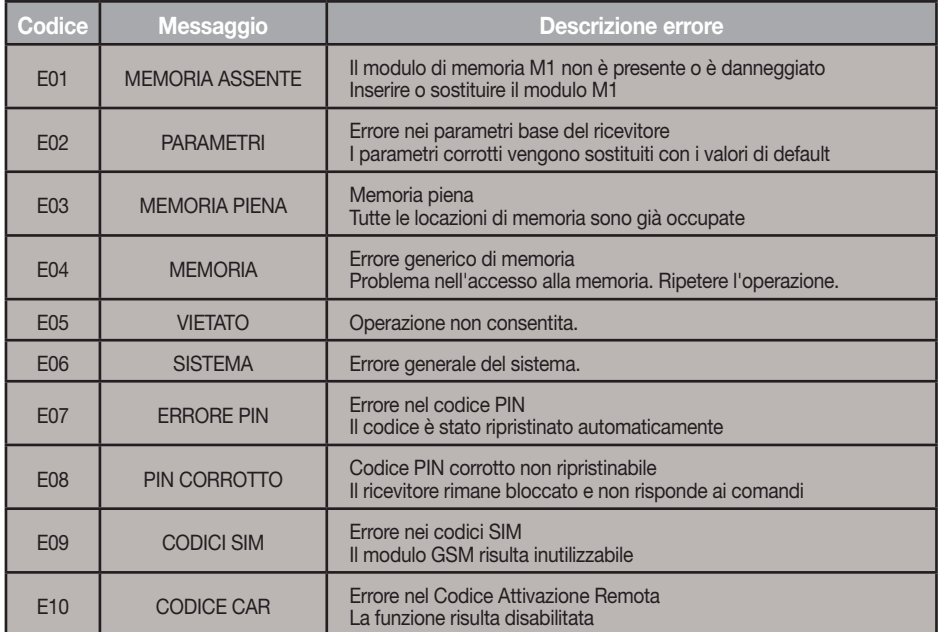

I codici E07-E08-E09-E10 sono derivati da funzioni disponibili solo per mezzo del PGM449 o del software. Consultare le istruzioni del prodotto specifico per i dettagli. Se l'errore persiste contattare il servizio assistenza.

## **IMPORTANT REMARKS**

 • The use and installation of these appliances must rigorously respect the indications supplied by the manufacturer. The manufacturer accepts no liability for damage caused by, or situations arising from, the improper use of these appliances.

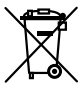

#### **Attention!** Only for EU customers - **WEEE marking**.

This symbol indicates that once the products life-span has expired it must be disposed of separately from other rubbish. The user is therefore obliged to either take the product to a suitable differential collection site for electronic and electrical goods or to send it back to the manufacturer if the intention is to replace it with a new equivalent version of the same product.

Suitable differential collection, environmental friendly treatment and disposal contributes to avoiding negative effects on the ambient and consequently health as well as favouring the recycling of materials. Illicitly disposing of this product by the owner is punishable by law and will be dealt with according to the laws and standards of the individual member nation.

### **USE**

The **S449** radio control allows the remote activation of electrical and electronic appliances with its best use in the following areas: automatic opening systems, alarm systems and multiple access systems (apartment blocks etc.)

The receiver has been designed for multiple access with up to **3000** users each of which may be memorised or cancelled individually. The code is memorised in the receiver via radio.

Each code is stored in a memory location which can activate up to 4 functions. 1 transmitter  $=$  4 functions max.  $=$  1 location: 3000 users  $=$  12000 functions max.

#### **Transmitter versions**

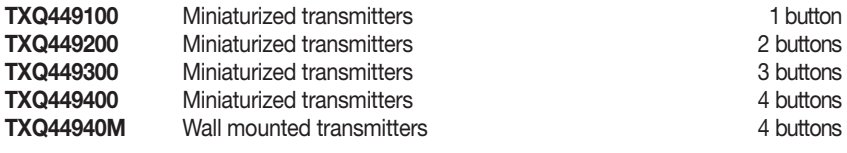

# **Receiver versions**

Digital receiver with LCD display (3000 codes) + GSM 4 channels

**Attention:** the transmitters of the series **TRQ449** produced before **2012** do not have the key block function and are supplied with **2 lithium batteries** (**2 x CR2032 6V**) for more information download the instructions for the transmitters from www.cardin.it

#### **Memory module**

This is extractable, furnished with a non-volatile EEPROM **24LC256** - **3000-code** memory type (the receiver can also be used with the 1000-code 24LC64 module present in the RCQ449D00 receiver) that contains the transmitter codes.

It is possible to move the memory module to another receiver, maintaining all the functions without having to reprogram the other receiver.

The programmed codes are maintained in this module even in the absence of power without a time limit.

• Removing and inserting the memory module must be carried out when the receivers are switched off otherwise the memory content could become corrupt.

### **Receiver antenna**

The installation of the antenna is fundamental, connected to the receiver it represents the reception point for the radio control. A tuned antenna **ANS400** using a coaxial cable **RG58** (impedance **50Ω**) with a maximum length of **15 m** must be installed between binding posts 12-13. The antenna should be positioned out of doors in the highest possible point, visible and away from metal structures.

## **GSM Antenna**

The antenna for the GSM card, which is a specific card supplied along with the product, must always be installed. It should be screwed onto to the dedicated connector on the upper part of the box (see fig.2).

Fastening the antenna to the box by hand, without using any sort of tool, by aligning the antenna with the base of the terminal and then gently screwing it into place until it is fastened firmly into position.

## **Transmitters**

**The transmitter is pre-coded** and is fitted with an integrated circuit which is programmed in the factory with a unique identification number.

All the code parameters are contained in this integrated circuit (external memory modules are not required) thus making code management more reliable and the system more secure.

The transmitter has an automatic shut down mechanism which cuts in after at least 20 seconds of continuous use (this limits battery consumption).

## **Key block function**

- A key block function has been added to protect the appliance from accidental activation;
- to activate the function press and hold down "**MR**" for 8 seconds until the red led starts flashing, at this point to activate a command you will need to press the required key three times consecutively;
- to reset the function to standard operation standard press and hold down "**MR**" for 8 seconds until the red led starts flashing.

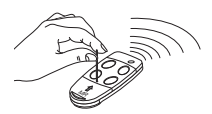

#### **Receiver**

**Warning!** The receivers must only be powered by a safety power pack. The use of non safety power packs could provoke damage to the system.

## **Outdoor receiver with LCD display IP55 (fig. 1)**

- The outdoor receiver (printed circuit CS1420AB) is fitted with an 13-way terminal board and has the following electrical connections:

**12V ac/dc** between binding posts 2-3 and **24V ac/dc** between binding posts 1-3 For the installation of the outdoor receiver see the separate instructions for mounting the box ZVL105.02 supplied with the product.

#### **Interchangeable channel modules**

In the receivers the channel functions are printed on the circuit board. Only type **MCC4491R0** relays can be used.

Set the at rest function mode of the relay by inserting the jumpers **J1**-**J2**-**J3**-**J4** (see det. 1):

- Position "**P1**" = **N.O**. normally open
- Position "**P2**" = **N.C.** normally closed

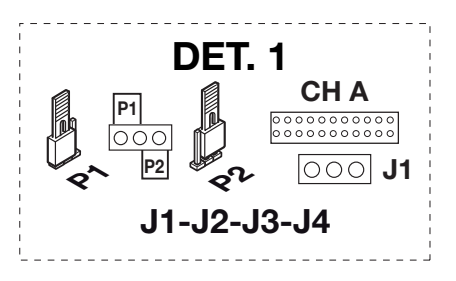

## **PROGRAMMING PROCEDURE (setting the parameters)**

- All the receiver functions can be set via menus on the Display "**LCD1**" using four buttons  $SEL(\hat{\mathbf{A}})$  -  $SEL(\hat{\mathbf{v}})$  -  $ESG$  -  $ENT$  located to the left and below the display itself:
- use the arrows to navigate inside the menus and/or to modify parameters;
- use **" ESC ENT "** to confirm the chosen parameter settings and/or to quit the function without modifying anything.

**Attention:** After two minutes of inactivity the receiver will automatically quit the programming mode and return to the normal operating display mode.

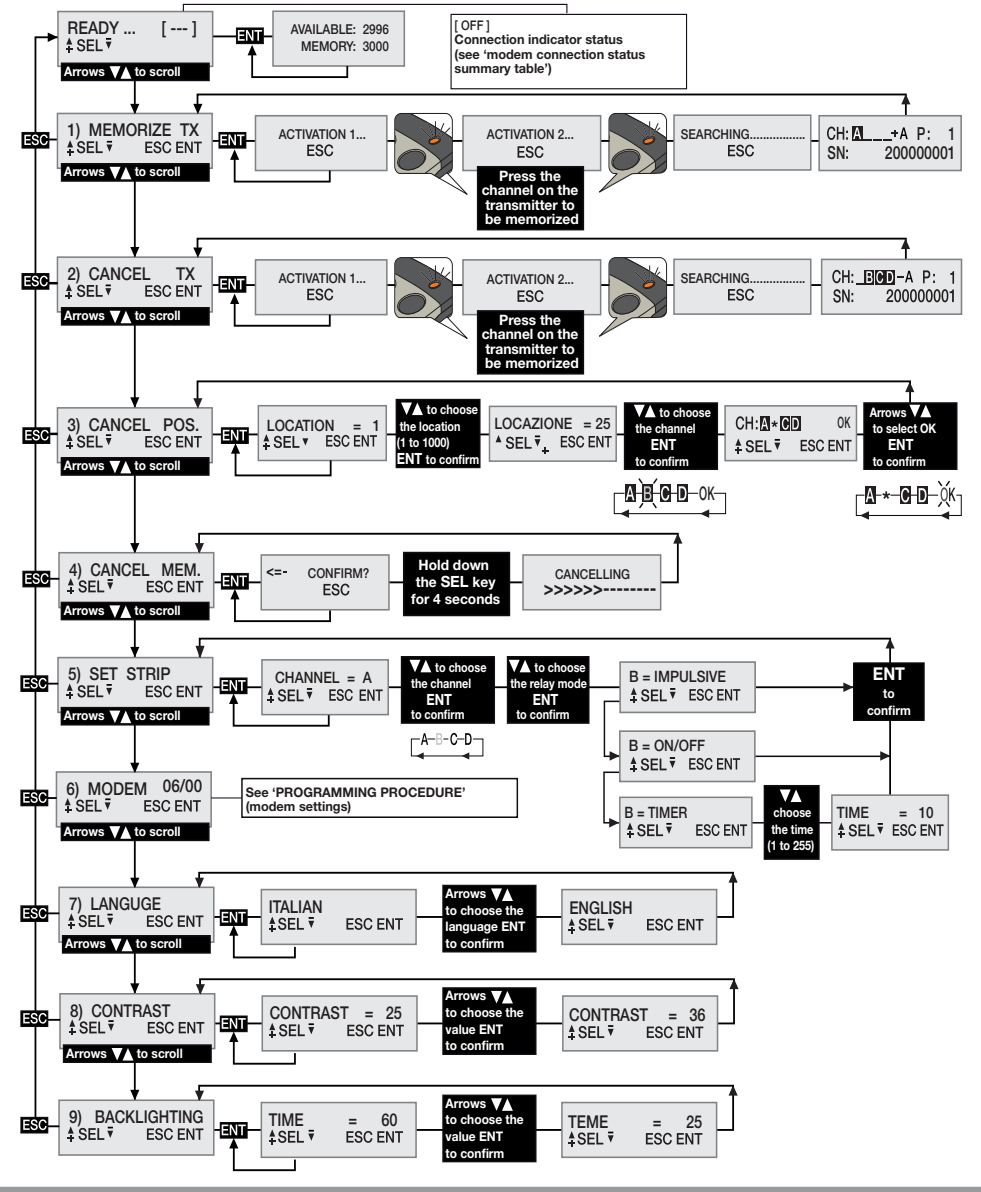

**15**

## **Setting a language:**

Press a  $\textcircled{A}$   $\textcircled{F}$  key to reach menu 7, press **ENT**, choose one of the five available languages using the  $\textcircled{A}$ keys and then press **ENT** again (the default language is Italian).

## **Setting the relays**

The display type receiver S449 uses an "**Impulsive**" type relay that can be programmed by means of the menu "IMP. STRIP" to work as an "**On-Off**" or "**Timer**" relay. To set the strip press on of the arrow keys until you reach menu 5, press **ENT** and then choose a channel **A - B - C - D** to set using the arrow keys. Press **ENT** to confirm and the current status of the relay will appear on the display. Using the arrow keys choose between '**ON/OFF**' - '**IMPULSIVE**' - '**TIME**' and press **ENT** to confirm. If you choose the "**TIME**" option you will be taken into a sub menu where you can set the time that the relay will remain active for (from 1 to 255 seconds). Use the arrow keys to choose the desired time and then press **ENT** to confirm (the default setting is impulsive).

## **TRANSMITTER CODE MANAGEMENT**

**Attention!** Before memorising the transmitters for the first time remember to cancel the entire memory content.

## **Memorising a channel**

- Scroll to menu "1) MEMORIZE TX", press **ENT** and "Activation 1" will appear on the LCD display;
- Press the channel on the transmitter you wish to memorize, "Activation 2" will appear on the LCD display;
- Press the channel a second time (same TX, same channel), "SEARCHING....." will appear on the display followed by one of the following:
- **<sup>P</sup> <sup>1</sup> SN <sup>200000001</sup>** the symbol '+' indicates that a channel has been added; **(2)**
- **<sup>P</sup> <sup>1</sup> SN <sup>200000001</sup>** the symbol '=' indicates that the channel already exists **(1) (2)**.

## **Note:**

- **(1)** you cannot memorize a transmitter that has already been memorised: in this case the symbol '=' will appear on the LCD display.
- **(2)** when the memory is completely full, the buzzer will sound 5 "beeps" one after the other and the indication "E03- memory full" will appear on the display.

## **Cancelling a channel using a transmitter**

- Scroll to menu "2) CANCEL TX", press **EXT** and "Activation 1" will appear on the LCD display;
- Press the channel on the transmitter you wish to cancel, "Activation 2" will appear on the LCD display;
- Press the channel a second time (same TX, same channel), "SEARCHING....." will appear on the display followed by one of the following:
- the symbol '-' means the channel has been cancelled.
- **NON TROWERD CON TROP IS MOVE TO MEAN IMPLIES THE MEMORY. MOVING THE CHANNEL IS NOt present in memory.**

## **Cancelling one or more channels by means of memory position:**

- Scroll to menu "3) CANCEL POS.", press ENT and "Location 1" will appear on the LCD display, press an arrow key  $\hat{A}(\hat{\mathbf{y}})$  to scroll to the location you wish to cancel, press  $\overline{BNI}$  (3), the channels present in the chosen position will appear on the LCD display (e.g. **A B \_ D**).
- Using the  $\bigcirc$  keys move the cursor to the desired channel, press **ENT** and the symbol \* will replace the letter. Repeat the procedure for all the channels you wish to cancel.
- Move the cursor to OK and press **ENT**. "WAIT....." will appear on the display and the channels marked with the asterisk symbol \* will be cancelled **(4)**.

## **Note:**

- **(3)** If the chosen location is free 'FREE!' will appear on the display
- **(4)** If you cancel all the activated channels the transmitter will have been eliminated from the system and "ELIMINATED!" will appear on the display.

## **Cancelling the entire memory content:**

• Scroll to menu 4) CANCEL MEM., press **ENT** and "CONFIRM?" will appear on the LCD display, press and hold down the  $A$  key for four seconds, the indication "CANCELLING" plus a progress bar will appear on the display for several seconds.

 At this point the entire memory content has been cancelled and the receiver has been reset to factory settings.

### **Transmitter information**

When the receiver detects the activation of a transmitter it proceeds to activate the relay that corresponds to the channel that has been received. The following information appears on the LCD screen:

"CH": the transmitter channel is already memorised

CH:MEND A P:0001 "SN": transmitter identification code<br>SN: 200000001 ===

"P" : memory location

"A" : Channel received then activated

This information remains on the display for a maximum of four seconds.

## **GSM card**

A dedicated card that permits the receiver to hook up to a **GSM** mobile network and allows it to access a series of remote control functions.

To connect to a **GSM** mobile network a telephone SIM card for data traffic is required.

The details for the installation and management of the **GSM** connection are explained in detail in the software instruction manual which can be downloaded from the Software Download Centre on the website www.cardin.it

### **GSM modem functions**

The modem onboard the receiver "**GSM CARD fig. 1**" uses the mobile phone network to manage the user codes stored in the receiver working together with the **PGM449SW** software and can also directly activate the individual channels (relays) by calling them directly or via **SMS**.

The management of the modem functions can be found in the GSM receiver menu "**6) MODEM**". Some of the options are always present and others will be enabled according to the status of the modem.

The modem functions are:

#### **• Data connection via telephone call**

A direct hook up is made with the receiver, similar to a **USB**, connection, which allows you to manage the user codes and to set the functions of the receiver by means of the software **PGM449SW**.

**• Directly activating a channel via telephone call**

It is possible to activate one or more channels by calling the telephone number of the **SIM** on board the modem. A validated call will be interrupted after the first 'ring' without answering therefore there are no communications costs.

#### **• Directly activating a channel via SMS**

You can activate one or more channels via **SMS**, and , if required, you may receive an answer giving the status of the channels.

## **Table summarizing the status of the connections and the modem**

When the receiver is awaiting a command an acronym, relating to the status of the modem and eventual connections in course, will appear in brackets, in the upper right hand corner of the display.

The indications that can appear are shown in the following table:

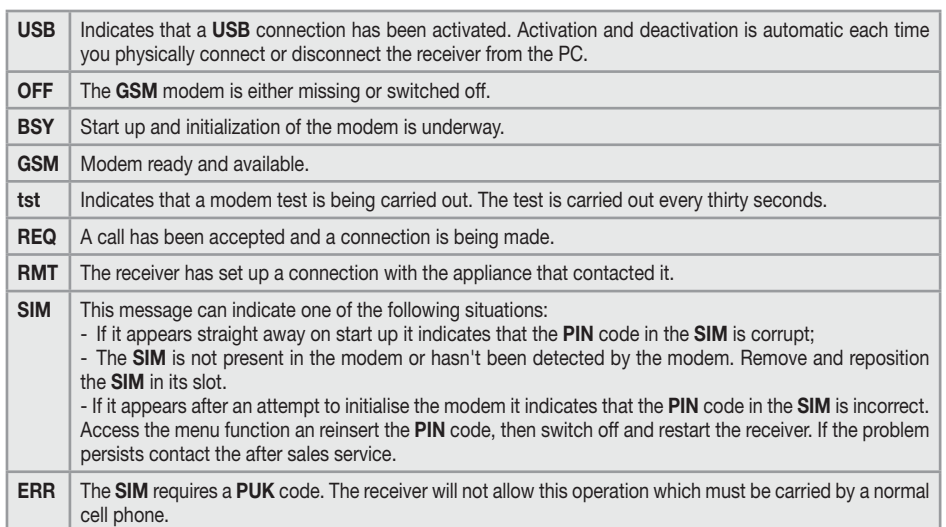

#### **GENERAL REMARKS**

When the receiver **PIN** and **CAR** codes are cancelled they are reset to the default values. We advise you to always use personalised **PIN** and **CAR** codes.

All data and operating functions are memorised in the user code memory and in the **SIM** card. In case of failure this will allow the installation to be reset by transferring the user code memory and **SIM** into a new device.

• The performance of the **GSM** device depends on the quality of the telephone network and the position in which it is installed.

Check the level and quality of the signal when installing the device.

- The **SIM** used must allow data transfer.
- Before inserting the **SIM** into its housing in the modem insert the **PIN** number to unblock the receiver.
- For the **GSM** connection the receiver requires caller authentication within a maximum of 30 seconds after which the call will be cancelled.
- During a data connection all receiver functions are temporarily halted and [**RMT**] will appear on the display.
- Data connection is only available if the receiver is in standby awaiting a command with [**GSM**] on the display.
- To unblock a **SIM** card that is requesting **PUK** code or to navigate through the address book container within you must use an external telephone.
- The data connection function can only be used with **PGM449SW** software versions "**V4.10**" or later.
- The receiver **PIN** can be modified via the **PGM449SW** software.
- Telephone numbers may have only one entry in the address book and all duplicates will be ignored.
- The modem will ignore all incoming calls without a declared telephone number.
- When inactive the system will periodically check the status of the modem. The control cycle will be repeated round about every thirty seconds, and during the brief control the acronym [**tst**] will appear on the display. After 24 hours of inactivity the modem will be restarted automatically.
- Should the **CAR** code be incorrect you will not be able to access the receiver through the **PGM449SW** software and you will have to cancel the memory content to reset the code by resetting the receiver parameters to the factory defaults.
- The **USB** connection requires a "**mini-B**" cable connection.

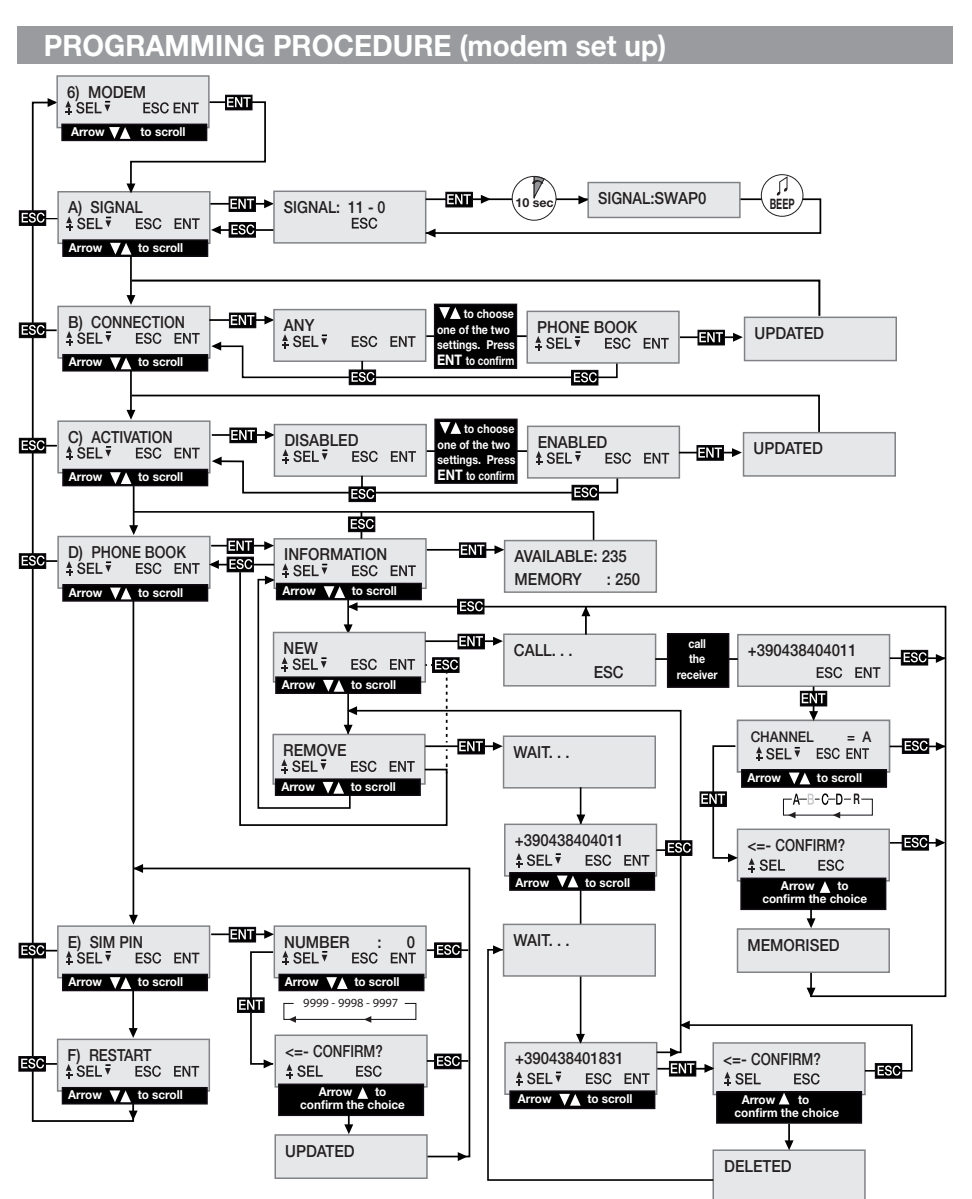

**MENU: SIGNAL** (only when the modem is ready)

When the modem is ready [**GSM**] will appear on the display and you can check the level and quality of the available signal cover.

The information, updated every **500 ms**, is represented by two numbers: the first one shows the signal intensity detected by the modem and the second number shows the signal quality. The intensity of the signal is directly proportional to the number shown so the higher the number the greater the signal intensity detected. The minimum value for modem operation is **11**. The quality of the signal is inversely proportionate to the number, therefore '0' indicates the best quality and a higher number will indicate worse quality. To quit the function and return to the previous menu press **ESC** .

Certain operators require the data connection to be activated using a protocol which is different to the standard expected by the receiver. This condition which will be confirmed by the receiver showing the indication [**REQ**] for one to two minutes on the display before closing the call. A different protocol can be set as follows:

- Enter function "**A) SIGNAL**" where the signal status for the telephone network is shown.
- Press and hold down **ENT**, for at least 10 seconds.
- On the area of the display normally occupied by the numbers the indication of the modality chosen for the connection will be accompanied by a beep. The indication "**SWAP0**" means standard protocol will be used while "**SWAP1**" indicates an alternative protocol.
- Switch the receiver off and on to make the new setting active.

## **MENU: CONNECTION**

This setting establishes which numbers are to be enabled for the data connection. The default setting is ANYBODY which allows all numbers to access the connection even if they haven't already been associated with a channel. If you set the value to 'ADDRESS BOOK' only numbers that are present in the address book, shown by 'REMOTE' in the name field, will be accepted. This filter will limit access to a limited number of specific callers.

To modify the value, enter the CONNECTION menu, select the value and press **ENT**. Using the  $\left(\bigstar\right)$ buttons scroll through the settings until the desired value appears on the display. Press the **ENT** button to confirm the selection, this will be saved in memory and immediately activated. Press **ESC** to cancel the procedure and return to the CONNECTION menu without changing the settings.

## **MENU: ACTIVATION**

This setting allows global channel activation by means of direct dialing. If you choose ENABLED, a telephone call by a number that is present in the address book will be able to activate the enabled outputs. If you choose DISABLED activation via direct dialling will be disabled and the outputs can only be activated via a radio command or an SMS.

The numbers present in the address book will simultaneously activate all the channels that have been associated with them in the address book. The channels have the following acronyms: "**CHA**", "**CHB**", "**CHC**", "**CHD**". For example, If you wish to activate the channels **A-B** and **D** simultaneously the following acronym: "**CHACHBCHD**" should be inserted into the number field.

**Attention!** Direct association of the telephone number to the receiver only allows you to set one channel. The other channels can be added by modifying the SIM address book using a normal telephone apparatus. To modify the value go to the **ACTIVATION** menu and press **ENT**. Using the buttons  $\hat{A}(\hat{\mathbf{v}})$  scroll through the settings until the desired value appears on the display. Confirm the value on the display by pressing **ENT** which will save it in memory and make it immediately available. To cancel the operation press **ESC** and you will be returned to the ACTIVATION menu without saving the modification.

## **MENU: SIM ADDRESS BOOK**

This menu contains the **SIM** address book management functions which are used to memorise the numbers of the user who can direct dial or activate a data connection. The maximum number of users depends on the capacity of the **SIM**.

The SIM address book management functions are:

• **INFORMATION:** when you press **ENT** the display will visualise the data regarding the free memory

locations and the overall capacity of the SIM Telephone card's address book, for three seconds.

• **NEW**: starts up the memorisation procedure for a new number in the address book that will be automatically added by direct dialling the receiver from the appliance you wish to enable.

 Memorisation is only possible if memory locations in the address book are still available. Press **ENT** to activate the procedure which can be interrupted at any moment by pressing the **ESC** key. The operations required to memorise a new number are:

1. Start up the process by pressing **ENT** , 'CALL' will appear on the display.

 2. Dial the receiver using the appliance you wish to memorise; as soon as the number is identified the call will be terminated. If the number is already stored in memory an error message will appear for a few seconds, after which the procedure will be restarted from the beginning.

 3. The entire number is shown on the display. Press **ENT** to accept the number and then select the functions to be associated with the number or press **ESC** to terminate the procedure.

4. Using the  $\textbf{A}(\textbf{v})$  buttons scroll through the functions that can be associated with the number. The letters "**A/B/C/D**" identify the receiver channel, while the letter "**R**" (Remote) means the number can only be used for remote access. Press **ENT** to accept the setting or press **ESC** to terminate the procedure.

 5. To complete the procedure and save the number in the address book one more confirmation must be given by pressing the  $\left(\triangle\right)$  button. Press **ESC** to cancel the procedure.

 6. The number will be saved in the address book in the next available memory location and will be confirmed by '**MEMORISED'** appearing on the display. After two seconds has elapsed '**NEW'** will once again appear on the display

• **REMOVE**: allows you to display and if needed cancel telephone numbers from the **SIM** address book.

Press **ENT** to activate the procedure which can be interrupted at any moment by pressing the **ESC** key. The operations required to cancel a number are:

1. Start the procedure by pressing **ENT** .

 2. The first memorised number is looked up in the address book, starting in order from the first memory location and then shown on the display. This operation can take a certain amount of time depending on the size and occupation of the database. If you press **ESC** the search function will be interrupted and you will be returned to the '**REMOVE**' menu. If the address book is empty the acronym '**EMPTY**' will be shown on the display and you will be returned to the '**REMOVE**' menu automatically.

 3. The identification number is shown on the display while waiting for the user to make a choice. Using the  $\hat{A}(\hat{\mathbf{v}})$  buttons you carry on the search from point 2, pressing **ENT** will select the number to be cancelled. Press **ESC** to cancel the procedure and return to the menu "**REMOVE**"

 4. To complete the procedure and cancel the number one more confirmation must be given by pressing the **a**) button. Cancellation will be confirmed by the message "**ELIMINATO!**" appearing on the display for two seconds after which will be taken by to point 2.

## **MENU: PIN SIM**

This menu allows you to memorise the **PIN** of the telephone **SIM** into the user code memory so that the receiver can use it whenever it is requested by the **SIM**. If the **PIN** is absent the modem cannot be started up. To modify the value go to the **PIN SIM** menu and select **ENT** . The current **PIN** is not visible and you will given the value '0' as a starting point. Using the  $\bigcirc$   $\circ$  (increasing/decreasing in steps of 1 unit) modify the number until the desired value appears on the display. Keeping the button pressed down will force it to scroll quickly in units of **+/-20**. Pressing the **ENT** button will confirm the value which will be saved in memory (the modem will restart so it can be used). Pressing **ESC** will quit the procedure and take you back to the **PIN SIM**, menu without modifying the memory content. If a **PUK** code is requested, indicated by the acronym "[**ERR**]" appearing on the display you will need to transfer the **SIM** into a standard telephone in order to carry out the necessary operations. You are advised to always insert the **SIM**'s **PIN** code into the receiver.

### **MENU: RESTART**

This menu allows you to force the modem to restart. When you press the **ENT** button the modem will be switched off and restarted (after about 10 seconds). This function is available only if the modem is present and switched on.

### **ACTIVATING CHANNELS VIA SMS**

This function allows you to activate receiver channels, in all the available combinations and receive channel status messages by sending **SMS**, messages.

The **SMS** messages can be sent from any device but will only be accepted if the devices transmit a valid Remote Activation Code (**CAR**) which corresponds to the receiver to which the message is being sent. The **CAR** is a number that can be modified at will from within the series **0-4'294'967'294**, which makes up the password for the receiver to accept this particular function. Modifying the **CAR** code initially set to '**0**' by default, can also be carried out via **SMS** but only if the senders number is in the SIM telephone address book.

To use commands via **SMS** you must have the **CAR** code as well as the telephone number of the **SIM**. You are advised to set a personalised **CAR** code as soon as possible.

The receiver executes the operation immediately. The time that passes between sending the request and the answer from the receiver depends on the telephone network.

The **SMS** must respect the following format:

- Messages without the correct format will be ignored.
- No distinction is made between upper case and lower case letters.
- The message must include the **CAR** code immediately preceded by the hash symbol **#**.
- The new code to be given to the **CAR** must be preceded by the asterisk symbol **\***.
- The channels are specified within the message using the identification letters: **A, B, C, D**.
- The channels can be omitted if you only want to obtain the status of the receiver.
- In certain cases, you want an answer, you will have to insert the letter '**R**' into the message.

The following is a series of message examples:

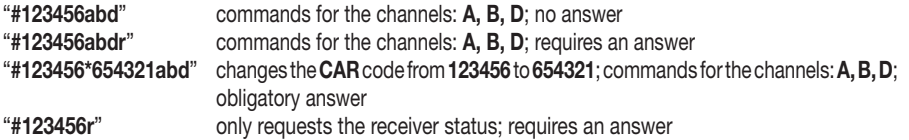

An answer is obligatory in the following cases:

- **Changing the CAR code :** confirms the outcome of the request.

- **CAR ERROR**: informs that the request cannot be accepted because the **CAR** code in the receiver is corrupt.

**Attention!** If the **CAR** code is corrupt you may attempt to reset it by using an appliance that is already registered in the receiver's address book and sending a specific command to reset the **CAR** code to the factory defaults.

This is a special command only available in Error cases. Send an **SMS** with the string **#0\*0** and wait for a reply. If the outcome is positive the **CAR** code will be reset to the factory **DEFAULT.** Now the **CAR** code has a value of '**0**', which may be changed at will, and all the functions that can be activated via **SMS** have been reset.

The answer from the receiver follows a rigid structure (an example is shown to the right) in which all the available information is shown.

The visual aspect of the answer is determined by the display settings of the appliance it is shown on and could differ from the example we have given.

The upper part shows the product data (name and article nr.) and firmware version and release date.

The lower part shows the status of the receiver at the moment the answer is sent and after the requested variations have already been carried out.

To represent the **CAR** status three indications are used: "**OK**" indicates a normal condition, "**CHANGED**" indicates that a variation of the code has been carried out successfully, "**ERROR**" indicates that the code is no longer available.

The next four lines **(1)**, one for each receiver function, give information about the status of the indicated channel as follows:

- the channel identification acronym is at the beginning of the row (the same acronym found on the printed circuit);

- the active function mode is then shown in brackets

- the status of the strip is indicated at the end of the row, after the '=' symbol (**ON**=**active**, **OFF**=**inactive**)

**(1)** In the case of a **CAR** error the message is reduced by omitting the channel status.

#### **ERROR SITUATIONS**

• The receiver is fitted with error diagnostics. The error situations are indicated on the display by the symbol "**E**" flashing followed by an error identification number. The error numbers are as follows:

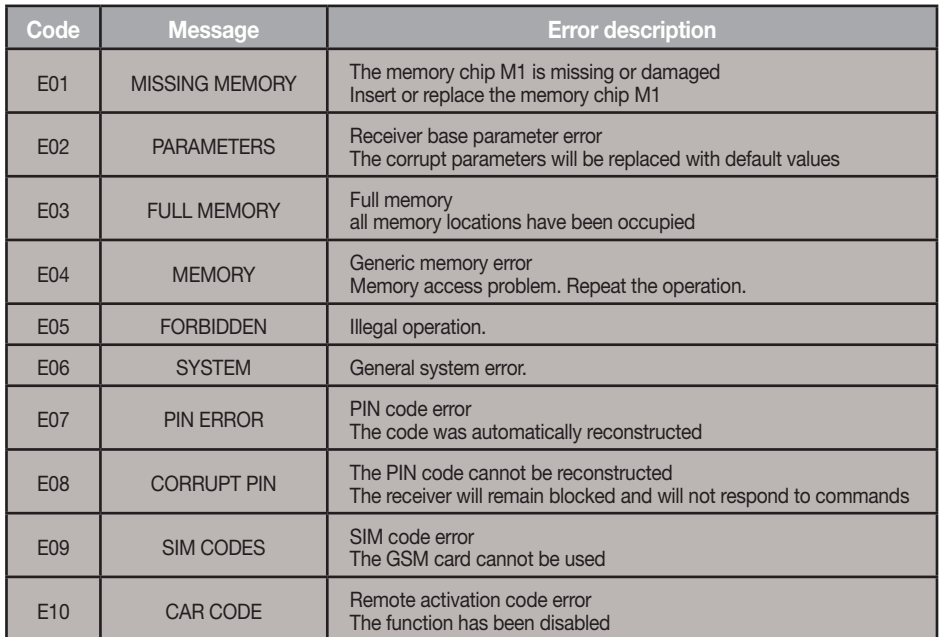

The error codes **E07-E08-E09-E10** derive from functions that are only available through the use of a **PGM449** or software. Consult the instructions supplied with the specific product for more information. If the error persists contact the after sales service.

**RCQ4XXGSM 0.8d 28-08-2012** ----------------  $CAR CODE = OK$ **CHA** (IMPULSE) = **ON CHB** (TIMER ) = **OFF CHC** (IMPULSE) = **OFF CHD** (ON/OFF ) = **ON**

## **CONSIGNES IMPORTANTES!**

 Pour l'utilisation et l'installation de ces appareils, respecter rigoureusement les indications fournies par le constructeur. Le constructeur ne peut en aucun cas être tenu responsable de dommages éventuels dérivant d'utilisations impropres, erronées ou illogiques.

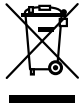

**Attention!** Seulement pour les clients de l'EU - **Marquage WEEE**.

Ce symbole indique l'obligation de ne pas éliminer l'appareil, à la fin de sa durée de vie, avec les déchets municipaux non triés et de procéder à sa collecte sélective. Par conséquent, l'utilisateur doit remettre l'appareil à un centre de collecte sélective des déchets électroniques et électriques ou au revendeur qui est tenu, lorsqu'il fournit un nouvel appareil, de faire en sorte que les déchets puissent lui être remis, sur une base de un pour un, pour autant que l'appareil soit de type équivalent à celui qu'il fournit.

La collecte sélective des équipements électriques et électroniques en vue de leur valorisation, leur traitement et leur élimination dans le respect de l'environnement contribue à éviter la nocivité desdits équipements pour l'environnement et pour la santé et à encourager leur recyclage. L'élimination abusive de l'équipement de la part du détenteur final comporte l'application des sanctions administratives prévues par les normes en vigueur dans l'État Membre d'appartenance.

## **Domaine d'application**

Le récepteur **S449** avec afficheurs permet de commander à distance des appareils électriques et électroniques, et trouve sa meilleure application dans la commande de fermetures automatisées, de systèmes antivol et d'accès communs (ex. accès de copropriétés).

Le récepteur a été conçu pour des accès communs de **3000** usagers maximum, avec possibilité de mémoriser et d'annuler chaque usager. Le code est mémorisé par radio sur le récepteur. Chaque code est mémorisé dans une plage de mémoire, sélectionnable à travers l'afficheur, pouvant contenir jusqu'à un maximum de quatre fonctions (1 émetteur = 4 fonctions maxi. = 1 plage de mémoire; 3000 usagers = 12000 fonctions maxi).

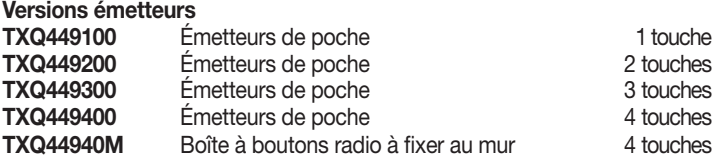

#### **Versions récepteurs**

**RCQ449GSM** Récepteur avec afficheur LCD (3000 codes) + GSM4 canaux

**Attention**: les émetteurs de la série **TRQ449** fabriqués jusqu'au **2012** n'ont pas la fonction de verrouillage des touches et sont fournis avec **deux batteries au lithium** (**2 x CR2032 6V**). Pour plus d'informations télécharger les instructions des émetteurs du site Web **www.cardin.it.**

#### **Modules de mémoire**

Les codes sont mémorisés dans une mémoire non volatile **24LC256** de **3000** codes (le récepteur gère également la mémoire 24LC64 de 1000 codes de le récepteur RCQ449D00) qui peut être placée dans un autre récepteur, conservant toutes les fonctions, sans devoir reprogrammer ensuite le récepteur. Dans ce module, les codes restent mémorisés même en cas de coupure de courant pour un temps illimité. • Le retrait et la mise en place du module de mémoire doivent être effectués avec récepteur éteint sous peine de corruption des données qu'il contient.

## **Antenne récepteur**

L'installation de l'antenne est fondamentale; une fois branchée au récepteur, elle représente le point de réception de la télécommande radio. Il est nécessaire de brancher une antenne accordée **ANS400**  au moyen d'un câble coaxial **RG58** (impédance **50Ω**) d'une longueur maxi. de **15 m** entre les bornes 12-13. l'antenne doit être positionnée à l'extérieur, sur le point le plus élevé et visible, loin de toute structure métallique.

#### **25**

## **Antenne GSM**

L'antenne du module GSM, un modèle spécifique fourni en standard avec le produit, doit toujours participer au fonctionnement. Elle doit être fixée sur le connecteur prévu à cet effet en partie haute du boîtier (fig. 2).

Pour la fixation au boîtier, à effectuer impérativement à la main sans utiliser d'outils, placez d'abord l'antenne sur le connecteur en faisant coïncider le trou de l'embase avec la cosse de celui-ci, et ensuite vissez-la à fond en intervenant exclusivement sur la bague inférieure.

## **Émetteur**

**L'émetteur est précodifié** et utilise un circuit intégré, programmé à l'usine avec un numéro d'identification, unique pour chaque émetteur; tel circuit porte en lui-même tous les paramètres nécessaires au codage (il n'y a pas de mémoire extérieure); ceci rend la gestion du codage plus fiable et tout le système plus sûr. L'émetteur est doté d'un mécanisme d'autoextinction qui se déclenche au moins 20 secondes après une activation continue (pour réduire la consommation de la pile).

## **Fonction de verrouillage des touches**

- L'émetteur a la possibilité d'introduire la fonction de verrouillage des touches, fonction qui protège l'appareil contre les activations impromptues;
- pour activer la fonction, garder le bouton "**MR**" appuyé pendant 8 secondes jusqu'à ce que le led rouge clignote ; à ce point, pour délivrer une commande, il faudra appuyer trois fois de suite sur la touche correspondante;
- pour rétablir la fonction standard, garder le bouton "**MR**" appuyé pendant 8 secondes jusqu'à ce que le led rouge clignote.

## **Récepteur**

**Attention!** Alimenter le récepteur en utilisant exclusivement un alimentateur de sécurité. Le non respect de cette consigne peut comporter des risques.

## **Récepteur avec afficheurs LCD sous boîtier IP55 (fig.1)**

- Le récepteur est équipé d'un bornier à 13 voies (circuit imprimé CS1420AB) avec connexion électrique:
- - **12V ac/dc** entre les bornes 2-3
- **24V ac/dc** entre les bornes 1-3

Pour fixer ce récepteur, consulter la notice de montage du boîtier ZVL105.02, fournie avec le produit.

## **Modules de canal interchangeables**

Dans le récepteur, les fonctions sont indiquées par sérigraphie. Les modules de canal à utiliser sont du type **MCC4491R0.** 

Sélectionner la fonction du relais à l'état de veille au moyen des cavaliers J1-J2-J3-J4 (voir dét. 1):

- Position "P1" = N.O. normalement ouvert
- Position "P2" = N.F. normalement fermé

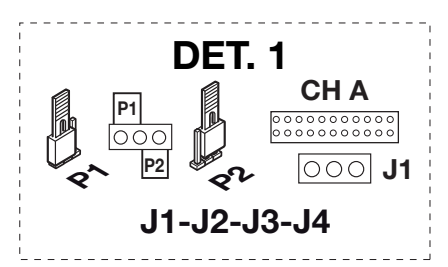

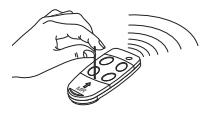

## **PROCÉDÉ DE PROGRAMMATION (paramétrage)**

- Toutes les fonctions du récepteur sont programmables par l'intermédiaire du menu sur l'afficheur "**LCD1**" avec les quatre touches SEL  $\hat{ }$  - SEL  $\hat{ }$  - **ESC** - **ENT** qui se trouvent à gauche et en dessous de celui-ci:
- utiliser les flèches pour naviquer dans les menus et/ou pour modifier les paramètres;
- utiliser " **ESC ENT** " pour confirmer la programmation du paramètre et/ou pour quitter sans apporter de modification.

**Attention**: après deux minutes d'inactivité, le récepteur quitte automatiquement les options et reprend son fonctionnement normal.

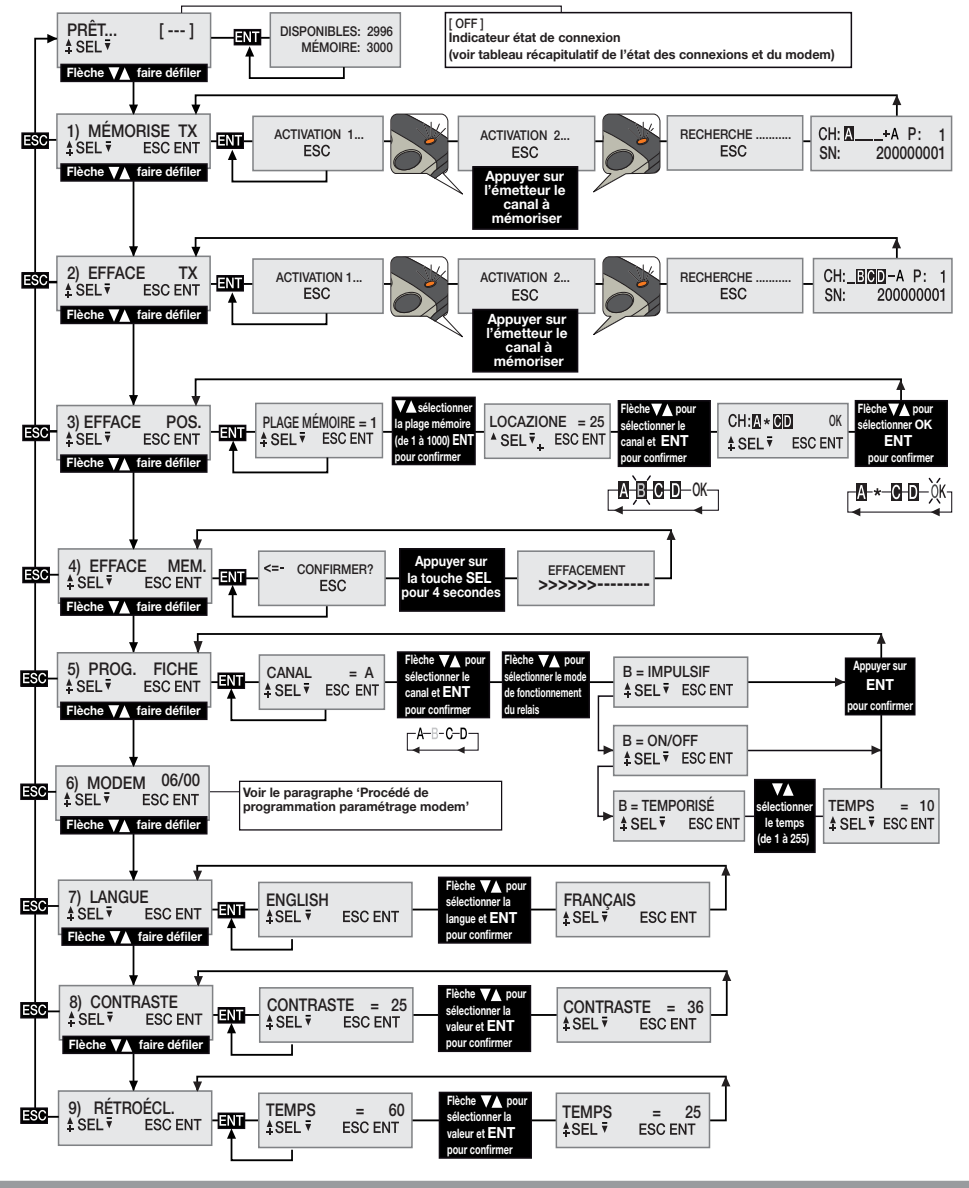

#### **Sélection de la langue**

Appuyer sur une touche  $\bigcirc$  pour arriver au menu numéro 7, appuyer sur **ENT**, sélectionner une des 5 langues disponibles à l'aide des touches  $\textcircled{\bullet}$   $\textcircled{\bullet}$  et appuyer une autre fois sur **ENT** (la langue par défaut est l'Italien).

#### **Programmation des relais**

Le récepteur avec afficheur S449 utilise un module de canal avec mode de fonctionnement "**impulsif**"; au moyen du menu PROG. FICHE, celui-ci peut être programmé pour le fonctionnement en mode "**ON/OFF**" ou "**temporisé**". Pour programmer les fiches, appuyer sur une touche  $\bigcirc$   $\bigcirc$  pour arriver au menu numéro 5, appuyer sur **ENT** et ensuite choisir le canal A - B - C - D à programmer au moyen des touches  $\big(\blacktriangle\right)\left(\blacktriangledown\right)$ . Appuyer sur **ENT** pour confirmer; l'état actuel du relais apparaît sur l'afficheur. Utiliser encore les touches  $\textcircled{\bullet}$  pour choisir parmi '**ON/OFF**' - '**IMPULSIF**' - '**TEMPORISÉ**' et appuyer une autre fois sur **ENT** pour confirmer. Si l'on sélectionne l'option "temporisé", on passe à un sous-menu qui permet de programmer le temps d'activation du relais (de 1 à 255 secondes). Utiliser les touches  $\textcircled{(*)}$  pour sélectionner le temps souhaité et appuyer sur **ENT** pour confirmer (la programmation par défaut est impulsive).

#### **GESTION DES CODES DES ÉMETTEUR**

**Attention!** Avant de procéder à la première mémorisation des émetteurs, effacer complètement la mémoire.

#### **Mémorisation d'un canal**

- Accéder au menu "1) MÉMORISER TX", appuyer sur **ENT** ; sur l'afficheur LCD apparaît l'indication "Activation 1";
- Activer sur l'émetteur le canal à mémoriser; sur l'afficheur LCD apparaît l'indication "Activation 2";
- Activer une deuxième fois l'émetteur (même TX, même canal); sur l'afficheur apparaît l'indication "RECHERCHE....." suivie d'un des résultats:
- **<sup>P</sup> <sup>1</sup> SN <sup>200000001</sup>** le symbole '+' indique l'adjonction d'un canal; **(2)**
- **<sup>P</sup> <sup>1</sup> SN <sup>200000001</sup>** le symbole '=' indique que le canal existe déjà **(1) (2)**

#### **Nota:**

- **(1)** il n'est pas possible de mémoriser un émetteur qui a déjà été mis en mémoire. Dans ce cas, sur l'afficheur LCD apparaît le symbole '='.
- **(2)** quand la mémoire est pleine, l'avertisseur sonore émet 5 bips rapides et l'indication "E03- mémoire pleine" apparaît sur l'afficheur.

#### **Effacement d'un canal au moyen de l'émetteur:**

- Accéder au menu "2) EFFACER TX", appuyer sur **ENT** is sur l'afficheur LCD apparaît l'indication "Activation 1";
- Activer sur l'émetteur le canal à effacer; sur l'afficheur LCD apparaît l'indication "Activation 2";
- Activer une deuxième fois l'émetteur (même TX, même canal); sur l'afficheur apparaît l'indication "RECHERCHE....."suivie d'un des résultats:
- $\frac{1}{1}$ SH:  $\frac{1}{2}$ SBBE-A P:  $\frac{1}{2}$ ] le symbole '-' indique que le canal a été effacé.
- $\blacksquare$  indique que le canal n'existe pas dans la mémoire.

#### **Effacement d'un ou de plusieurs canaux à travers la plage mémoire:**

- Accéder au menu "3) EFFACER POS.", appuyer sur **ENT** is ur l'afficheur LCD apparaît l'indication "plage mémoire = 1", appuyer sur une touche  $\left( \bigstar \right)$  pour faire défiler et localiser la plage mémoire à effacer, appuyer sur **ENT** (3); sur l'afficheur LCD apparaissent alors tous les canaux qui se trouvent dans la plage mémoire sélectionnée (ex. A B \_ D).
- $\bullet$  À l'aide des touches  $\bigcirc$  , placer le curseur sur le canal souhaité, appuyer sur ENT; le symbole  $\star$  remplace la lettre. Répéter ce procédé pour tous les canaux qu'on souhaite effacer.
- Placer le curseur sur OK et appuyer sur **ENT** . Sur l'afficheur apparaît l'indication "ATTENDRE....." et les canaux marqués d'un astérisque \* seront effacés **(4)**.

#### **Nota:**

**(3)** Si la plage mémoire sélectionnée est libre, l'indication 'VIDE, s'affiche!

**(4)** En éliminant tous les canaux disponibles, on efface l'émetteur; sur l'afficheur apparaît alors l'indication "ÉLIMINÉ!"

## **Effacement total de la mémoire usagers:**

• Accéder au menu 4) "EFFACER MÉM.", appuyer sur **ENT** ; sur le display LCD apparaît l'indication "CONFIRMER?", garder la touche a appuyée pendant quatre secondes; sur l'afficheur LCD apparaît l'indication "EFFACEMENT". Une barre de progression s'affiche pendant quelques secondes. À ce stade, la mémoire a été effacée et toutes les programmations du récepteur sont remises aux valeurs d'usine.

### **Informations de l'émetteur**

Quand le récepteur identifie l'activation d'un émetteur, en procédant à l'activation du relais correspondant au canal intercepté, sur l'afficheur LCD apparaissent les informations suivantes:

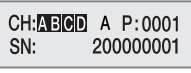

- "CH" : canaux de l'émetteur déjà mémorisés
- "SN" : codes d'identification de l'émetteur
- "P" : position dans la mémoire
- "A" : canal intercepté et activé

Ces informations restent affichées pendant maximum 4 secondes.

## **Module GSM**

Carte dédiée qui permet la connexion du récepteur au réseau **GSM**, en rendant disponible toute une série de fonctions pour la gestion à distance.

Pour pouvoir bénéficier de cette connexion **GSM**, il faut avoir à disposition une carte téléphonique habilitée à la transmission de données.

Les informations inhérentes aux modes d'emploi de la connexion **GSM** figurent dans la notice du logiciel, téléchargeable depuis Software Download Centre sur le site www.cardin.it.

## **Fonctions spécifiques du modem GSM**

Le modem embarqué dans le récepteur "**GSM CARD fig. 1**" permet, au travers du réseau de téléphonie mobile, de gérer à distance les codes usagers par le biais du logiciel **PGM449SW** et d'activer directement chaque canal par un appel direct ou par **SMS**.

La gestion de ce modem est entièrement organisée au menu "**6) MODEM**", avec certaines options qui sont toujours disponibles et certaines autres qui devront être validées en fonction de l'état du modem.

Les fonctions mises à disposition sont les suivantes:

#### **• Connexion données par un appel**

Cette fonction vous permet de créer une connexion directe avec le récepteur, semblable à la connexion **USB**, permettant de gérer les codes usagers et les programmations du récepteur par le biais du logiciel **PGM449SW**.

#### **• Activation directe d'un canal par un appel**

Cette fonction vous permet d'activer un ou plusieurs canaux du récepteur par un appel au numéro de téléphone de la carte **SIM** embarquée dans le modem. L'appel, s'il est valable, s'interrompt au premier coup de sonnerie sans réponse, donc sans comporter de frais de communication.

#### **• Activation directe d'un canal par SMS**

Cette fonction vous permet d'activer par **SMS**, un ou plusieurs canaux du récepteur et obtenir, si vous le souhaitez, une réponse concernant l'état du canal ou des canaux.

## **Tableau récapitulatif de l'état des connexions et du modem**

Quand le récepteur est dans l'attente d'une commande, il visualise sur l'afficheur, en haut à droite, un sigle entre parenthèses indiquant l'état du modem ou de l'éventuelle connexion en cours.

Les indications qui peuvent apparaître sont listées sur le tableau ci-dessous:

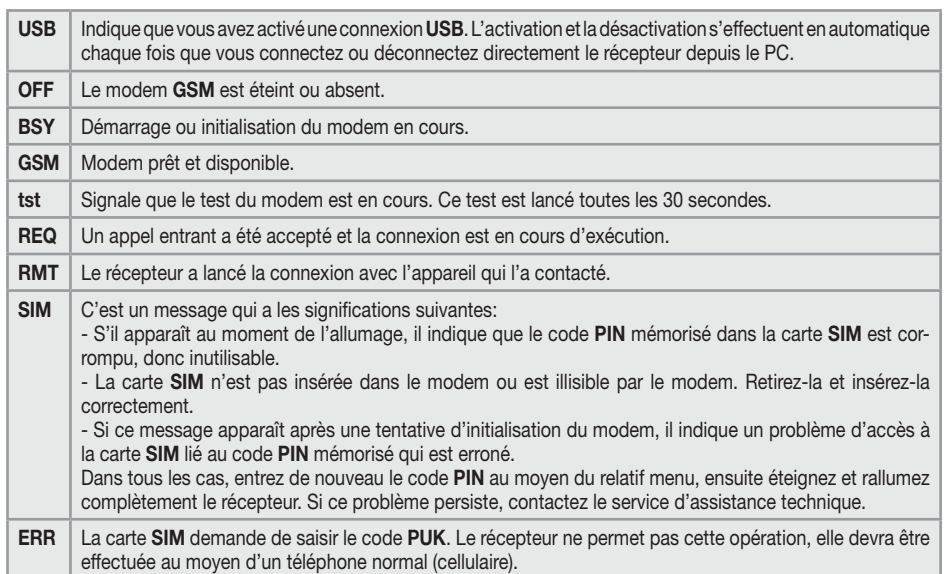

### **CONSIGNES GÉNÉRALES**

Quand les codes **PIN** et **CAR** du récepteur, conservés dans la mémoire usagers, sont effacés, ceux-ci reviennent à leur valeur par défaut. Il est conseillé d'entrer toujours des codes **PIN** et **CAR** personnalisés. Toutes les données et les paramètres de fonctionnement sont mémorisés et conservés dans la mémoire des codes usagers et dans la carte **SIM**. Ceci permet, en cas de panne au récepteur, de rétablir immédiatement la fonctionnalité de l'installation en transférant tout simplement la mémoire des codes usagers et la carte **SIM** dans un nouvel appareil.

- La performance du terminal **GSM** du récepteur est strictement liée à la qualité du réseau téléphonique et à son emplacement. En phase de montage, vérifiez préalablement le niveau et la qualité du signal.
- La carte **SIM** utilisée doit être habilitée au transfert de données.
- Avant d'insérer la carte **SIM** dans le modem, saisissez le code PIN de déverrouillage sur le récepteur.
- Le récepteur impose pour la connexion **SIM** l'authentification de l'appeleur dans l'espace de 30 secondes. Une fois ce laps de temps écoulé, l'appel est refusé.
- Le récepteur impose pour la connexion **GSM** l'authentification de l'appeleur dans l'espace de 30 secondes. Une fois ce laps de temps écoulé, l'appel est refusé.
- Pendant la connexion données, toutes les fonctions du récepteur sont inhibées momentanément (sur l'afficheur apparaît alors le sigle [**RMT**]).
- La connexion données est disponible seulement si le récepteur est dans l'attente d'une commande (l'afficheur visualise le sigle [**GSM**]).
- Pour déverrouiller la carte **SIM**, ce qui impose la saisie du code **PUK**, et pour intervenir sur le répertoire qu'elle contient, utilisez un téléphone extérieur.
- La fonction "connexion données" est utilisable exclusivement avec le logiciel **PGM449SW**, à partir de la version "**V4.10**".
- Le code **PIN** du récepteur peut être modifié seulement par l'intermédiaire du logiciel **PGM449SW**.
- Les numéros de téléphone peuvent figurer une seule fois dans le répertoire; les éventuels doublons seront ignorés.
- Le modem ignore les appels entrants quand le numéro de téléphone est caché.
- Ce système lance régulièrement un contrôle de l'état du modem en cas d'inactivité. Ce cycle de contrôle se répète environ toutes les 30 secondes et dure quelques secondes. Il est signalé par l'affichage de l'indication "[**tst**]". Après 24 heures d'inactivité, le modem redémarre automatiquement.
- Dans l'hypothèse où le code **CAR** serait corrompu, ce qui rendrait impossible l'accès au récepteur au moyen du logiciel **PGM449SW**, il faudra effacer la mémoire afin de rétablir le code, comme tous les paramètres du récepteur, à leur valeur par défaut.
- Pour le branchement **USB**, utilisez un câble doté d'un connecteur type "**mini-B**".

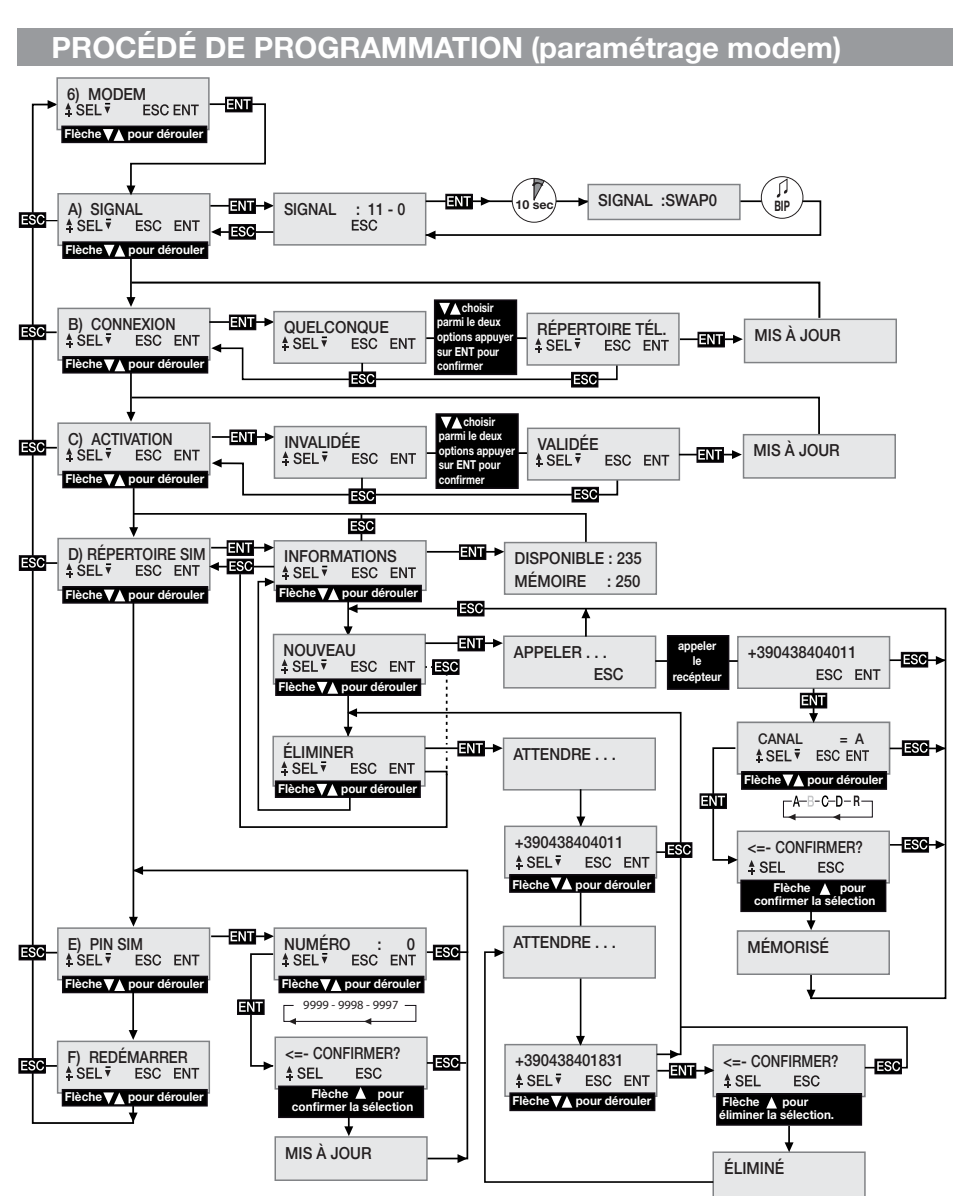

#### **MENU: SIGNAL** (seulement avec modem prêt)

Quand le modem est prêt, sur l'afficheur apparaît l'indication [**GSM**]. Il est alors possible de vérifier la couverture du signal, notamment le niveau et la qualité.

Cette indication, mise à jour toutes les **500 ms**, est constituée de deux chiffres: le premier indique l'intensité du signal relevé par le modem et le deuxième la qualité du signal. L'intensité du signal est directement proportionnelle au chiffre visualisé; plus le chiffre est grand, plus l'intensité relevée est forte. La valeur minimale utile pour le fonctionnement du modem est **11**. Par contre, la qualité du signal est inversement proportionnelle au chiffre affiché. La valeur **0** indique le meilleur signal; plus la valeur augmente, moins bonne

est la qualité du signal.

Pour quitter cette fonction et revenir au menu précédent, appuyez sur le bouton **ESC**.

Certains opérateurs demandent que la connexion données s'effectue au moyen d'un protocole différent du protocole standard adopté par le récepteur. Cette condition, qui est mise en évidence à la première utilisation, se caractérise par l'affichage sur le récepteur pendant une période prolongée (1-2 minutes) de l'indication [**REQ**] avant de conclure l'appel. Il est possible de programmer un protocole de connexion alternatif en procédant de la façon suivante:

- accédez à la fonction "**A) SIGNAL**" où est affiché l'état du signal du réseau téléphonique;
- maintenez le bouton **ENT**, appuyé pendant au moins 10 secondes;
- sur l'afficheur apparaît, dans la zone occupée normalement par les chiffres, l'indication du mode sélectionné pour la communication, accompagnée d'un bip. L'indication "**SWAP0**" signale l'utilisation du protocole standard, alors que l'indication "**SWAP1**" l'utilisation du protocole alternatif;
- éteignez et rallumez le récepteur pour que la nouvelle programmation produise son effet.

## **MENU: CONNEXION**

Cette programmation établit quels seront les numéros de téléphone autorisés à la connexion données. L'option sélectionnée par défaut est QUELCONQUE qui permet à tous les numéros qui appellent et qui ne sont pas déjà affectés à l'activation directe d'un canal, d'accéder à la connexion. Si vous sélectionnez cette option dans le RÉPERTOIRE TÉL, seuls les numéros du répertoire identifiés par le sigle "REMOTE" dans le champ "Nom" seront acceptés. C'est un filtre pour limiter les appels à des numéros spécifiques.

Pour modifier la sélection, allez au menu CONNEXION et sélectionnez-le en appuyant sur **ENT**. À l'aide des boutons  $\left(\bigstar\right)\nabla$ , déroulez l'éventail des options jusqu'à ce que vous localisiez celle qui vous convient. Une pression sur le bouton **ENT** confirme l'option, qui sera mémorisée et rendue immédiatement applicable. Une pression sur **ESC** annule le procédé et vous revenez au menu CONNEXION en laissant les programmations telles quelles.

## **MENU: ACTIVATION**

Cette programmation définit l'autorisation globale à l'activation des canaux par l'appel téléphonique direct. En sélectionnant l'option VALIDÉ, les appels effectués avec un numéro du répertoire de la carte SIM sont autorisés à activer les sorties validées. Par contre, en sélectionnant l'option INVALIDÉ, l'activation par appel direct est complètement invalidée; il sera possible d'activer le canal seulement via radio par la télécommande ou **SMS**. Les numéros enregistrés activeront simultanément tous les canaux sélectionnés dans le champ "Nom" du répertoire. Les canaux peuvent être rappelés au moyen des sigles suivants: "**CHA**", "**CHB**", "**CHC**", "**CHD**". Si vous souhaitez activer en même temps les canaux **ABD** il faudra saisir dans le champ "Nom" du numéro le sigle suivant: "**CHACHBCHD**".

**Attention!** L'acquisition directe du numéro sur le récepteur permet d'affecter un seul canal. Il est possible d'ajouter d'autres canaux en modifiant le répertoire de la carte **SIM** avec un téléphone normal. Pour modifier la sélection, allez au menu ACTIVATION et sélectionnez-le en appuyant sur **ENT**. À l'aide des boutons **A**  $\hat{\mathbf{y}}$ , déroulez l'éventail des options jusqu'à ce que vous localisiez celle qui vous convient. Une pression sur le bouton **ENT** confirme l'option qui sera mémorisée et rendue immédiatement applicable. Une pression sur **ESC** annule le procédé et vous revenez au menu ACTIVATION en laissant les programmations telles quelles.

## **MENU: RÉPERTOIRE SIM**

Ce menu met à disposition des fonctions qui permettent de gérer le répertoire téléphonique de la carte **SIM**, utilisée pour la mémorisation des numéros des utilisateurs autorisés à l'activation directe et à la connexion données. Le nombre maximum d'utilisateurs gérable est lié exclusivement à la capacité de la carte **SIM**. Les fonctions mises à disposition pour la gestion du répertoire téléphonique sont les suivantes:

- **INFORMATIONS**: une pression sur **ENT** fait apparaître sur l'afficheur, pendant trois secondes, les données inhérentes au nombre d'adresses mémoire encore libres et à la capacité totale du répertoire de la carte **SIM**.
- **NOUVEAU**: cette fonction lance le procédé de mémorisation d'un nouveau numéro dans le répertoire, numéro qui est acquis automatiquement en appelant directement le récepteur avec l'appareil que vous souhaitez autoriser. La mémorisation est possible seulement s'il y a encore des adresses mémoire de libres. Une pression sur **ENT** lance le procédé. Celui-ci peut être annulé à tout moment en appuyant sur **ESC** . Pour mémoriser un nouveau numéro, procédez de la façon suivante:

1. lancez le procédé en appuyant sur **ENT** ; sur l'afficheur apparaît l'indication APPELER;

2. appelez le récepteur avec l'appareil que vous souhaitez mémoriser; dès que le numéro est identifié, l'appel se conclut. Si le numéro est déjà mémorisé, un message d'erreur s'affiche pendant quelque seconde. Après quoi, le procédé redémarre du début;

3. le numéro relevé apparaît entièrement sur l'afficheur. Appuyez sur **ENT** pour accepter le numéro et pour procéder à la sélection de la fonction à associer, ou appuyez sur **ESC** pour annuler le procédé;

4. à l'aide des boutons  $\left(\bigstar\right)\left(\mathbf{v}\right)$ , déroulez l'éventail des fonctions qui peuvent être affectées au numéro. Les lettres "**A/B/C/D**" identifient les canaux du récepteur, alors que la lettre "**R**" (Remote) associe le numéro à la seule connexion à distance. Appuyez sur **ENT** pour accepter la programmation affichée ou bien sur **ESC** pour annuler le procédé;

5. pour compléter le procédé et sauvegarder le numéro dans le répertoire, il est nécessaire de confirmer une autre fois par une pression sur le bouton  $\bigtriangleup$ . Une pression sur **ESC** annule le procédé;

6. la sauvegarde dans le répertoire, confirmée par le message **MEMORIZZATO** qui s'affiche sur l'afficheur, a lieu dans la première adresse mémoire disponible. Après deux secondes, on passe de nouveau à l'onglet "**NUOVO**".

• **ÉLIMINER**: permet de visualiser et éventuellement d'effacer les numéros de téléphone dans le répertoire de la carte **SIM**.

 Appuyez sur **ENT** pour lancer le procédé; celui-ci peut être annulé à tout moment par une pression sur **ESC** . Pour effacer un numéro, procédez de la façon suivante:

1. lancez le procédé en appuyant sur **ENT** ;

2. à ce point démarre la recherche du premier numéro utile à partir de la première adresse mémoire dans le répertoire. La recherche des numéros dans le répertoire est plus ou moins longue selon la capacité et l'occupation mémoire. Il vous est toujours possible d'interrompre la recherche en appuyant sur **ESC** , ce qui vous fait revenir à l'onglet "**ÉLIMINER**". Si le répertoire est vide, le message "**VIDE!**" s'affiche avant de revenir automatiquement à l'onglet "**ÉLIMINER**";

3. le numéro identifié apparaît sur l'afficheur dans l'attente que vous faisiez votre choix. Utilisez les boutons (avance/recul) pour continuer la recherche, ceci à partir de l'étape 2, et le bouton **ENT** pour sélectionner le numéro et continuer le procédé d'effacement. Appuyez sur **ESC** pour annuler le tout et revenir à l'onglet "ÉLIMINER";

4. pour effacer le numéro sélectionné, il est nécessaire de confirmer une autre fois en appuyant sur le bouton UP. L'effacement est confirmé par le message "**ÉLIMINER!**" qui s'affiche pendant deux secondes. Une fois que ce laps de temps s'est écoulé, vous passez de nouveau à l'étape 2, dans la même direction de la dernière recherche.

#### **MENU: PIN SIM**

Ce menu vous permet de mémoriser le code **PIN** de la carte **SIM** dans la mémoire des codes utilisateurs de manière à ce que le récepteur puisse l'utiliser chaque fois que la carte **SIM** le demande. À défaut de code **PIN**, le modem ne peut pas être démarré, et donc la connexion est exclue.

Pour modifier la valeur, allez au menu **PIN SIM** et sélectionnez-le par une pression sur **ENT** . Le code **PIN** en vigueur n'étant pas visible, quand vous accédez au menu, c'est la valeur 0 qui s'affiche comme numéro de départ. À l'aide des boutons  $\bigcirc$  ( $\bigcirc$ ) (augmentation/diminution d'une unité +/-1), faites défiler jusqu'à ce que le numéro souhaité s'affiche. Une pression maintenue sur ce bouton accélère le défilement (+/-20). Appuyez sur le bouton **ENT** pour confirmer et mémoriser la valeur affichée (le modem redémarre pour pouvoir l'utiliser). Une pression sur **ESC** annule le procédé et vous revenez au menu **PIN SIM**, en laissant la valeur mémorisée telle quelle. Si l'entrée du code de déverrouillage **PUK** s'impose, condition signalée par le sigle "[**ERR**]" sur l'afficheur, insérez la carte **SIM** dans un téléphone pour effectuer les opérations nécessaires. Nous vous conseillons d'entrer toujours le code **PIN** de la carte **SIM** dans le récepteur.

### **MENU: REDÉMARRER**

Menu qui met à disposition une commande pour le redémarrage forcé du logiciel, ceci uniquement pour le modem. Une pression sur le bouton **ENT** éteint le modem qui est redémarré par la suite par le cycle de gestion automatique (après environ **10 sec**.). Cette commande est activable seulement si le modem est présent et allumé.

#### **ACTIVATION DES CANAUX PAR SMS**

Cette fonction permet, au moyen de simples messages **SMS**, d'activer les canaux du récepteur dans toutes les combinaisons possibles, de l'interroger et de recevoir en retour un message indiquant l'état des canaux. Les **SMS** peuvent être émis de n'importe quel appareil mais ils ne seront acceptés que s'ils contiennent également le code d'activation à distance (**CAR**) qui correspond au récepteur auquel est destiné le message. Le code **CAR** est un numéro que vous pouvez modifier à votre gré dans la plage de valeurs **0-4'294'967'294**. C'est le mot de passe du récepteur pour cette fonction particulière. La modification du code **CAR**, dont la valeur par défaut est **0**, s'effectue elle aussi par **SMS** à condition que celui-ci figure dans le répertoire de la carte **SIM**. Pour pouvoir utiliser cette fonction d'activation par **SMS**, il est indispensable d'avoir le code **CAR**  et le numéro de téléphone de la carte **SIM**. Il est préconisé d'entrer un code **CAR** personnel.

L'exécution des opérations demandées par le récepteur est immédiate. Le temps qui s'écoule entre l'envoi de la demande et la réception de la réponse dépend du réseau téléphonique.

La création des **SMS** est régie par les règles suivantes:

- tous les messages sous format non conforme sont ignorés;
- pour la saisie, il n'y a aucune différence entre majuscule et minuscule;
- le message doit comprendre le code **CAR** précédé, sans laisser d'espace, par le symbole **#**;
- le nouveau code à attribuer au code **CAR** doit être précédé, sans laisser d'espace, par le symbole **\***;
- Ies canaux doivent être spécifiés dans le message par la seule lettre d'identification: **A, B, C, D**;
- Ies canaux peuvent ne pas être spécifiés si vous souhaitez seulement connaître l'état du récepteur;
- si vous souhaitez avoir une réponse, il est obligatoire, dans certains cas, de saisir la lettre **R** dans le message.

Ci-dessous quelques exemples de messages pour le récepteur:

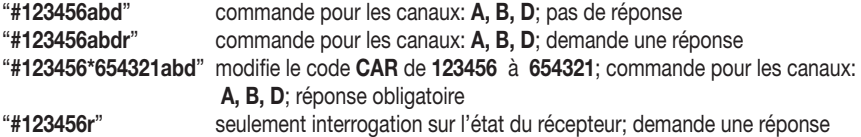

Les cas qui imposent une réponse sont les suivants:

- **VARIATION DU CODE CAR**: signale d'une manière explicite le résultat de l'opération demandée.

- **ERREUR CODE CAR**: signale une demande inacceptable parce que le code CAR dans le récepteur est corrompu.

**Attention!** Si le code **CAR** est corrompu, vous pouvez essayer de le rétablir en utilisant un appareil déjà mémorisé dans le répertoire du récepteur et en envoyant une commande spécifique pour rétablir le code **CAR** à sa valeur par défaut. Il s'agit d'une commande particulière qui est validée seulement en cas d'erreur. Pour ce faire, envoyez un **SMS** avec la chaîne #0\*0 et attendez la réponse. En cas d'issue positive, cette réponse contient pour le code **CAR** l'indication **DEFAULT**. À ce stade, la valeur du code **CAR**, qui est 0, peut être modifiée à votre gré, et toutes les fonctions d'activation par **SMS** sont rétablies.

La réponse du récepteur est organisée d'une manière fixe. Sur l'exemple indiqué ci-contre, toutes les informations disponibles sont affichées. La forme de la réponse est liée aux programmations d'affichage de l'appareil utilisé et pourrait être différente de celle de l'exemple.

En partie haute sont indiqués les données concernant le produit (nom/code) et le firmware dont il est doté (version et date de délivrance). En partie basse est indiqué l'état du récepteur, relevé juste avant l'envoi de la réponse, quand les commutations demandées ont déjà été effectuées.

**RCQ4XXGSM 0.8d 28-08-2012** ---------------- **CAR CODE** = **OK CHA** (IMPULSE) = **ON CHB** (TIMER ) = **OFF CHC** (IMPULSE) = **OFF**  $CHD$  (ON/OFF) = ON

Pour signaler l'état du code **CAR**, trois indications sont utilisées: "**OK**" qui indique une condition normale, "**CHANGED**" qui indique que la modification du code a abouti, "**ERROR**" qui indique que le code n'est plus disponible.

Les quatre lignes qui suivent **(1)**, une pour chaque fonction du récepteur, donnent une information sur la configuration et sur l'état du canal en question de la manière suivante:

- au début de la ligne est indiqué le sigle d'identification du canal, le même qui se trouve sur le circuit;
- après ce sigle est indiqué, entre parenthèses, le mode de fonctionnement programmé;
- à la fin de ligne, après le symbole =, est indiqué l'état de la fiche (**ON= activée, OFF= désactivée**).

**(1)** En cas d'erreur du code **CAR**, le message se réduit excluant l'indication de l'état des canaux.

#### **SITUATIONS D'ERREUR**

• Le récepteur est en mesure de gérer les erreurs. L'erreur survenue est indiquée sur l'afficheur par le sigle "**E**" suivi d'un numéro qui permet d'identifier le type de problème. Les erreurs sont détaillées ci-après:

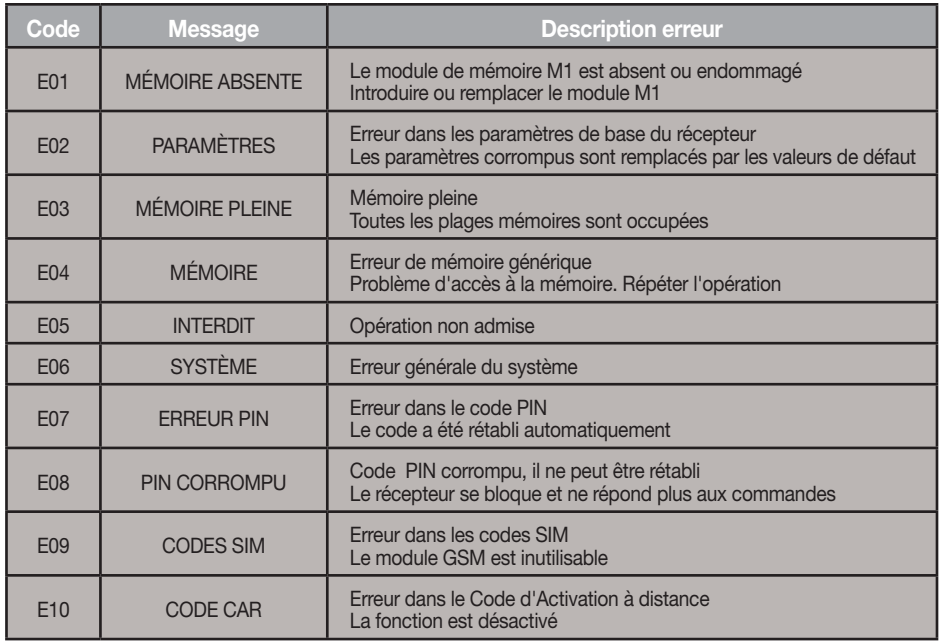

Les codes E07-E08-E09-E10 dérivent de fonctions disponibles seulement à travers le PGM449 ou le logiciel. Consulter la notice du produit en question pour plus de détails. Si l'erreur persiste, contacter le S.A.V.

## **WICHTIGE HINWEISE**

 • Bei der Anwendung und der Installation dieser Geräte müssen die vom Hersteller gelieferten Anleitungen aufmerksam beachtet werden. Der Hersteller kann nicht für eventuelle Schäden haftbar gemacht werden, die aufgrund einer ungeeigneten, falschen oder unsachgemäßen Anwendung entstehen könnten..

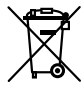

**Achtung!** Nur für EG-Kunden - **WEEE-Kennzeichnung**.

Das Symbol zeigt an, dass das Produkt am Ende seines Lebenszyklus getrennt von anderen Abfällen gesammelt werden muss. Der Benutzer muss daher das Gerät in geeignete Zentren für die getrennte Sammlung von Elektronik- und Elektroschrott bringen oder zum Zeitpunkt des Erwerbs eines neuen Geräts gleicher Art im Verhältnis eins zu eins beim Händler abgeben.

Die geeignete getrennte Sammlung für die Zuführung zum Recycling, zur Aufbereitung und zur umweltfreundlichen Entsorgung trägt dazu bei, mögliche negative Auswirkungen auf die Umwelt und die Gesundheit zu vermeiden und fördert das Recycling der Materialien. Die widerrechtliche Entsorgung des Produkts durch den Besitzer führt zur Anwendung der von den geltenden Vorschriften im Mitgliedstaat der Europäischen Gemeinschaft vorgesehenen Verwaltungsstrafen.

## **Anwendungsmöglichkeiten**

Der Empfänger **S449** mit Display ermöglicht die Fernbedienung elektrischer und elektronischer Geräte und findet beste Anwendung bei der Steuerung automatischer Öffnungssysteme, Alarmsystemen und gemeinsamen Zufahrten (z.B. Zufahrten zu Wohnanlagen). Der Empfänger wurde für gemeinsame Zufahrten von bis zu **3000** Benutzern entwickelt und verfügt über die Möglichkeit jeden einzelnen Benutzer zu speichern und zu löschen. Der Code wird über Funk auf dem Empfänger gespeichert. Jeder Code wird auf einer mittels Display wählbaren Speicherstelle gespeichert und kann bis zu max. vier Funktionen beinhalten (1 Sender = max. 4 Funktionen = 1 Speicherstelle ; 3000 Benutzer = max. 12000 Funktionen).

#### **Sender-Ausführungen**

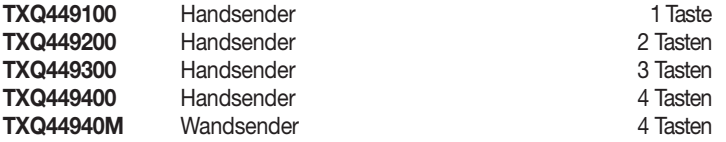

#### **Empfänger-Ausführungen**

**RCQ449GSM** Empfänger mit Display LCD (3000 Codes) + GSM4 Kanäle

**Achtung**: Die vor **2012** hergestellte Sender der Serie **TRQ449** haben keine Tastenblockierfunktion und sind mit **2 Lithium-Batterien** (**2 x CR2032 6V**) geliefert. Für weitere Informationen die **Sender Anleitungen** von Website **www.cardin.it** herunterladen.

#### **Speichermodul**

Die Codes werden in einem nichtflüchtigen Speicher **24LC256** von 3000 Codes gespeichert (Der Empfänger steuert auch den Speicher 24LC64 (1000 Codes). Dieser Speicher kann im Falle einer Auswechslung in einen anderen Empfänger eingesetzt werden, und dabei alle Funktionen zu erhalten, ohne dass dabei der Empfänger neu programmiert werden muss. Der Code bleibt auch beim Ausfall der Stromversorgung im Speicher ohne Zeitbegrenzung erhalten.

• Das Herausnehmen und Einsetzen des Speichermoduls muss bei ausgeschaltetem Empfänger erfolgen, da anderenfalls die in ihm enthaltenen Daten beschädigt werden.

#### **Empfänger Antenne**

Die Installation der Antenne ist von äußerster Wichtigkeit; nachdem sie mit dem Empfänger verbunden ist, stellt sie den Empfangspunkt für die Funksteuerung dar. Es ist notwendig eine passende Antenne **ANS400** zu verwenden, die mittels einem Koaxialkabel **RG58** (Impedanz **50Ω**) mit einer maximalen Länge von **15 m** an den Empfänger zwischen den Klemmen 12-13 angeschlossen wird. Die Antenne wird im Freien am höchsten und sichtbarsten Punkt von Metallstrukturen entfernt, positioniert.

## **GSM-Antenne**

Die Antenne des GSM-Moduls, bei dem es sich um ein spezielles, zur serienmäßigen Ausstattung des Produkts gehöriges Modell handelt, muss beim Betrieb immer vorhanden sein und wird auf dem dafür vorgesehenen Stecker im oberen Bereich des Gehäuses befestigt (Abb.2).

Für die Befestigung am Gehäuse, die nur von Hand ohne Hilfe von Werkzeugen vorzunehmen ist, muss die Antenne zuerst auf dem Stecker aufgesetzt werden, wobei die Öffnung der Unterseite mit dem Endstück des Steckers in Übereinstimmung zu bringen und die Antenne dann ausschließlich über den unteren Ring bis zum Ende festzuschrauben ist.

### **Sender**

**Der Sender ist vorkodifiziert** und besitzt einen integrierten Schaltkreis, der im Werk schon mit einer für jeden Sender einzigartigen Identifikationsnummer vorprogrammiert worden ist; alle für die Kodifizierung notwendigen Parameter befinden sich in diesem integrierten Schaltkreis (es wird kein äußerer Speicher benutzt); dies macht den Verwaltungsmechanismus der Kodifizierung wesentlich zuverlässiger und gestaltet das System sicherer. Der Sender verfügt über einen Selbstausschaltmechanismus, der nach mindestens 20 Sekunden fortlaufender Aktivierung das Gerät ausschaltet (Batteriestromersparnis).

### **Tastenblockierfunktion**

- Der Sender hat die Möglichkeit des Aufrufs der Tastenblockierfunktion. Dieser Modus schützt das Gerät vor zufälligen (ungewollten) Einschaltungen;
- Für die Aktivierung der Funktion "**MR**" für 8 Sekunden gedrückt halten solange die rote Led blinkt. Für die Ausführung eines Befehls muss dann drei Mal nacheinander die gewünschte Taste gedrückt werden;

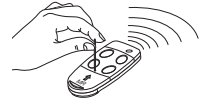

- Für die Rücksetzung der Standardfunktion "**MR**" für 8 Sekunden gedrückt halten solange die rote Led blinkt.

## **Empfänger**

**Achtung!** Zur Versorgung des Empfängers ausschließlich ein Sicherheitsspeisegerät verwenden. Die Verwendung eines andersartigen Speisegerätes kann gefährlich sein.

## **Aussenempfänger IP55 mit LCD-Display (fig. 1)**

Der Empfänger ist ausgerüstet mit einer 13-Wege-Klemmenleiste (Leiterplatte CS1420AB) mit elektrischem Anschluss:

- - **12V ac/dc** zwischen den Klemmen 2-3
- **24V ac/dc** zwischen den Klemmen 1-3

Für die Befestigung des Empfängers ist die mit dem Produkt gelieferte Montageanleitung der Box ZVL105.02 einzusehen.

## **Austauschbare Kanalmodule**

Nel Beim Empfänger sind die Funktionen als Siebdruck angegeben; die zu benutzenden Kanalmodule sind vom Typ **MCC4491R0.** 

Die Funktion des Relais in Ruheposition über die Jumper **J1**-**J2**-**J3**-**J4** (siehe Detail 1):

- Position "**P1**" = **N.O**. Einschaltglied
- Position "**P2**" = **N.C.** Ausschaltglied

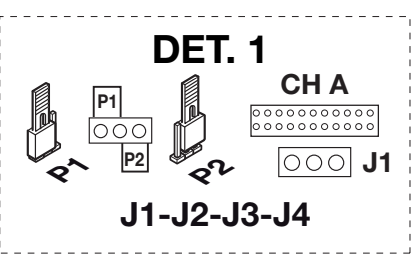

## **PROGRAMMIERVERFAHREN (Einstellungen der Parameters)**

- Alle Funktionen des Empfängers können über das Menü im Display "**LCD1**" über die vier Tasten SEL  $\textbf{A}$  - SEL  $\textbf{F}$  - **ESG** - **ENT** links und unten eingestellt werden:
- Die Pfeile für die Bewegung im Menü und/oder Änderung der Parameter benutzen;
- **" ESC ENT** benutzen, um die Einstellung des ausgewählten Parameters zu bestätigen und/oder ohne Änderung zu beenden.

**Achtung:** Nach zwei Minuten der Nichtaktivität beendet der Empfänger automatisch die Optionen und geht auf den Normalbetrieb über.

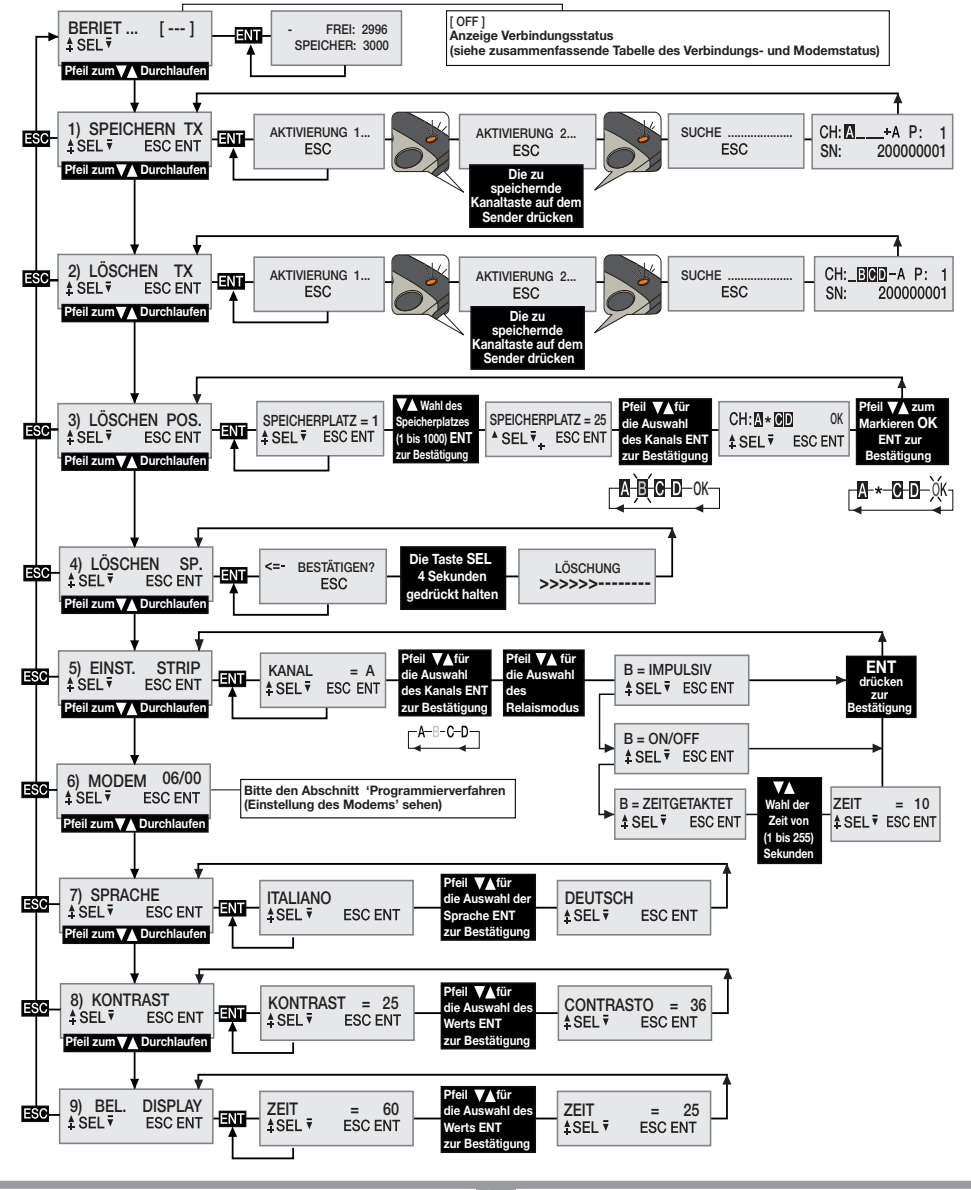

### **Auswahl der Sprache:**

Eine Taste drücken ( $\bullet$ ), um in das Menü Nummer 7 zu gelangen, **ENT** drücken, eine der fünf verfügbaren Sprachen über die  $\textcircled{A}(\textcircled{F})$  tasten auswählen und erneut **ENT** drücken (die Defaultsprache ist Italienisch).

### **Einstellung der Relais**

Der Empfänger mit Display S449 benutzt ein Kanalmodul mit "**impuls**"-Betrieb, das über das Menü IMP. STRIP programmiert werden kann für den Betrieb im "**ON/OFF**"-Modus oder im "**zeitgetakteten**" Modus.

Für die Einstellung der Strips eine Taste (A) (V) drücken, um in das Menü Nummer 5 zu gelangen, **ENT** drücken und dann den einzustellenden Kanal **A - B - C - D** auswählen, indem die  $\bigcirc$   $\bigcirc$ -Tasten benutzt werden. Zur Bestätigung **ENT** drücken und der aktuelle Status des Relais erscheint im Display. Über die  $\left(\bigstar\right)$ -Tasten zwischen '**ON/OFF**' - '**IMPULS**' - '**ZEITGETAKTET**' auswählen und zur Bestätigung **ENT** drücken. Wird die Option "**zeitgetaktet**" ausgewählt, wird über ein Untermenü die Einstellung der Aktivierungszeit des Relais (von 1 bis 255 Sekunden) vorgenommen. Die  $\textcircled{\blacktriangleright}$ Tasten für die Auswahl der gewünschten Zeit benutzen und zur Bestätigung **ENT** drücken (die Defaulteinstellung ist Impusiv).

## **VERWALTUNG DER SENDERCODES**

**Achtung!** Bevor zur ersten Speicherung der Sender geschritten wird, ist der Speicher vollständig zu löschen.

## **Speicherung eines Kanals**

- In das Menü "1) SPEICHERN TX" gehen, **ENT** drücken, im LCD-Display erscheint der Schriftzug "Aktivierung 1".
- Auf dem Sender den zu speichernden Kanal aktivieren, im LCD-Display erscheint der Schriftzug "Aktivierung 2";
- Den Sender ein zweites Mal aktivieren (denselben TX, denselben Kanal), im Display erscheint der Schriftzug "SUCHE....." gefolgt von einem der Ergebnisse:
- $\frac{CH:\boxed{M}}{SN}$   $\longrightarrow$  A P: 1<br>SN: 200000001 **Das Symbol** '+' zeigt die Hinzufügung eines Kanals an <sup>(2)</sup>
- **<sup>P</sup> <sup>1</sup> SN <sup>200000001</sup>** Das Symbol '=' zeigt an, dass der Kanal schon vorhanden ist **(1) (2)**

## **Anmerkung:**

- **(1)** Es ist nicht möglich, einen Sender zu speichern, der sich schon im Speicher befindet: In diesem Fall erscheint im LCD-Display das Symbol '='.
- **(2)** Wenn der Speicher vollständig voll ist, gibt der Buzzer schnell hintereinander 5 "Piepstöne" ab und im Display erscheint der Schriftzug "E03- Speicher voll".

## **Löschung eines Kanals über den Sender:**

- In Menü "2) LÖSCHEN TX" gehen, **ENT** drücken, im LCD-Display erscheint der Schriftzug "Aktivierung 1".
- Auf dem Sender den zu löschenden Kanal aktivieren, im LCD-Display erscheint der Schriftzug "Aktivierung 2".
- Den Sender ein zweites Mal aktivieren (denselben TX, denselben Kanal), im Display erscheint der Schriftzug "SUCHE....." gefolgt von einem der Ergebnisse:
- $\frac{1}{8k}$   $\frac{1}{8k}$   $\frac{1}{2000000001}$  Das Symbol '-' zeigt an, dass der Kanal gelöscht wurde.
- zeigt an, dass der Kanal nicht im Speicher vorhanden ist.

## **Löschung eines oder mehrerer Kanäle über die Speicherposition:**

- In das Menü "3) LÖSCHEN POS." gehen, ENT drücken, im LCD-Display erscheint der Schriftzug "Speicherplatz = 1", eine Taste drücken, um bis zum zu löschenden Speicherplatz zu gelangen, **ENT** (3) drücken, im LCD-Display erscheinen die in der ausgewählten Position vorhandenen Kanäle (z.B. **A B \_ D**).
- **Über die (A)**  $\odot$ **-Tasten den Cursor auf den gewünschten Kanal bewegen, <b>ENT** drücken, das Symbol \* ersetzt den Buchstaben. Das Verfahren für alle gewünschten Kanäle wiederholen.
- Den Cursor auf den Schriftzug OK bewegen und **ENT** drücken. Im Display erscheint der Schriftzug "WARTEN....." **(4)** und die mit dem Symbol \* gekennzeichneten Kanäle werden gelöscht.

### **Anmerkung:**

- **(3)** Wenn der ausgewählte Speicherplatz frei ist, erscheint der Schriftzug 'LEER!'
- **(4)** Werden alle verfügbaren Kanäle entfernt, wird der Sender gelöscht und im Display erscheint der Schriftzug "ENTFERNT!"

## **Vollständige Löschung des Benutzerspeichers:**

• In das Menü 4) "LÖSCHEN SP." gehen, **ENT** drücken, im LCD-Display erscheint der Schriftzug "BESTÄTI-GEN?", die Taste  $\bigtriangleup$ für vier Sekunden gedrückt halten, im LCD-Display erscheint der Schriftzug "LÖSCHUNG", es wird für einige Sekunden ein Fortschrittbalken angezeigt.

 Nun ist der Speicher gelöscht und alle Einstellungen des Empfängers werden auf die Fabrikeinstellungen rückgesetzt.

### **Senderinformationen**

Wenn der Empfänger die Aktivierung eines Senders identifiziert und zur Aktivierung des zum empfangenen Kanal gehörigen Relais schreitet, werden im LCD-Display die Informationen nach folgendem Schema angezeigt: "CH" : schon gespeicherte Kanäle des Senders

CH:**NEIGIO A P:0001** "SN": Indentifizierungscodes des Senders<br>SN: 200000001 "P" : Speicherposition

SN: 200000001 | "P" : Speicherposition

"A" : empfangener und aktivierter Kanal

Die Informationen werden für einen Zeitraum von maximal 4 Sekunden angezeigt.

## **GSM-Modul**

Karte, die die Verbindung des Empfängers mit dem mobilen **GSM**-Netz erlaubt, wodurch eine Reihe von Funktionen für die Fernsteuerung verfügbar gemacht wird.

Um die **GSM**-Verbindung nutzen zu können, muss eine für den Datenverkehr freigeschaltete Telefonkarte vorhanden sein.

Die Details in Bezug auf die Einsatzmodalitäten der **GSM**-Verbindung werden beschrieben in den Anleitungen der Software, die im Software Download Centre auf der Website www.cardin.it heruntergeladen werden können.

## **Spezifische funktionen des GSM-Modems**

Das Modem auf dem Empfänger "**GSM CARD Abb. 1**" erlaubt über die Nutzung des mobilen Telefonnetzes die Fernverwaltung der Benutzercodes des Empfängers in Kombination mit der Software **PGM449SW** sowie die direkte Aktivierung der einzelnen Kanäle über einen direkten Anruf oder über eine **SMS**.

Die Steuerung des Modems ist vollständig in Menü "**6) MODEM**" zusammengefasst, wobei einige Optionen immer verfügbar sind, während andere in Bezug auf den Modemstatus freigegeben werden.

Das Modem stellt folgende Funktionen zur Verfügung:

#### **• Datenverbindung über einen Anruf**

Es wird eine direkte Verbindung zum Empfänger aufgebaut, die einer **USB**-Verbindung ähnelt und die Verwaltung der Benutzercodes und der Einstellungen des Empfängers über die Software **PGM449SW** erlaubt.

#### **• Direkte Aktivierung eines Kanals über einen anruf**

Es ist möglich, einen oder mehrere Kanäle des Empfängers über einen Anruf der Telefonnummer der **SIM**-Karte im Modem zu aktivieren.

Der gültige Anruf wird beim ersten gültigen Klingeln ohne Antwort und somit ohne Kosten unterbrochen.

**• Direkte Aktivierung eines Kanals über eine SMS**

Die Aktivierung eines oder mehrerer Kanäle des Empfängers kann über eine **SMS** aufgerufen werden, wobei, wenn gewünscht, eine entsprechende Antwort zum Status des/der Kanäle gegeben wird.

#### **Zusammenfassende Tabelle des Verbindungs- und Modemstatus**

Wenn der Empfänger auf einen Befehl wartet, gibt er oben rechts im Display in Klammern ein Kürzel für den Status des Modems oder der ggf. bestehenden Verbindung an.

In der folgenden Tabelle sind die Anzeigen aufgeführt, die erscheinen können:

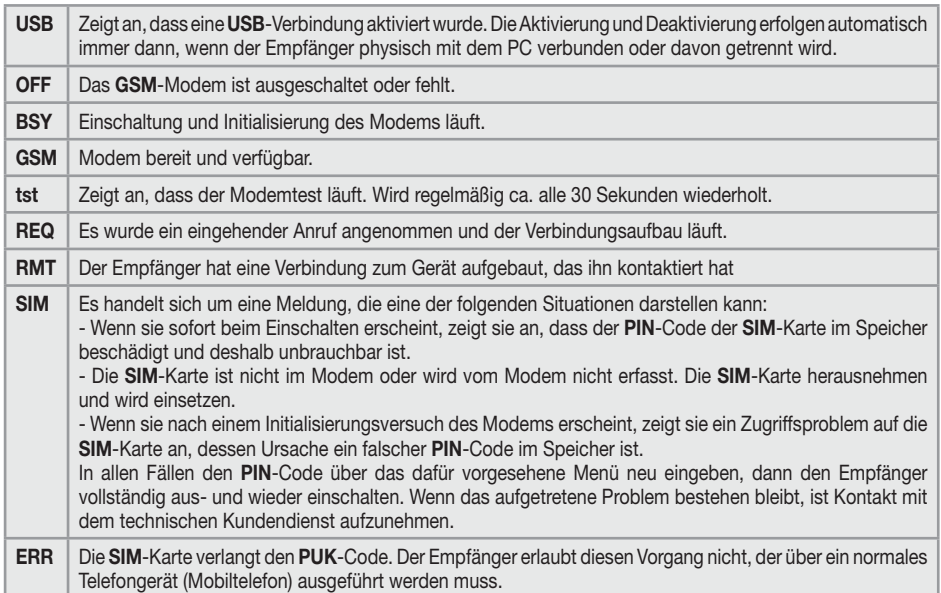

#### **ALLGEMEINE HINWEISE**

Die **PIN**- und **CAR**-Codes des Empfängers, die im Benutzercodespeicher gespeichert und aufbewahrt sind, werden bei Löschung mit festgelegten Werten rückgesetzt. Es ist ratsam, stets einen personalisierten **PIN**- und **CAR**-Code einzugeben. Alle Daten und Funktionseinstellungen sind im Benutzercodespeicher und auf der **SIM**-Karte gespeichert und aufbewahrt. Diese Lösung erlaubt im Falle eines Defekts des Empfängers die sofortige Wiederherstellung der Installation durch die einfache Übertragung des Benutzercodespeichers und der **SIM**-Karte in das neue Produkt.

- Die Leistung des **GSM**-Terminals hängt ab von der Qualität des Telefonnetzes und von der Position, in der er installiert wird. In der Installationsphase ist vorher das Niveau und die Qualität des Signals zu überprüfen.
- Die verwendete **SIM**-Telefonkarte muss für den Datenverkehr freigeschaltet sein.
- Vor dem Einlegen der **SIM**-Karte in den Sitz des Modems ist der **PIN**-Code für die Freigabe des Empfängers einzugeben.
- Der Empfänger sieht für die **GSM**-Verbindung die Authentifizierung des Anrufers innerhalb eines Höchstzeitraums von 30 Sekunden vor, nach deren Ablauf der Anruf beendet wird.
- Während einer Datenverbindung werden alle Funktionen des Empfängers zeitweise gesperrt (im Display erscheint das Kürzel [**RMT**]).
- Die Datenverbindung ist nur dann verfügbar, wenn der Empfänger auf einen Befehl wartet (im Display erscheint das Kürzel [**GSM**]).
- Für die Freigabe der **SIM**-Karte, die den **PUK**-Code verlangt, wie auch für Eingriffe am Telefonbuch in ihrem Inneren, ist ein externes Telefongerät zu benutzen.
- Die Funktion Datenverbindung kann nur mit der Software **PGM449SW** ab der Version "**V4.10**" benutzt werden.
- Der **PIN**-Code des Empfängers kann nur über die Software **PGM449SW** geändert werden.
- Die Telefonnummern dürfen nur einmal im Telefonbuch auftauchen. Eventuelle Doppeleintragungen werden ignoriert.
- Das Modem ignoriert alle eingehenden Anrufe ohne Telefonnummer.
- Das System sieht eine regelmäßige Kontrolle des Modemstatus bei Inaktivität vor. Der Kontrollzyklus wird ca. alle 30 Sekunden wiederholt, hat eine Dauer von wenigen Sekunden und wird von der Angabe "[**tst**]" im Display angezeigt. Nach 24 Stunden der Inaktivität wird das Modem automatisch neu gestartet.
- Sollte der **CAR**-Code beschädigt sein und ein Zugriff auf den Empfänger über die Software **PGM449SW** nicht möglich sein, muss der Speicher gelöscht werden, der den Code, wie auch alle Parameter des Empfängers mit einem Defaultwert rücksetzt.
- Für die USB-Verbindung ein Kabel benutzen, das über einen Stecker vom Typ "**Mini-B**" verfügt.

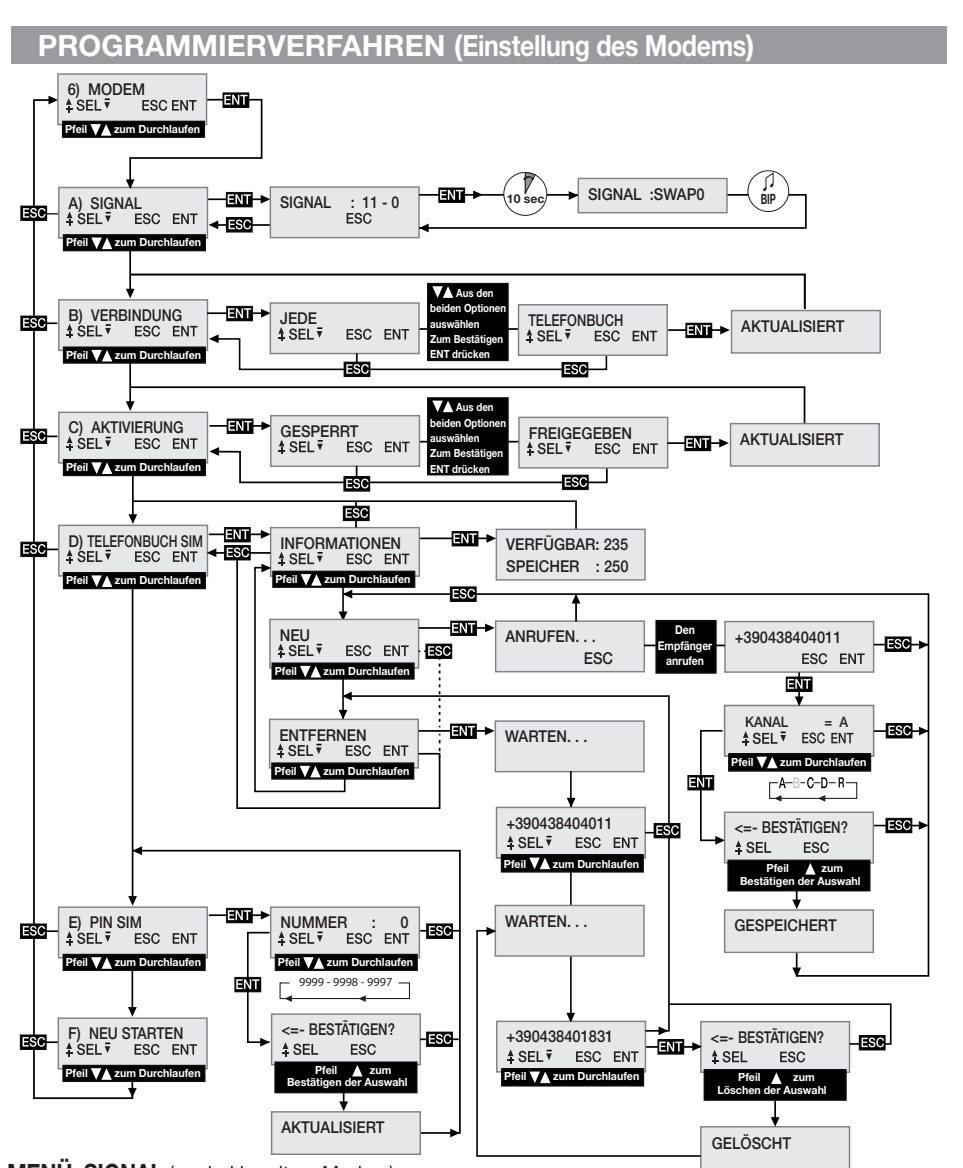

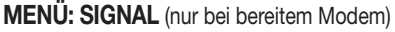

Wenn das Modem bereit ist, erscheint im Display die Anzeige [**GSM**] und das Niveau und die Qualität des an diesem präzisen Punkt verfügbaren Signals kann über die Feststellung der verfügbaren Abdeckung überprüft werden. Die alle **500 ms** aktualisierte Angabe wird über zwei Zahlen dargestellt: Die erste gibt die Intensität des vom Modem erfassten Signals an, die zweite die Qualität des Signals.

Die Intensität des Signals ist direkt proportional zur angezeigten Zahl; je höher die angezeigte Zahl ist, desto höher ist die erfasste Intensität. Der Mindestwert für den Betrieb des Modems ist **11**. Im Gegensatz dazu ist die Qualität des Signals umgekehrt proportional zur angezeigten Zahl. Ein Wert von 0 zeigt ein besseres Signal an, während ein höherer Wert eine immer schlechtere Qualität anzeigt.

Für das Herausgehen aus der Funktion und die Rückkehr zum vorhergehenden Menü die Taste **ESC** drücken. Einige Netzbetreiber verlangen, dass die Datenverbindung mit einem anderen Protokoll als dem vom Empfänger angewandten Standardprotokoll erfolgt. Diese Bedingung, die bei der ersten Benutzung ersichtlich ist, wird dadurch gekennzeichnet, dass der Empfänger für einen längeren Zeitraum (1-2 Minuten) die Anzeige [**REQ**] im Display zeigt, bevor er den Anruf unterbricht. Es ist möglich, ein alternatives Verbindungsprotokoll einzustellen, wofür auf folgende Weise vorzugehen ist:

- In die Funktion "**A) SIGNAL**" hineingehen, in der der Status des Signals des Telefonnetzes angezeigt wird.
- Die Taste **ENT** , drücken und dann für mindestens 10 Sekunden gedrückt halt.
- Im Display wird dann in dem Bereich, der normalerweise von Zahlen belegt ist, die Angabe der für die Kommunikation ausgewählten Modalität begleitet von einem Piepton angezeigt. Die Angabe "**SWAP0**"zeigt an, dass das Standardprotokoll eingesetzt wird, während das Kürzel "**SWAP1**" das alternative Protokoll anzeigt.
- Den Empfänger aus- und wieder einschalten, um die neue Einstellung gültig zu machen.

## **MENÜ: VERBINDUNG**

Diese Einstellung legt fest, welche Telefonnummern für die Datenverbindung freigegeben sind. Die defaultmäßig ausgewählte Option ist "**JEDE**", die es allen anrufenden Nummern, die nicht schon der direkten Aktivierung eines Kanals zugeteilt sind, erlaubt, auf die Verbindung zuzugreifen. Wird diese Option ausgewählt, werden im **TELEFONBUCH TEL** nur die Nummern angenommen, die im Telefonbuch vorhanden sind und vom Kürzel **REMOTE** im Namensfeld gekennzeichnet werden. Es handelt sich um einen Filter, um die Anrufe auf bestimmte Nummern zu beschränken. Für die Änderung der Auswahl auf das Menü **VERBINDUNG** gehen und durch Drücken von **ENT** auswählen. Über die Tasten die möglichen Optionen durchlaufen bis im Display die gewünschte Option erscheint. Durch das Drücken der Taste **ENT** wird die angezeigte Option bestätigt, die im Speicher gespeichert wird und sofort funktionstüchtig ist. Wird **ESC** gedrückt, wird der Vorgang annulliert und man gelangt zum Menü **VERBINDUNG** zurück, wobei die Einstellungen unverändert bleiben.

## **MENÜ: AKTIVIERUNG**

Diese Einstellung legt die globale Freigabe für die Aktivierung der Kanäle über einen direkten Telefonanruf fest. Wird die Option **FREIGEGEBEN** ausgewählt, können die Anrufe, die von einer im SIM-Telefonbuch vorhandenen Nummer getätigten Anruf die freigegebenen Ausgänge aktivieren. Wird hingegen die Option **GESPERRT** ausgewählt, wird die Aktivierung über einen direkten Anruf vollständig gesperrt; sie kann nur per Funk über die Fernbedienung oder per **SMS** aktiviert werden. Die registrierten Nummern aktivieren gleichzeitig alle Kanäle, die im Namensfeld des Telefonbuches ausgewählt sind. Die Kanäle können aufgerufen werden über die folgenden Kürzel: "**CHA**", "**CHB**", "**CHC**", "**CHD**". Sollen gleichzeitig die Kanäle **ABD** aktiviert werden, muss das folgende Kürzel in das Namensfeld der Nummer eingegeben werden: "**CHACHBCHD**".

**Achtung!** Die direkte Erfassung der Nummer auf dem Empfänger erlaubt die Zuteilung eines einzigen Kanals. Andere Kanäle können freigegeben werden, indem das Telefonbuch der **SIM**-Karte mit einem normalen Telefongerät geändert wird.

Für die Änderung der Auswahl auf das Menü **AKTIVIERUNG** gehen und durch Drücken von **ENT** auswählen. Über die Tasten  $\bigcirc$   $\bigcirc$  die möglichen Optionen durchlaufen bis im Display die gewünschte Option erscheint. Durch das Drücken der Taste **ENT** wird die angezeigte Option bestätigt, die im Speicher gespeichert wird und sofort funktionstüchtig ist. Wird **ESC** gedrückt, wird der Vorgang annulliert und man gelangt zum Menü **AKTIVIERUNG** zurück, wobei die Einstellungen unverändert bleiben.

## **MENÜ: SIM-TELEFONBUCH**

In diesem Menü werden Funktionen zur Verfügung gestellt, mit denen das Telefonbuch der **SIM**-Karte, das für die Speicherung der Nummern der für die direkte Aktivierung und die Datenverbindung freigegebenen Benutzer verwendet wird, verwaltet werden kann. Deshalb hängt die Höchstzahl der verwaltbaren Benutzer ausschließlich von der Kapazität der **SIM**-Karte ab.

Die für die Verwaltung des Telefonbuchs zur Verfügung gestellten Funktionen sind:

- **INFORMATIONEN**: Wird **ENT** gedrückt, werden im Display für drei Sekunden die Daten in Bezug auf die Anzahl der noch freien Speicherplätze und auf die Gesamtkapazität des Telefonbuchs der SIM-Karte angezeigt.
- **NEU**: Startet das Verfahren für die Speicherung einer neuen Nummer im Telefonbuch, die automatisch erfasst wird, wenn mit dem Gerät, das freigegeben werden soll, der Empfänger direkt angerufen wird. Die Speicherung ist nur dann möglich, wenn das Telefonbuch noch freie Speicherplätze hat. Wir **ENT** gedrückt, wird das Verfahren gestartet, das zu jedem Zeitpunkt durch Drücken von **ESC** . annulliert werden kann. Folgende Arbeitsschritte sind für das Speichern einer neuen Nummer auszuführen:
- 1. Das Verfahren durch Drücken von **ENT** starten. Im Display erscheint die Angabe **ANRUFEN**.
- 2. Den Empfänger mit dem Gerät anrufen, das gespeichert werden soll; sobald die Nummer identifiziert wurde, wird der Anruf beendet. Wenn die Nummer schon gespeichert ist, wird für einige Sekunden eine Fehlermeldung angezeigt, danach wird das Verfahren von Anfang an neu gestartet.
- 3. Die erfasste Nummer wird vollständig im Display angezeigt. **ENT** drücken, um die Nummer anzunehmen und mit der Auswahl der zu verknüpfenden Funktion fortfahren oder **ESC** drücken, um den Vorgang zu annullieren.
- 4. Mit den Tasten  $\hat{A}$   $\hat{B}$  die mit der Nummer verknüpfbaren Funktionen durchlaufen. Die Buchstaben "**A/B/C/D**" identifizieren die Kanäle des Empfängers, während der Buchstabe "**R**" (Remote) die Nummer nur der Remotverbindung zuteilt. **ENT** drücken, um die angezeigte Einstellung anzunehmen oder **ESC** drücken, um den Vorgang zu annullieren.
- 5. Für die Fertigstellung des Verfahrens und das Speichern der Nummer im Telefonbuch muss eine weitere Bestätigung durch Drücken der Taste  $\bigtriangleup$ , gegeben werden. Wird **ESC** gedrückt, wird der Vorgang annulliert.
- 6. Die Speicherung im Telefonbuch, die durch die Meldung **GESPEICHERT** im Display bestätigt wird, erfolgt auf dem ersten verfügbaren Speicherplatz. Nach zwei Sekunden wird wieder das Menü "**NEU**" angeboten.
- **ENTFERNEN**: Erlaubt die Anzeige und ggf. Löschung von Telefonnummern im Telefonbuch der SIM-Karte. Wird **ENT** gedrückt, wird das Verfahren gestartet, das zu jedem Zeitpunkt durch Drücken von **ESC**. annulliert werden kann. Folgende Arbeitsschritte sind für das Löschen einer Nummer auszuführen:
- 1. Das Verfahren durch Drücken von **ENT** starten.
- 2. Im Telefonbuch wird die erste gültige Nummer ab dem ersten Speicherplatz des Telefonbuchs gesucht, der dann im Display angezeigt wird. Die Suche der Nummern im Telefonbuch kann je nach Größe und Belegung auch lange dauern. Es ist immer möglich, die Suche durch Drücken von **ESC** zu unterbrechen und zum Menü "**ENTFERNEN**" zurückzukehren. Wenn das Telefonbuch leer ist, wird die Meldung "**LEER!**" angezeigt, um dann automatisch zum Menü "**ENTFERNEN**" zurückzukehren.
- 3. Die identifizierte Nummer wird im Display in Erwartung der Wahl des Benutzers angezeigt. Über die Tasten (A) (▼) (vor/zurück) wird die Suche ab Punkt 2 weitergeführt, während mit **ENT** die Nummer ausgewählt und mit der Löschung fortgefahren wird. Durch Drücken von **ESC** wird alles annulliert und man kehrt zum Menü "**ENTFERNEN**" zurück.
- 4. Für das Löschen der ausgewählten Nummer muss eine weitere Bestätigung gegeben werden, indem die Taste gedrückt wird. Die Löschung wird von der Meldung "**GELÖSCHT!**" bestätigt, die für zwei Sekunden angezeigt wird. Danach wird der Vorgang ab Punkt 2 in dieselbe Richtung der letzten Suche wieder aufgenommen.

## **MENÜ: PIN SIM**

Dieses Menü erlaubt die Speicherung des **PIN**-Codes der **SIM**-Karte im Benutzercodespeicher, so dass der Empfänger ihn immer dann benutzen kann, wenn die **SIM**-Karte dies verlangt. Fehlt der PIN-Code, kann das Modem nicht gestartet werden und die Verbindungsfähigkeit ist ausgeschlossen.

Für die Änderung des Werts zum Menü PIN SIM gehen und durch Drücken von **ENTI**. auswählen. Der aktuelle **PIN**-Code ist nicht sichtbar und beim Zugriff wird der Wert 0 als Ausgangszahl vorgeschlagen. Über die Tasten (Erhöhung/Verminderung pro Einheit **+/-1**) die Zahl so lange ändern, bis im Display der gewünschte Wert erscheint. Wird die Taste gedrückt gehalten, wird auf die "Schnelländerung" der Zahl (**+/-20**) übergegangen. Wird die Taste **ENT** gedrückt, wird der Wert im Display, der im Speicher gespeichert werden wird (das Modem wird neu gestartet, um es benutzen zu können), bestätigt. Wird **ESC** gedrückt, wird der Vorgang annulliert und man kehrt zum Menü **PIN SIM**, zurück, ohne den gespeicherten Wert zu verändern. Sollte der **PUK**-Freigabecode benötigt werden, was durch das Kürzel "[**ERR**]" im Display angezeigt wird, ist die **SIM**-Karte in ein Telefon zu legen, mit dem die notwendigen Arbeitsschritte auszuführen sind. Es wird empfohlen, immer den **PIN**-Code der **SIM**-Karte im Empfänger einzugeben.

#### **MENÜ: NEUSTART**

Dieses Menü stellt einen Befehl für den Zwangsneustart der Software nur des Modems zur Verfügung. Wird die Taste **ENT** gedrückt, wird das Modem ausgeschaltet und vom automatischen Steuerungszyklus (nach ca. **10s**) wieder eingeschaltet. Es ist nur dann verfügbar, wenn das Modem vorhanden und eingeschaltet ist.

### **AKTIVIERUNG DER KANÄLE ÜBER SMS**

Diese Funktion erlaubt über einfache **SMS**-Nachrichtendie Aktivierung der Kanäle des Empfängers in allen möglichen Kombinationen und seine Abfrage durch den Erhalt einer Meldung zum Status der Kanäle als Antwort. Die **SMS** können aus jedem beliebigen Gerät kommen, werden aber nur dann angenommen, wenn sie den Remote-Aktivierungscode (**CAR**) haben, der dem Empfänger eigen ist, an den der Aufruf gesandt wird. Der **CAR** ist eine nach Belieben im Intervall **0-4'294'967'294** änderbare Nummer, die das Passwort des Empfängers für diese besondere Funktion darstellt. Die Änderung des **CAR**, dessen vorbestimmter Wert **0** ist, wird auch über **SMS** vorgenommen, aber nur, wenn er im Telefonbuch der **SIM**-Karte vorhanden ist.

Um die Steuerfunktion per **SMS** nutzen zu können, muss man über den **CAR**-Code wie auch über die Telefonnummer der **SIM**-Karte verfügen. Es ist jedoch ratsam, immer einen persönlichen **CAR**-Code einzugeben. Die Ausführung der erforderlichen Arbeitsschritte seitens des Empfängers findet unverzüglich statt. Die Zeit, die zwischen dem Senden der Aufforderung und dem Empfang der Antwort liegt, hängt vom Telefonnetz ab.

Für die an den Empfänger zu sendenden **SMS** gelten die folgenden Regeln:

- Jede Nachricht mit einer nicht konformen Formatierung wird ignoriert.
- Für den Text wird kein Unterschied zwischen Groß- und Kleinschreibung gemacht.
- Die Nachricht muss die Nummer des **CAR**-Codes beinhalten, wobei sofort davor das Symbol **#** stehen muss.
- Sofort vor dem neuen Code, der dem **CAR** zuzuteilen ist, muss das Symbol **\*** stehen.
- Die Kanäle werden in der Nachricht nur mit dem Identifikationsbuchstaben **A**, **B**, **C**, **D** angegeben.
- Die Kanäle können weggelassen werden, wenn nur der Staus des Empfängers abgefragt werden soll.

- Wird eine Antwort gewünscht, so ist es in einigen Fällen zwingend, den Buchstaben **R** in die Nachricht aufzunehmen.

Nachfolgend einige Beispiele für Nachrichten für den Empfänger:

"**#123456abd**" Befehl für die Kanäle: **A, B, D**; keine Antwort

**"#123456abdr"** Befehl für die Kanäle: **A, B, D**; fordert Antwort an

**"#123456\*654321abd"** Ändert den **CAR** von **123456** auf **654321**; Befehl für die Kanäle: **A, B, D**; Antwort zwingend **"#123456r"** Ruft nur den Status des Empfängers ab, fordert Antwort an

In folgenden Fällen ist die Antwort zwingend:

- **CAR-ÄNDERUNG**: Gibt eindeutig das Ergebnis des aufgerufenen Vorgangs an.
- **CAR-FEHLER** : Kennzeichnet einen Aufruf, der nicht angenommen werden kann, weil der **CAR**-Code des Empfängers beschädigt ist.

**Achtung!** Wenn der **CAR**-Code beschädigt ist, kann eine Wiederherstellung mit einem schon im Telefonbuch des Empfängers registrierten Gerät versucht werden, indem ein spezifischer Befehl für die Einstellung des **CAR** auf den vorbestimmten Werkswert gesandt wird. Es handelt sich um einen Spezialbefehl, der nur im Falle eines Fehler freigegeben ist. Eine **SMS** mit der Zeichenfolge **#0\*0** senden und die Antwort abwarten, die im positiven Fall für den **CAR** die Angabe **DEFAULT** enthält**.** Nun hat der **CAR** den Wert **0** und kann nach Belieben geändert werden und alle Aktivierungsfunktionen per **SMS** sind wiederhergestellt.

Die Antwort des Empfängers hat eine feste Struktur. Ein Beispiel, in dem alle verfügbaren Informationen aufgeführt sind, finden Sie hier nebenstehend. Das Aussehen der Antwortet hängt ab von den Anzeige-Einstellungen des benutzten Geräts und könnte vom hier aufgeführten Beispiel abweichen.

**RCQ4XXGSM 0.8d 28-08-2012** ---------------- **CAR CODE** = **OK CHA** (IMPULSE) = **ON CHB** (TIMER ) = **OFF CHC** (IMPULSE) = **OFF CHD** (ON/OFF ) = **ON**

Im oberen Teil sind die Produktdaten (Name/Code) und die Spezifikationen der Firmware, mit der es ausgerüstet ist (Version und Releasedatum) angegeben. Im unteren Teil wird der Status des Empfängers aufgeführt, der erfasst wird in dem Augenblick vor dem Senden der Antwort, wenn die aufgerufenen Umschaltungen schon ausgeführt wurden.

Für die Darstellung des **CAR**-Status werden drei Angaben eingesetzt: "**OK**" gibt den normalen Zustand an, "**CHANGED**" gibt an, dass die Änderung des Codes richtig ausgeführt wurde, "**ERROR**" gibt an, dass der Code nicht mehr verfügbar ist.

Die vier folgenden Zeilen**(1)**, eine für jede Funktion des Empfängers, informieren über die Konfiguration und den Status des spezifischen Kanals auf folgende Weise:

- Am Anfang der Zeile steht das Identifiaktionskürzel des Kanals, das mit dem auf der Schaltung stehenden übereinstimmt.

- Dahinter wird in Klammern die eingestellte Betriebsart angegeben.

- Am Ende der Zeile wird hinter dem Symbol = der Status des Strips (**ON**=**aktiviert**, **OFF**=**deaktiviert**)

**(1)** Im Falle eines **CAR**-Code-Fehlers wird die Meldung verkleinert und der Kanalstatus weggelassen.

#### **FEHLERSITUATIONEN**

• Der Empfänger ist für das Fehlermanagement vorgerüstet. Der festgestellte Fehler wird im Display mit dem Kürzel "**E**" gefolgt von einer Zahl angezeigt, die die Art des Problems identifiziert. Im Detail gibt es folgende Fehler:

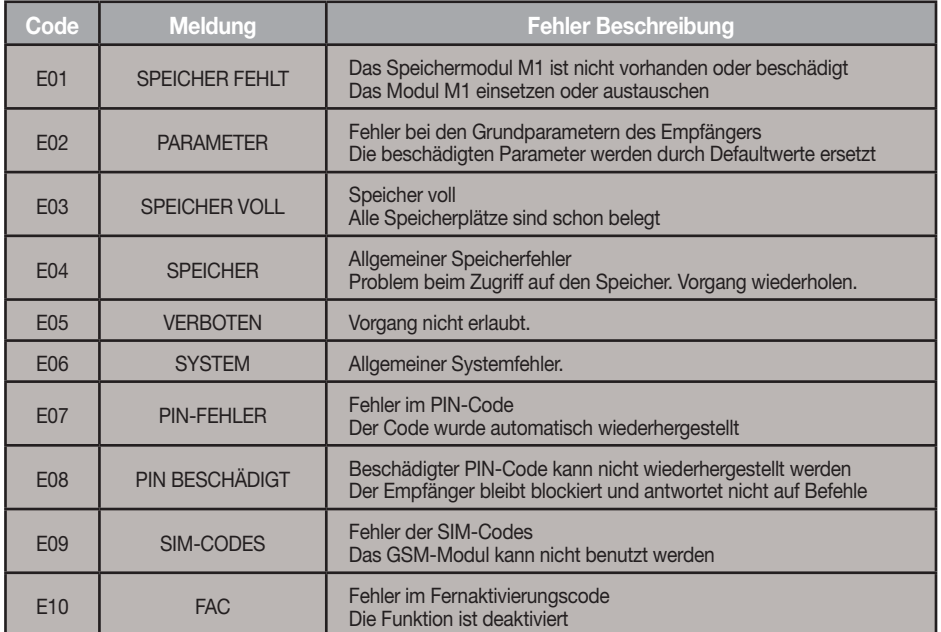

Die Codes E07-E08-E09-E10 stammen von Funktionen, die nur über PGM449 oder die Software verfügbar sind. Für Details die Anleitungen des spezifischen Produkts einsehen. Wenn der Fehler andauert, ist Kontakt mit dem Kundendienst aufzunehmen.

## **ADVERTENCIAS IMPORTANTES**

 • El uso y la instalación de este equipo tiene que respetar rigurosamente las indicaciones dadas por el fabricante. El fabricante no puede ser considerado responsable de eventuales daños causados por usos inapropiados, equivocados e irrazonables.

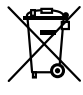

**¡Atención!** Solo para clientes de la Unión Europea - **Marcación WEEE**.

El símbolo indica que el producto, una vez terminada su vida útil, debe ser recogido por separado de los demás residuos. Por lo tanto, el usuario deberá entregar el equipo en los centros de recogida selectiva especializados en residuos electrónicos y eléctricos, o bien volverlo a entregar al revendedor al momento de comprar un equipo nuevo equivalente, en razón de uno comprado y uno retirado.

La recogida selectiva destinada al reciclado, al tratamiento y a la gestión medioambiental compatible contribuye a evitar los posibles efectos negativos en el medio ambiente y en la salud, y favorece el reciclado de los materiales. La gestión abusiva del producto por parte del posesor implica la aplicación de las sanciones administrativas previstas por la normativa vigente en el Estado comunitario al que pertenece.

## **Posibilidad de empleo**

El receptor **S449** con display permite la activación a distancia de equipos eléctricos y electrónicos, y su mejor utilización consiste en el mando de aperturas automatizadas, sistemas de alarma y accesos comunes (por ej. entradas en condominios). El receptor es concebido para entradas comunes de hasta **3000** usuarios con posibilidad de almacenar y borrar cada usuario. El código es almacenado vía radio en el receptor. Cada código está memorizado en una posición de memoria seleccionable mediante el display donde pueden caber hasta cuatro funciones como máximo (1 transmisor = 4 funciones como máx. = 1 posición; 3000 usuarios = 12000 funciones como máx).

#### **Versiones de transmisores**

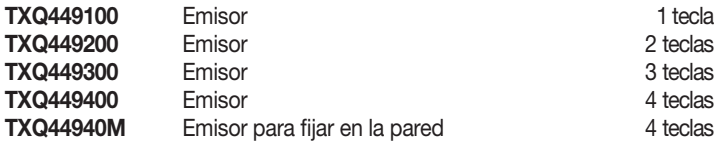

#### **Versiones de receptores**

**RCQ449GSM** Receptor con display LCD (3000 códigos) + GSM4 canales

**¡Cuidado!**: los transmisores de la serie **TRQ449** producido hasta **2012** no tienen la función de bloqueo de las teclas y son suministrado con **2 baterías de litio** (**2 x CR2032 6V**) para más información descargar el manual de instrucciones **de los transmisores** de la sitio **www.cardin.it**

## **Módulo di memoria**

Los códigos se almacenan en una memoria no volátil **24LC256** de 3000 códigos (el receptor controla también la memoria 24LC64 de 1000 códigos RCQ449D00) que se puede desplazar a otro receptor, manteniendo todas las funciones, sin tener que volver a programar el receptor. En la memoria el código establecido se mantiene incluso a falta de alimentación sin límites de tiempo.

• La extracción e inserción del módulo de memoria debe efectuarse con el receptor apagado, pues se podrían corromper los datos allí contenidos.

#### **Antena receptor**

La instalación de la antena es fundamental; conectada al receptor representa el punto de recepción del radiomando.

Es necesario utilizar una antena acordada **ANS400** a conectar al receptor mediante un cable coaxial **RG58** (impedancia **50Ω**) de **15 m** de largo como máximo instalada entre los bornes 12-13. La antena se debe colocar al exterior en el sitio más elevado y visible, lejos de estructuras metálicas.

## **Antena GSM**

La antena del módulo **GSM**, un modelo específico incluido de serie con el producto, debe estar siempre presente en el funcionamiento y se fija en el conector definido, situado en la parte de arriba del contenedor (fig. 2).

La fijación en el contenedor se hace rigurosamente a mano y sin la ayuda de herramientas; se apoya primero la antena en el conector haciendo coincidir el agujero de la base con el terminal de este último, luego se la enrosca actuando exclusivamente en la virola inferior hasta llegar al final de la carrera.

### **Emisor**

**El emisor está codificado previamente** y utiliza un circuito integrado programado en fábrica, con un número identificativo único para cada transmisor; todos los parámetros necesarios para la codificación están en este circuito integrado (no se utiliza una memoria exterior): esto vuelve mucho más fiable el método de gestión de la codificación, y más seguro el entero sistema. El emisor posee un mecanismo de auto-apagado después de 20 segundos como mínimo de activación continua (para limitar el consumo de la batería).

#### **Función de bloqueo de las teclas**

- El emisor tiene la posibilidad de activar la función de bloqueo de las teclas, modalidad que protege el aparato contra las activaciones casuales (involuntarias);
- para activar la función, mantener pulsado "**MR**" durante 8 segundos, hasta que el led rojo empieza a centellear; ahora, para actuar un mando será necesario pulsar tres veces consecutivas la tecla deseada;

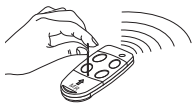

- para restablecer la función estándar mantener pulsado "**MR**" durante 8 segundos, hasta que el led rojo empieza a centellear

## **Receptor**

**¡Cuidado!** Alimentar únicamente con una fuente de alimentación de seguridad. El uso de fuentes de alimentación no de seguridad puede ocasionar peligro.

## **Receptores con display LCD n caja IP55 (fig. 1)**

- El receptor está equipado con placa de bornes de 13 vías (circuito impreso CS1420AB) con conexión eléctrica:
- - **12V ac/dc** entre los bornes 2-3
- **24V ac/dc** entre los bornes 1-3

Para la fijación del receptor ver las instrucciones de montaje de la caja ZVL105.02 entregadas con el producto.

## **Módulos de canal intercambiables**

En el receptor las funciones se indican en serigrafía; los módulos de canal a utilizar son del tipo **MCC4491R0.** 

Seleccionar la función del relé en descanso a través de los puentes **J1**-**J2**-**J3**-**J4** (ver detalle 1):

- Posición "**P1**" = **N.A**. normalmente abierto
- Posición "**P2**" = **N.C.** normalmente cerrado

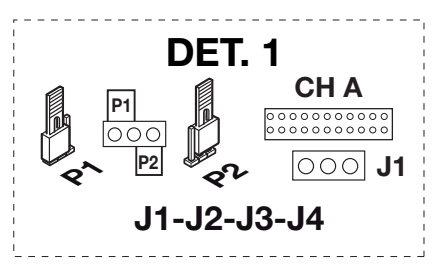

## **PROCEDIMIENTO DE PROGRAMACIÓN (configuración de los parámetros)**

- Todas las funciones del receptor pueden configurarse mediante el menú en el Display "**LCD1**" con las cuatro teclas SEL  $\Omega$  - SEL  $\Theta$  - **ESC** - **ENT** situadas a la izquierda y debajo del mismo:
- utilizar las flechas para navegar en el interior del menú y/o modificar los parámetros;
- utilizar **" ESC ENT "** para confirmar la configuración del parámetro elegido y/o salir sin modificarlo. **¡Atención!** Después de dos minutos de inactividad el receptor sale automáticamente de las opciones para volverse a proponer en la condición de funcionamiento normal.

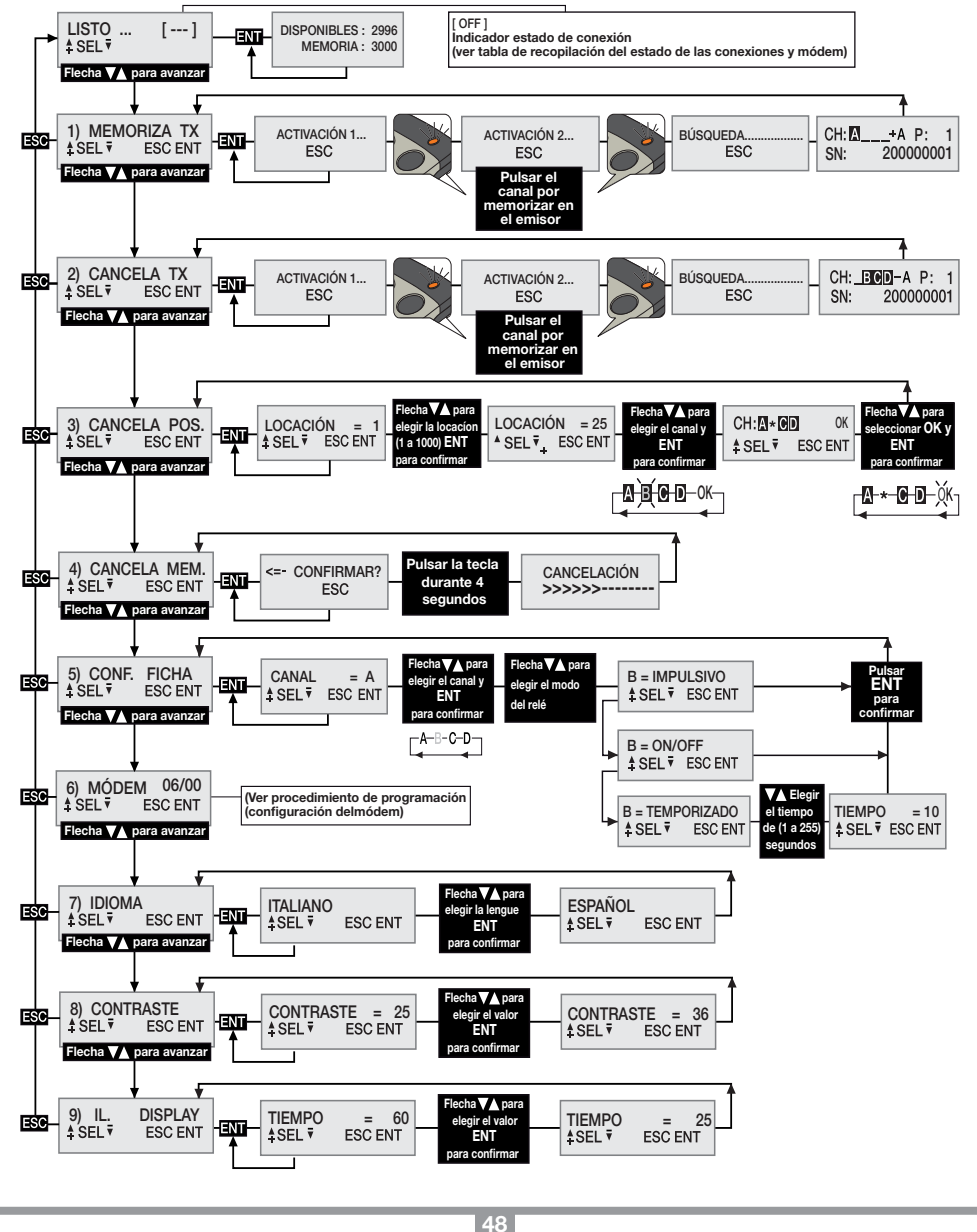

### **Selección del idioma:**

Pulsar una tecla  $\textcircled{A}(\textcircled{F})$  para llegar al menú número 7, pulsar **ENT**, seleccionar uno de los cinco idiomas disponibles con las teclas  $\left(\bigstar\right)$  v pulsar otra vez **ENT** (la lengua por defecto es el italiano).

## **Configuración de los relé**

El receptor con display S449 utiliza un módulo de canal de funcionamiento "**impulsivo**" que, a través del menú IMP. STRIP, puede ser programado para el funcionamiento en modo "**ON/OFF**" o bien "**temporizado**". Para configurar los strip pulsar la tecla  $\textcircled{A}(\textcircled{F})$  para llegar al menú número 5, pulsar **ENT** y luego seleccionar el canal **A - B - C - D** a configurar utilizando las teclas  $\widehat{\blacktriangle}(P)$ . Pulsar **ENT** para confirmar y el estado actual del relé aparecerá en el display. Siempre utilizando las teclas seleccionar entre '**ON/OFF**' - '**IMPUL-SIVO**' - '**TEMPORIZADO'** y pulsar **ENT** para confirmar. Eligiendo la opción "temporizado" se procederá a un submenú para configurar el tiempo de activación del relé (de 1 a 255 segundos). Usar las teclas para elegir el tiempo deseado y pulsar **ENT** para confirmar (la configuración por defecto es impulsiva).

## **GESTIÓN DE LOS CÓDIGOS DE LOS TRANSMISORES**

**¡Atención!** Antes de proceder a la primera memorización de los emisores, cancelar completamente la memoria.

## **Memorización de un canal:**

- Ir al menú "1) **MEMORIZA TX**", pulsar **ENT** , en el display LCD aparecerá el término "Activación 1";
- Activar en el emisor el canal por memorizar, en el display LCD aparecerá el término "Activación 2";
- Activar una segunda vez el emisor (el mismo emisor, el mismo canal), en el display aparecerá el término "**BÚSQUEDA**....." seguido por uno de los resultados:
- **<sup>P</sup> <sup>1</sup> SN <sup>200000001</sup>** el símbolo '+' indica el añadido de un canal **(2)**
- **<sup>P</sup> <sup>1</sup> SN <sup>200000001</sup>** el símbolo '=' indica que el canal ya está presente **(1) (2)**.

## **Nota:**

- **(1)** no es posible memorizar un emisor que ya esté en la memoria: en este caso en el display LCD aparecerá el símbolo  $'$ = $'$ .
- **(2)** cuando la memoria está completamente ocupada, el buzzer emitirá 5 "bip" acercados y la frase "E03 memoria llena" aparecerá en el display.

## **Cancelación de un canal mediante transmisor:**

- Ir al menú "2) **CANCELA TX**", pulsar **ENT** , en el display LCD aparecerá el término "Activación 1";
- Activar en el emisor el canal a cancelar, en el display LCD aparecerá el término "Activación 2";
- Activar una segunda vez el emisor (el mismo emisor, el mismo canal), en el display aparecerá el término "**BÚSQUEDA**....." seguida por uno de los resultados:
- el símbolo '-' indica que el canal ha sido cancelado.
- **NON TROWED**<br> **NON TROWED indica que el canal no está presente en la memoria.**

## **Cancelación de uno o más canales mediante posición en memoria:**

- Ir al menú "3) **CANCELA POS**.", pulsar **ENT** , en el display LCD aparecerá el término "Locación = 1", pulsar una tecla para hacer avanzar hasta la locación que se ha de cancelar, pulsar **ENT** (3), en el display LCD aparecerán los canales presentes en la posición elegida (por ejemplo: **A B \_ D**).
- Con las teclas  $\textcircled{}(\textcircled{})$  desplazar el cursor en el canal deseado, pulsar **ENT**, el símbolo **\*** sustituirá la letra. Repetir el procedimiento para todos los canales deseados.
- Desplazar el cursor en OK y pulsar **ENT** . En el display aparecerá el término "**ESPERAR**...." **(4)** y los canales indicados con el símbolo **\*** serán cancelados.

## **Nota:**

- **(3)** si la locación seleccionada está libre aparecerá el término '**VACÍA!**'
- **(4)** eliminando todos los canales disponibles se cancela el transmisor y en el display aparecerá el término "**¡ELIMINADO**!"

## **Cancelación completa de la memoria usuarios:**

• Ir al menú 4) "CANCELA MEM.", pulsar **ENT**, en el display LCD aparecerá el término "¿CONFIR-**MAR**?", mantener pulsada la tecla ( $\triangle$ ) durante cuatro segundos, en el display LCD aparecerá el término "**CANCELACIÓN**" y una barra de avance progresivo se visualiza durante algunos segundos. Ahora la memoria ha sido borrada y todas las configuraciones del receptor se restablecen con los valores de fábrica.

### **Información del emisor**

Cuando el receptor identifica la activación de un emisor, procediendo a la activación del relé correspondiente al canal recibido, en el display LCD se visualizan las informaciones con la siguiente pantalla:

"CH": canales del emisor ya memorizados;

CH: **NEME** A P:0001 "SN": códigos de identificación del emisor;<br>SN: 200000001 = PI

"P" : posición en memoria;

"A" : canal recibido y activado.

Las informaciones se visualizan durante un tiempo máximo de 4 segundos.

## **Módulo GSM**

Tarjeta dedicada para permitir la conexión del receptor a la red **GSM** móvil, poniendo a disposición una serie de funciones para la gestión a distancia.

Para aprovechar la conectividad **GSM** es necesario disponer de una tarjeta telefónica habilitada al tráfico de datos.

Los detalles referidos al modo de uso de la conexión **GSM** se describen en las instrucciones del software que se descargan del Software Download Centre del sitio www.cardin.it.

## **Funciones específicas del módem GSM**

El módem instalado en el receptor "**GSM CARD fig. 1**" aprovechando de la red de telefonía móvil, permite gestionar a distancia los códigos de usuario del receptor, asociados con el software **PGM449SW**, además, facilita la activación directa de cada canal con llamada directa o por medio de un **SMS**.

La gestión del módem se concentra completamente en el menú "**6) MODEM**" del receptor GSM, con algunas opciones siempre disponibles, mientras que otras se habilitarán según el estado del módem.

El módem pone a disposición las siguientes funciones:

#### **• Conexión datos con llamada**

Se crea una conexión directa con el receptor, similar a una conexión **USB**, que permite controlar los códigos de usuario y las configuraciones del receptor por medio del software **PGM449SW**.

## **• Activación directa de un canal con llamada**

Es posible activar uno o más canales del receptor con una llamada al número telefónico de la tarjeta **SIM** en el módem. La llamada válida se interrumpe al primer toque útil sin respuesta y, por tanto, sin costes de comunicación.

## **• Activación directa de un canal con SMS**

Se puede solicitar la activación mediante **SMS** de uno o más canales del receptor obteniendo, si se lo desea, una respuesta relativa al estado o a los estados del canal o de los canales.

## **Tabla de recopilación del estado de las conexiones y módem**

Cuando el receptor se encuentra en la condición de espera para un mando, en la zona arriba a la derecha del display, encerrada entre paréntesis, se visualiza una sigla relativa al estado del módem o de la conexión en curso, si la hubiera.

Las indicaciones que pueden visualizarse se describen en la tabla siguiente:

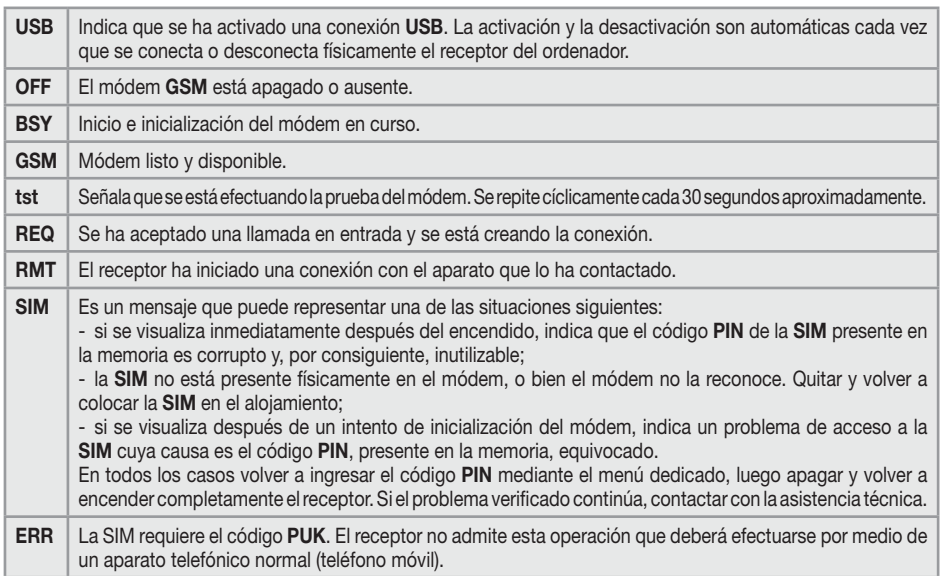

### **ADVERTENCIA GENERALES**

Cuando se cancelan completamente los códigos **PIN** y **CAR** del receptor, memorizados y guardados en el interior de la memoria de los códigos de usuario, se restablecen con los valores predeterminados. Siempre es aconsejable ingresar un **PIN** y un **CAR** personalizados. Todos los datos y las configuraciones de funcionamiento se memorizan y guardan en la memoria de los códigos de usuario y en la **SIM** telefónica. En caso de falla del receptor, esta solución permite el restablecimiento inmediato de la instalación, transfiriendo simplemente la memoria de los códigos de usuario y la **SIM** en el nuevo producto.

- La prestación del terminal **GSM** del receptor depende de la calidad de la red telefónica y de la posición en la que se instala. Durante la instalación, comprobar previamente el nivel y la calidad de la señal.
- La **SIM** telefónica utilizada debe estar habilitada al tráfico de datos.
- Antes de introducir la **SIM** en el alojamiento del módem, ingresar el **PIN** de desbloqueo en el receptor.
- Para la conexión **GSM** el receptor prevé la autenticación de quien llama en un plazo de tiempo máximo de 30 segundos, transcurrido este tiempo la llamada se concluirá.
- Durante una conexión de los datos todas las funciones del receptor se inhiben temporalmente (en el display se visualiza la sigla [**RMT**]).
- La conexión de los datos está disponible solo si el receptor se encuentra en la condición de espera para un mando (en el display se visualiza la sigla [**GSM**]).
- Para desbloquear la **SIM** que necesita el código **PUK** y para intervenir en el interior del listín, usar un aparato telefónico externo.
- La función de conexión datos se utiliza exclusivamente con el software **PGM449SW**, a partir de la versión "**V4.10**".
- El **PIN** del receptor puede modificarse solo a través del software **PGM449SW**.
- I numeri telefonici possono comparire una sola volta in rubrica, eventuali duplicati saranno ignorati.
- Los números telefónicos pueden indicarse una sola vez en el listín, los duplicados, si los hubiera, se ignorarán.
- El módem ignora todas las llamadas en entrada sin número telefónico.
- El sistema prevé un control cíclico del estado del módem en caso de inactividad. El ciclo de control se repite más o menos cada 30 segundos, dura pocos segundos y se señala con la sigla "[**tst**]" en el display. Después de 24 horas de inactividad, el módem se reinicia automáticamente.
- Si el **CAR** estuviera comprometido y no se pudiera acceder al receptor con el software **PGM449SW**, será necesario cancelar la memoria que restablece el código con el valor por defecto, como para todos los parámetros del receptor.
- Para la conexión **USB** utilizar un cable que disponga de un conector tipo "**mini-B**".

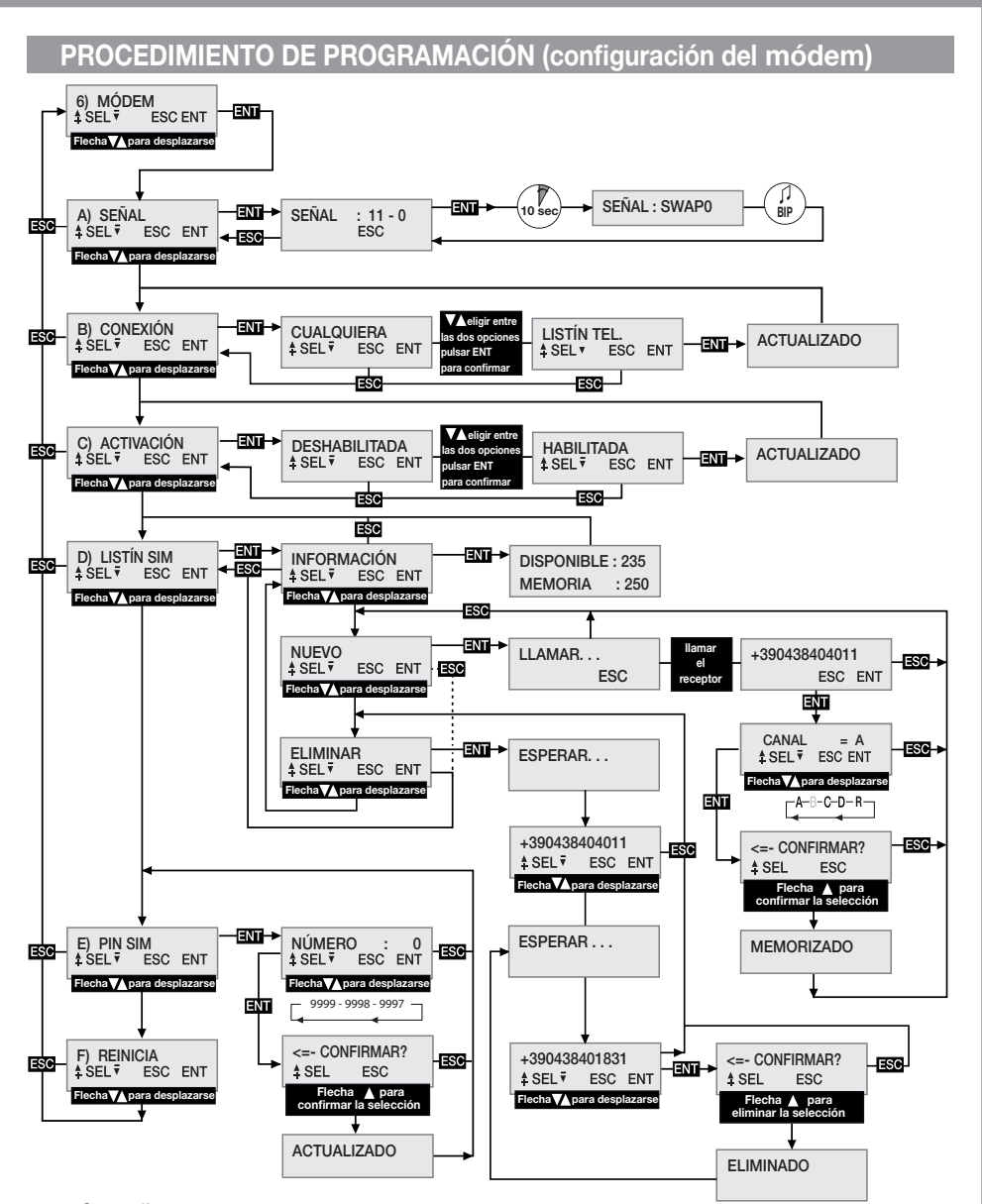

## **MENÚ: SEÑAL** (solo con módem listo)

Cuando el módem está listo y en el display se visualiza la sigla [**GSM**], se puede verificar el nivel y la calidad de la señal disponible en ese punto preciso, comprobando la cobertura disponible.

La indicación se actualiza cada 500 ms y se representa por medio de dos números: el primero indica la intensidad de la señal detectada por el módem, el segundo la calidad de la señal.

La intensidad de la señal es directamente proporcional al número visualizado; mayor es el número visualizado, mayor es la intensidad detectada. El valor mínimo útil para el funcionamiento del módem es 11.

Al contrario, la calidad de la señal es inversamente proporcional al número que se visualiza. El valor 0 indica una señal mejor, mientras que un valor más alto indica una calidad cada vez peor.

Para salir de la función y regresar al menú anterior, pulsar la tecla **ESC** .

Algunos operadores requieren que la conexión datos se realice con un protocolo diferente del protocolo estándar adoptado por el receptor. Esta condición, evidente la primera vez que se usa, se caracteriza por el hecho de que la sigla [**REQ**] en el display del receptor se visualiza durante un período prolongado (1-2 minutos) antes de terminar la llamada. Es posible configurar un protocolo alternativo de conexión procediendo de la siguiente manera:

- Entrar en la función "**A) SEÑAL**" donde se visualiza el estado de la señal de la red telefónica.
- Pulsar la tecla **ENT** , y mantenerlo pulsado al menos durante 10 segundos.
- Por tanto, en la zona del display normalmente ocupada por los números se visualizará la indicación del modo seleccionado para la comunicación acompañada por un bip. La sigla "**SWAP0**" indica que se utilizará el protocolo estándar, mientras que la sigla "**SWAP1**" indica el protocolo alternativo.
- Apagar y volver a encender el receptor para que la nueva configuración sea operativa.

## **MENÚ: CONEXIÓN**

Esta configuración determina cuáles serán lo números de teléfono habilitados a la conexión de los datos. La opción seleccionada por defecto es "**CUALQUIERA**" que permite acceder a la conexión a todos los números que llaman que no hayan sido asignados a la activación directa de un canal. Seleccionando esta opción en el **LISTÍN TEL** se aceptarán solo los números presentes en el listín y que se identifican con la sigla **REMOTO** en el campo Nombre. Es un filtro para limitar las llamadas y los números específicos.

Para modificar la selección, ir al menú **CONEXIÓN** y seleccionarlo pulsando **ENT** . Con las teclas desplazarse entre las posibles opciones hasta que en el display aparece la opción deseada. Pulsando la tecla **ENT** se confirma la opción visualizada que se memorizará y empezará a funcionar inmediatamente. Pulsando **ESC** se anula inmediatamente el procedimiento y se regresa al menú **CONEXIÓN**, dejando inalteradas las configuraciones.

## **MENÚ: ACTIVACIÓN**

Esta configuración define la habilitación global a la activación de los canales por medio de la llamada telefónica directa. Seleccionando la opción **HABILITADA**, las llamadas efectuadas desde un número presente en el listín **SIM** podrán activar las salidas habilitadas. En cambio, seleccionando la opción **DESHABILITADA**, la activación con llamada directa se deshabilita completamente; se podrá activar solo vía radio por medio del control remoto o mediante **SMS**.

Los números registrados activarán simultáneamente todos los canales seleccionados en el campo Nombre del listín. Los canales se pueden recuperar mediante las siglas siguientes: "**CHA**", "**CHB**", "**CHC**", "**CHD**". Si se desea activar simultáneamente los canales **ABD** habrá que ingresar la siguiente sigla en el campo Nombre del número: "**CHACHBCHD**".

**¡Cuidado!** la adquisición directa del número en el receptor permite la asignación de un solo canal. Se pueden habilitar otros canales modificando el listín de la **SIM** con un aparato telefónico normal.

Para modificar la selección, ir al menú **ACTIVACIÓN** y seleccionarlo pulsando **ENT** . Con las teclas desplazarse entre las posibles opciones hasta que en el display aparece la opción deseada. Pulsando la tecla **ENT** se confirma la opción visualizada que se memorizará y empezará a funcionar inmediatamente. Pulsando **ESC** se anula el procedimiento y, regresando al menú **ATTIVAZIONE**, las configuraciones quedan inalteradas.

## **MENÚ: LISTÍN SIM**

En el interior de este menú se ponen a disposición las funciones con las cuales es posible gestionar el listín telefónico de la **SIM**, usada para memorizar los números de los usuarios habilitados a la activación directa y a la conexión de los datos. Se deduce que el número máximo de usuarios depende exclusivamente de la capacidad de la SIM.

Las funciones puestas a disposición para la gestión del listín telefónico son:

- **INFORMACIÓN**: pulsando **ENT** se visualizarán en el display, durante tres segundos, los datos relativos al número de posiciones todavía libres y la capacidad total del listín de la SIM telefónica.
- **NUEVO**: inicia el procedimiento de memorización de un nuevo número en el listín que se adquiere en automático llamando directamente el receptor con el aparato que se desea habilitar.

 La memorización es posible solo si el listín sigue teniendo posiciones libres. Pulsando **ENT** se inicia el procedimiento que puede anularse, en cualquier momento, pulsando **ESC** . Las operaciones necesarias para memorizar un número nuevo son:

- 1. Iniciar el procedimiento pulsando **ENT** , en el display se visualiza la indicación **LLAMAR**.
- 2. Llamar el receptor con el aparato que se desea memorizar; apenas identificado el número, la llamada terminará. Si el número ya está memorizado, se visualiza un mensaje de error durante algunos segundos, después de lo cual el procedimiento se reinicia desde el principio.
- 3. El número detectado se visualiza entero en el display. Pulsar **ENT** para aceptar el número y seleccionar la función por asociar, o bien **ESC** para anular el procedimiento.
- 4. Con las teclas  $\widehat{\blacktriangle}$   $\widehat{\blacktriangledown}$  desplazarse entre las funciones que se asocian al número. Las letras "A/B/C/D" identifican los canales del receptor, mientras que la letra "**R**" (Remoto) asigna el número solamente a la conexión a distancia. Pulsar **ENT** para aceptar la configuración visualizada o **ESC** para anular el procedimiento.
- 5. 5. Para completar el procedimiento y memorizar el número en el listín, es necesaria otra confirmación pulsando la tecla . Pulsando **ESC** se anula el procedimiento.
- 6. La memorización en el listín, confirmada por el mensaje **MEMORIZADO** en el display, se efectuará en la primera posición disponible. Después de dos segundos se repropone el menú "**NUEVO**".
- **ELIMINAR**: permite visualizar los números telefónicos del listín de la **SIM** y, en su caso, cancelarlos. Pulsando **ENT** se inicia el procedimiento que puede anularse en cualquier momento pulsando **ESC** . Las operaciones necesarias para cancelar un número son:
- 1. Iniciar el procedimiento pulsando **ENT** .
- 2. En el listín telefónico se busca el primer número útil a partir de la primera posición del listín, que luego se visualizará en el display. La búsqueda de los números en el listín puede ser una operación también larga, depende de las dimensiones y la ocupación del mismo.

 Siempre es posible interrumpir la búsqueda pulsando **ESC** y volver al menú "**ELIMINAR**".. Si el listín está vacío se visualiza el mensaje "**¡VACÍO!**" y se vuelve automáticamente al menú "**ELIMINAR**".

- 3. El número de identificación se visualiza en el display a la espera de la elección del usuario. Con las teclas  $\left(\bigstar\right)\left(\bigstar\right)$  (avanza/retrocede) se prosigue la búsqueda desde el punto 2, mientras que con **ENT** se selecciona el número y se prosigue para la cancelación. Pulsando **ESC** se anula todo y se regresa al menú "**ELIMINAR**"
- 4. Para cancelar el número seleccionado es necesaria una posterior confirmación pulsando la tecla  $\blacktriangle$ ). La cancelación se confirma con el mensaje "**¡ELIMINADO!**" visualizado durante dos segundos; una vez transcurrido este tiempo, se retoma todo desde el punto 2 en la misma dirección de la última búsqueda.

## **MENÚ: PIN SIM**

Este menú permite memorizar el **PIN** de la **SIM** telefónica en el interior de la memoria de códigos de usuario, de manera que el receptor pueda usarlo cada vez que la **SIM** lo requiere. En ausencia del **PIN**, el módem no puede iniciarse y la conectividad será impedida.

Para modificar el valor, ir al menú **PIN SIM** y seleccionarlo pulsando **ENT** . El **PIN** actual no es visible v al momento del acceso se propone el valor **0** como número inicial. Con las teclas **(**a) **▼** (aumento/ disminución unitario **+/-1**) modificar el número hasta que en el display se visualiza el valor que se desea. Manteniendo pulsada la tecla, se pasa a la "variación rápida" del número (**+/-20**). Pulsando la tecla **ENT** se confirma el valor en el display que se memorizará (el módem se reinicia para poderlo usar). Pulsando **ESC** se anula el procedimiento y se regresa al menú **PIN SIM**, dejando inalterado el valor en memoria. Si fuera necesario el código **PUK** de desbloqueo, condición señalada por la sigla "[**ERR**]" en el display, proceder transfiriendo la **SIM** a un aparato telefónico con el que se harán las operaciones necesarias. Se aconseja ingresar siempre el código **PIN** de la **SIM** telefónica en el receptor.

### **MENÚ: REINICIAR**

Menú que pone a disposición un mando para el reinicio del software forzado solo del módem. Pulsando la tecla **ENT** , el módem se apagará y reiniciará desde el ciclo automático de gestión (después de aproximadamente **10 segundos**). Está disponible solo si el módem resulta presente y encendido.

## **ACTIVACIÓN DE CANALES MEDIANTE SMS**

Mediante simples mensajes **SMS**, esta función permite activar los canales del receptor, en todas las combinaciones posibles; permite también su interrogación en respuesta a un mensaje sobre el estado de los canales. Los **SMS** pueden llegar de cualquier aparato, pero se aceptarán solo si en su interior estará presente el Código de Activación Remoto (**CAR**) propio del receptor al que se envía la solicitud. El **CAR** es un número en el intervalo **0-4'294'967'294**, que puede ser modificado a placer y que constituye la contraseña del receptor para esta función particular. La variación del **CAR**, cuyo valor predeterminado es **0**, se efectúa también mediante **SMS** pero solo si resulta presente en el interior del listín de la **SIM** telefónica.

Para aprovechar la función de mando por **SMS** es indispensable disponer del código **CAR**, y del número de teléfono de la **SIM**. De todas maneras, es aconsejable ingresar un código **CAR** personalizado.

La ejecución de las operaciones solicitadas por el receptor es inmediata. El tiempo que transcurre entre el envío de la solicitud y la recepción de la respuesta depende de la red telefónica.

Para los **SMS** que se han de enviar al receptor son válidas las reglas siguientes:

- se ignorará cualquier mensaje con una formato no conforme;
- para el texto no se hacen distinciones entre mayúscula y minúscula;
- el mensaje tiene que incluir el número de código **CAR** precedido inmediatamente por el símbolo **#**;
- el nuevo código por asignar al **CAR** debe ser precedido inmediatamente por el símbolo **\***;
- los canales se especifican en el interior del mensaje únicamente con la letra de identificación: **A, B, C, D**;
- los canales pueden omitirse si se desea obtener solamente el estado del receptor;
- si se desea la respuesta, en algunos casos obligada, incluir la letra **R** en el mensaje.
- A continuación se indican algunos ejemplos de mensajes para el receptor:

"**#123456abd**" mando para los canales: **A, B, D**; ninguna respuesta

**"#123456abdr"** mando para los canales: **A, B, D**; ninguna respuesta

**"#123456\*654321abd"** cambia el **CAR** de **123456** a **654321**; mando para los canales: **A, B, D**; respuesta obligada **"#123456r"** requiere solo el estado del receptor; requiere respuesta

Los casos para los cuales la respuesta es obligada son los siguientes:

- **VARIACIÓN CAR**: señala explícitamente el resultado de la operación requerida.

- **ERROR CAR**: notifica una solicitud que no puede ser aceptada porque el código **CAR** en el receptor es corrupto.

**¡Cuidado!** Si el **CAR** es corrupto, se puede intentar un restablecimiento, con un aparato ya registrado en el listín del receptor, enviando un mando específico para la configuración del **CAR** al valor de fábrica predeterminado. Es un mando especial habilitado solo en caso de error. Luego enviar un **SMS** con la cadena **#0\*0** esperando la respuesta que, en caso de resultado positivo, para el **CAR** llevará la indicación por defecto (**DEFAULT).** Ahora el **CAR** tiene valor **0**, puede cambiarse a placer y se restablecen todas las funciones de activación mediante **SMS**.

La respuesta del receptor tiene una estructura fija, un ejemplo es visible aquí al lado, en el que se representan todas las informaciones disponibles. El aspecto de la respuesta está vinculado a las configuraciones de visualización del aparato usado y podría diferir del ejemplo aquí indicado.

En la parte de arriba se indican los datos relativos al producto (nombre/código) y las especificaciones del firmware que lo equipa (versión y fecha de emisión). En la parte de abajo se indica el estado del receptor detectado en el instante que antecede el envío de la respuesta, cuando las conmutaciones requeridas ya se han efectuado.

**RCQ4XXGSM 0.8d 28-08-2012** ---------------- **CAR CODE** = **OK CHA** (IMPULSE) = **ON CHB** (TIMER ) = **OFF CHC** (IMPULSE) = **OFF**  $CHD$  (ON/OFF) = ON

Para representar el estado del **CAR** se usan tres indicaciones: "**OK**" indica una condición normal, "**CHAN-GED**" indica que la variación del código se ha efectuado correctamente, "**ERROR**" indica que el código ya no está disponible.

Las cuatro líneas siguientes **(1)**, una para cada función del receptor, informan sobre la configuración y el estado del canal específico de la siguiente manera:

- al inicio de la línea está presente la sigla de identificación del canal, la misma que se encuentra en el circuito;
- a continuación, entre paréntesis, se suministra la modalidad de funcionamiento configurada
- al final de la línea, después del símbolo **=**, se restituye el estado de la ficha (**ON**=**activada**, **OFF**=**desactivada**)

**(1)** En caso de error del código **CAR** el mensaje se reduce omitiendo el estado de los canales.

#### **SITUACIONES DE ERROR**

• El receptor está preparado para una gestión de los errores. El error verificado se visualiza en el display con la sigla "**E**" seguida por un número que identifica el tipo de problema. Detalladamente los errores son:

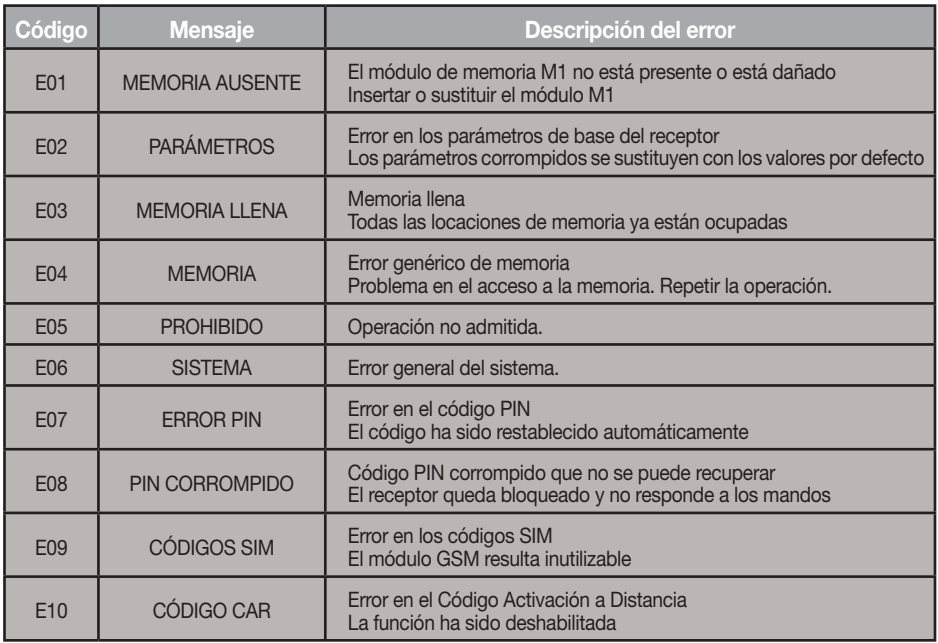

Los códigos **E07**-**E08**-**E09**-**E10** derivan de funciones disponibles solo por medio del **PGM449** o del software. Consultar las instrucciones del producto específico para los detalles. Si el error persiste, contactar con el servicio de asistencia.

#### CS1420AB DC0529 **GER MIT LCD DISPLAY - RECEPTOR EN CAJA CON DISPLAY LCD RICEVITORE IN CASSETTA CON DISPLAY LCD - OUTDOOR RECEIVER WITH LCD DISPLAY - RÉCEPTEUR AVEC AFFICHEUR LCD SOUS BOÎTIER - AUSSENEMPFÄN-**

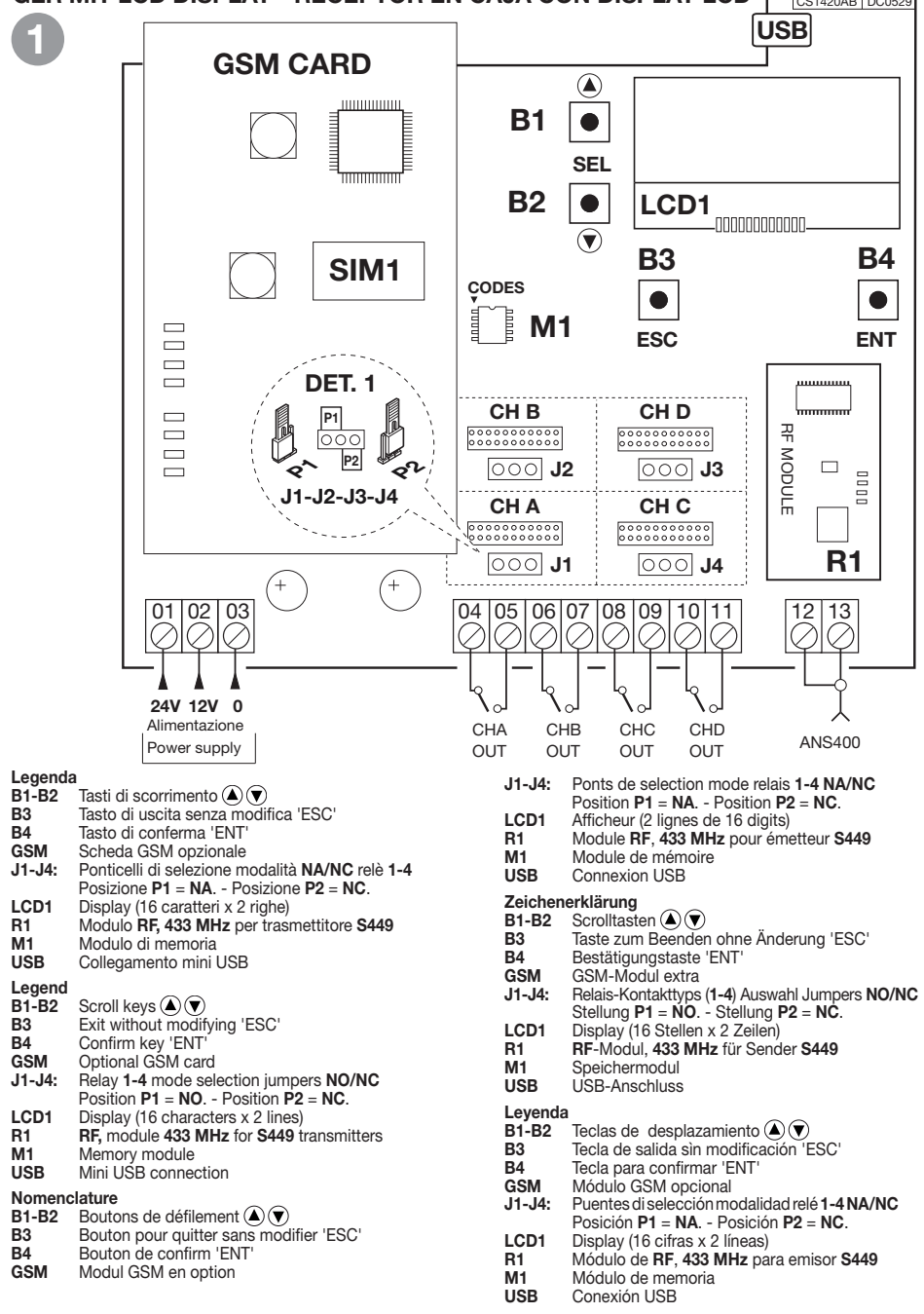

#### **DIMENSIONI D'INGOMBRO - OVERALL DIMENSIONS - DIMENSIONS D'ENCOMBREMENT AUSSENABMESSUNGEN - DIMENSIONES DEL ESPACIO OCUPADO**

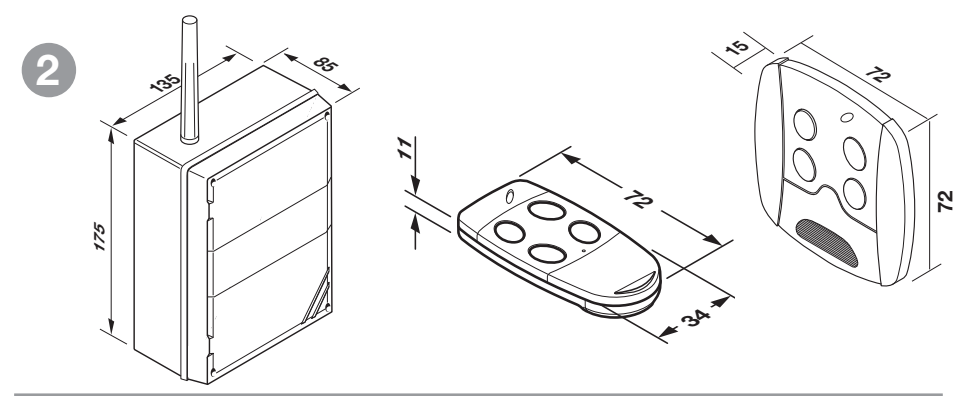

**CAMBIO BATTERIA - CHANGING THE BATTERY - REMPLACEMENT DE LA PILE BATTERIEWECHSEL - SUSTITUCIÓN DE LA BATERÍA** 

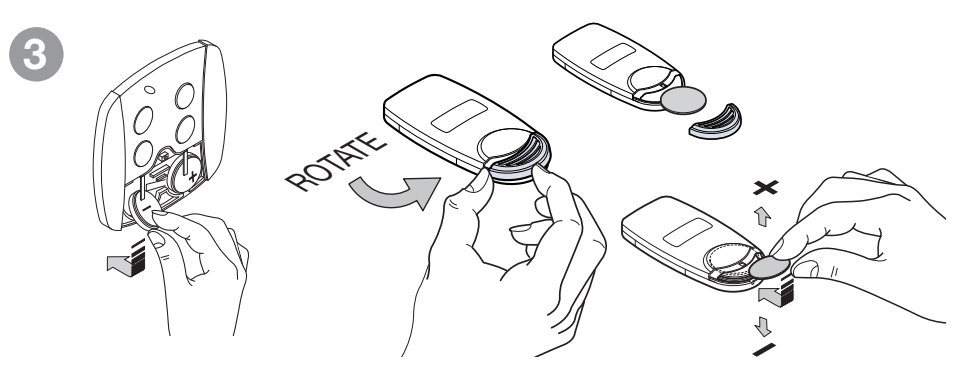

Batteria litio - Lithium battery - Batterie lithium - Lithiumbatterie - Batería litio: **3V 1 x CR2032**

## **4 SELEZIONE DEI CANALI - CHANNEL SELECTION SÉLECTION DES CANAUX - WAHL DER KANÄLE SELECCIÓN DE LOS CANALES**

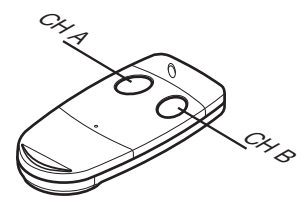

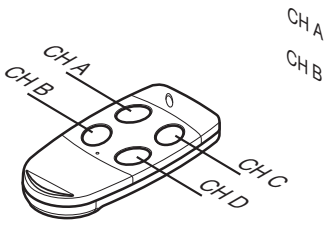

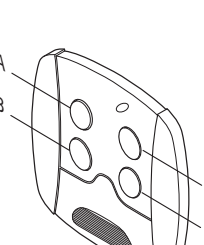

 $c^{H}$ C بر<br>پر

## **CARATTERISTICHE TECNICHE**

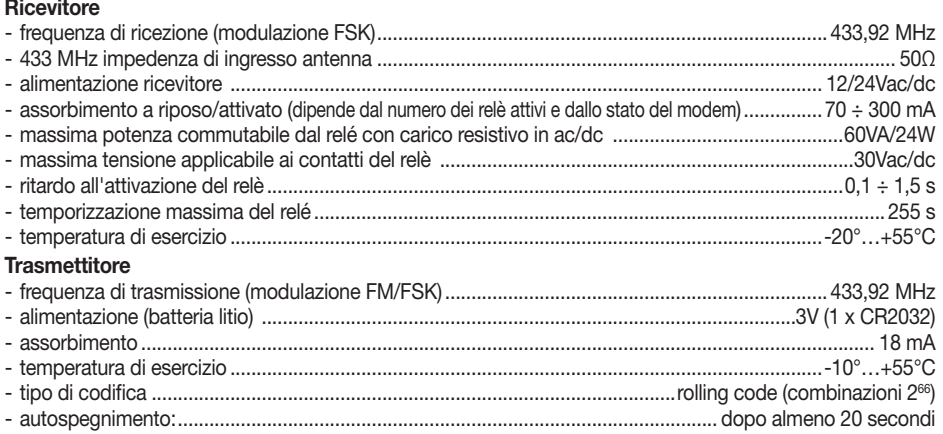

## **TECHNICAL SPECIFICATIONS**

#### **Receiver**

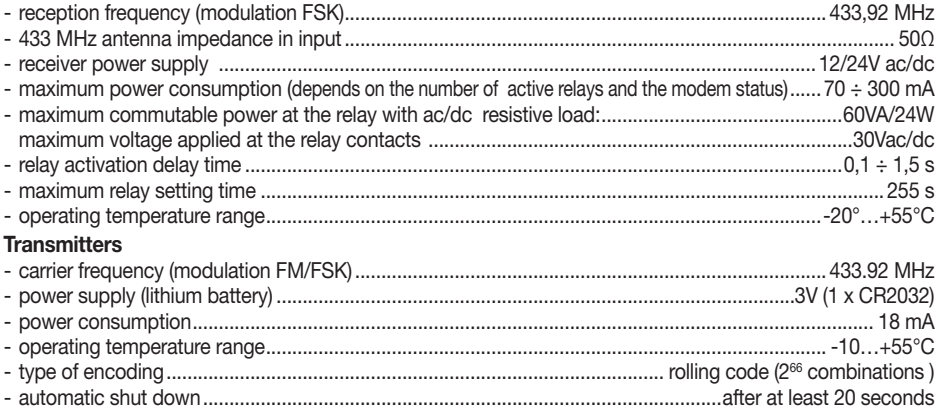

#### **CARACTÉRISTIQUES TECHNIQUES Recepteur**

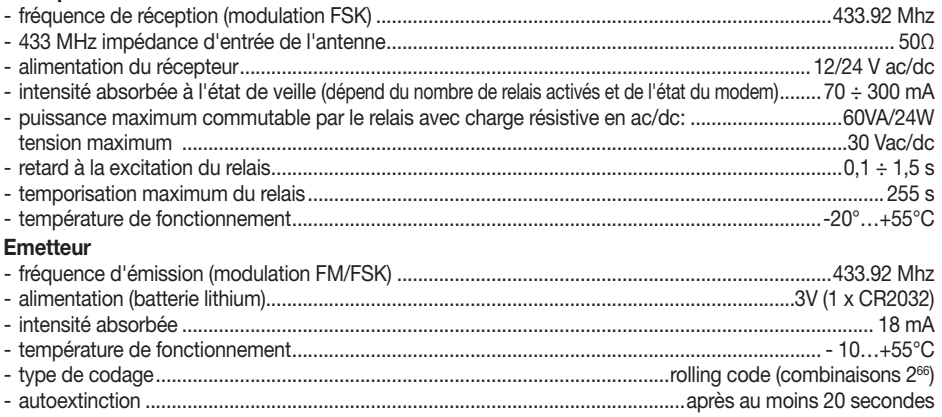

## **TECHNISCHE DATEN**

## **EMPFÄNGER**

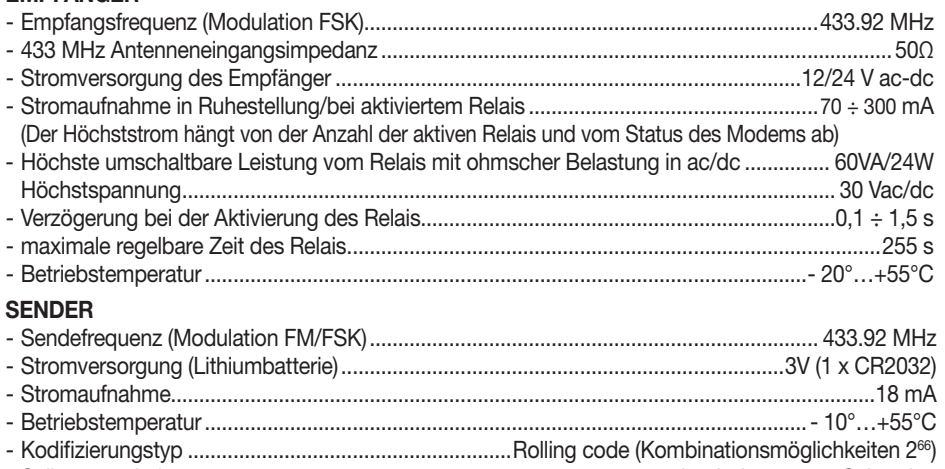

- Selbstausschaltung ............................................................................. nach mindestens 20 Sekunden

## **CARACTERÍSTICAS TÉCNICAS**

## **RECEPTOR**

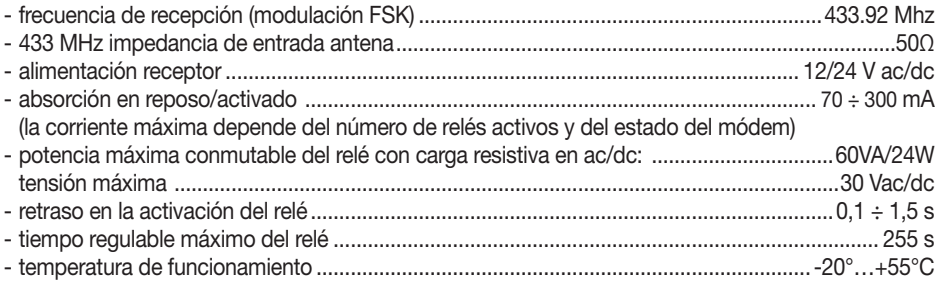

## **TRANSMISOR**

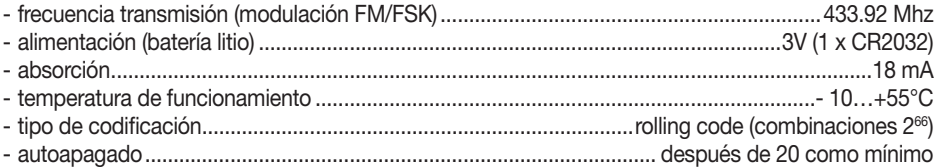

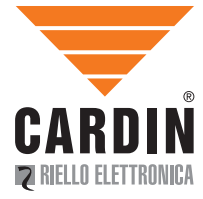

**CARDIN ELETTRONICA spa Via Raffaello, 36 31020 San Vendemiano (TV) Italy Tel: +39/0438.404011-401818 Fax: +39/0438.401831 email (Italy): Sales.office.it@cardin.it email (Europe): Sales.office@cardin.it Http: Witherman With Witherman With Witherman With With Withermondin.it**